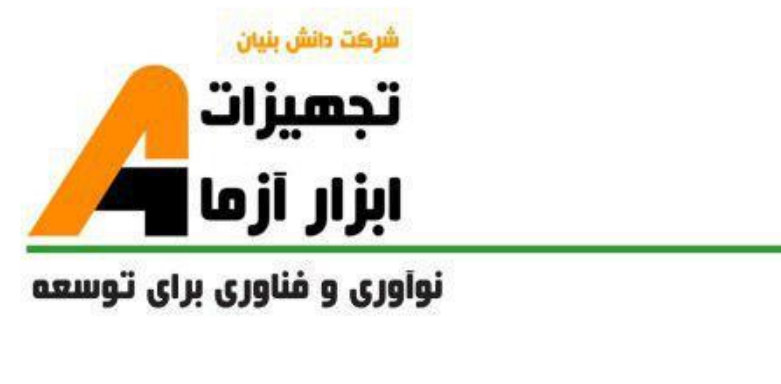

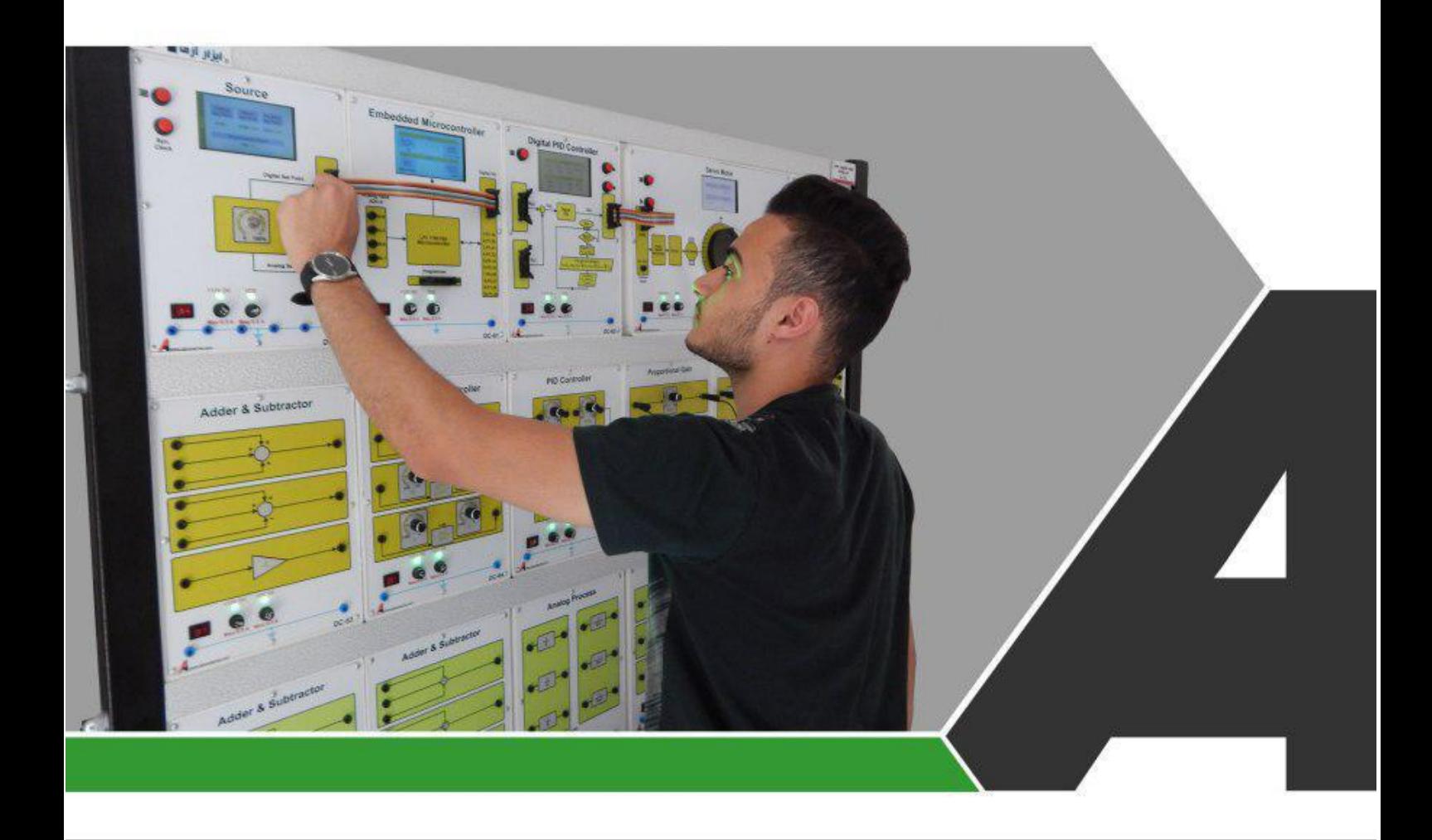

# دستور کار جامع کنترل آنالوگ و دیجیتال

دستور ڪار ويژه دانشجو

# نوآورد و فناورد براد توسعه

# تجهيزات آزمايشځ .aboratory Equipment

.<br>و خراسان رضوف مشهد. بزر گراه آسیایی، جاده شهرك صنعتی طوس، شهرك<br>الفناور ک هاک نوین غذایی، ساختمان پژوهش. طبقه اول. شركت تجهیزات ابزار آزما

nfo@abzarazma.com

www.abzarazma.ir

+98 51 35420099 (3line)

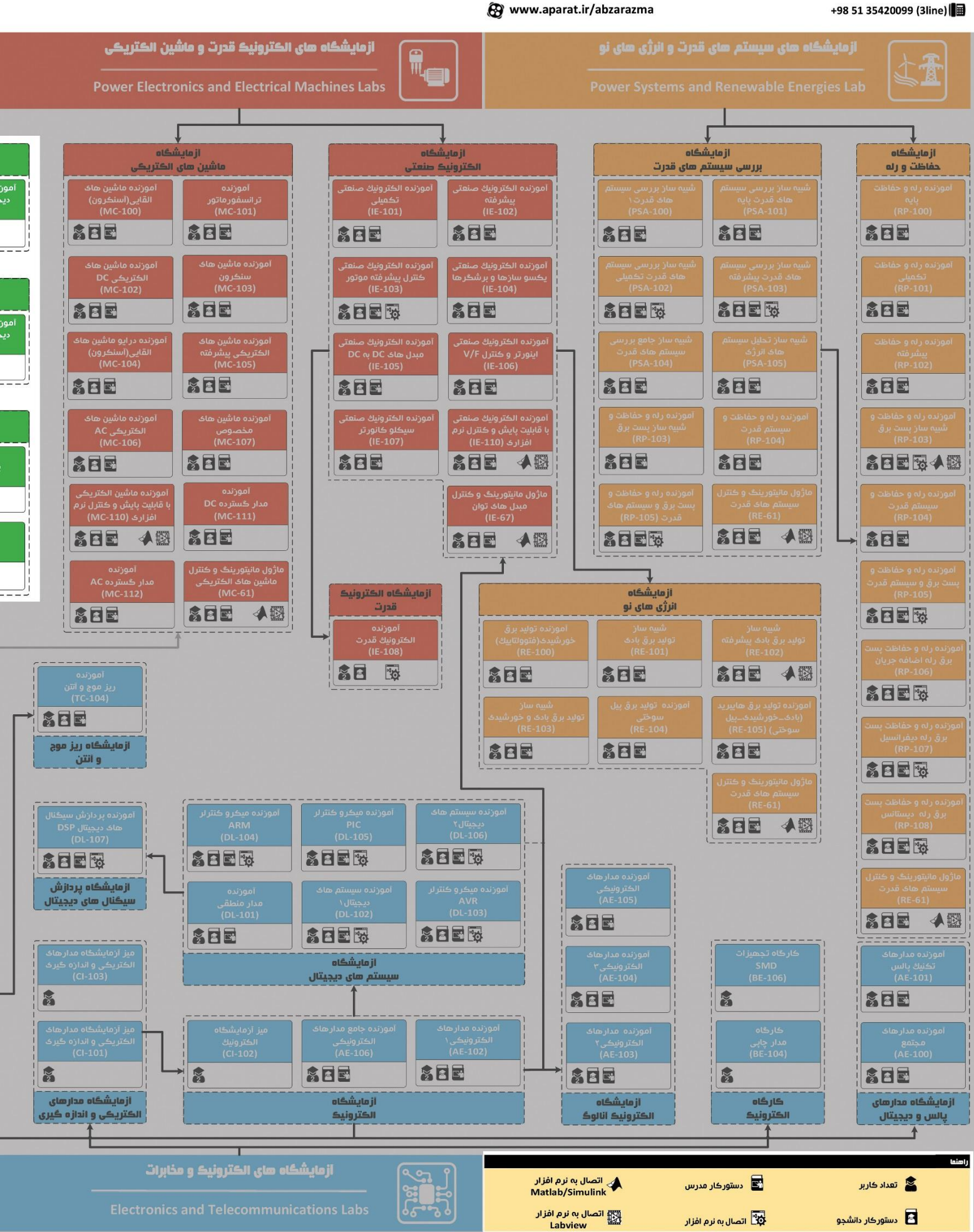

شركت دانش بنيان

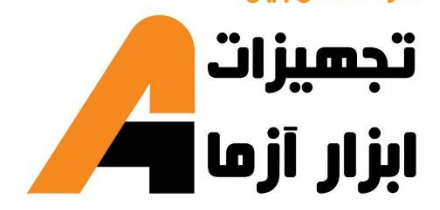

# ھی مھندسی برق **Electrical Engineering**

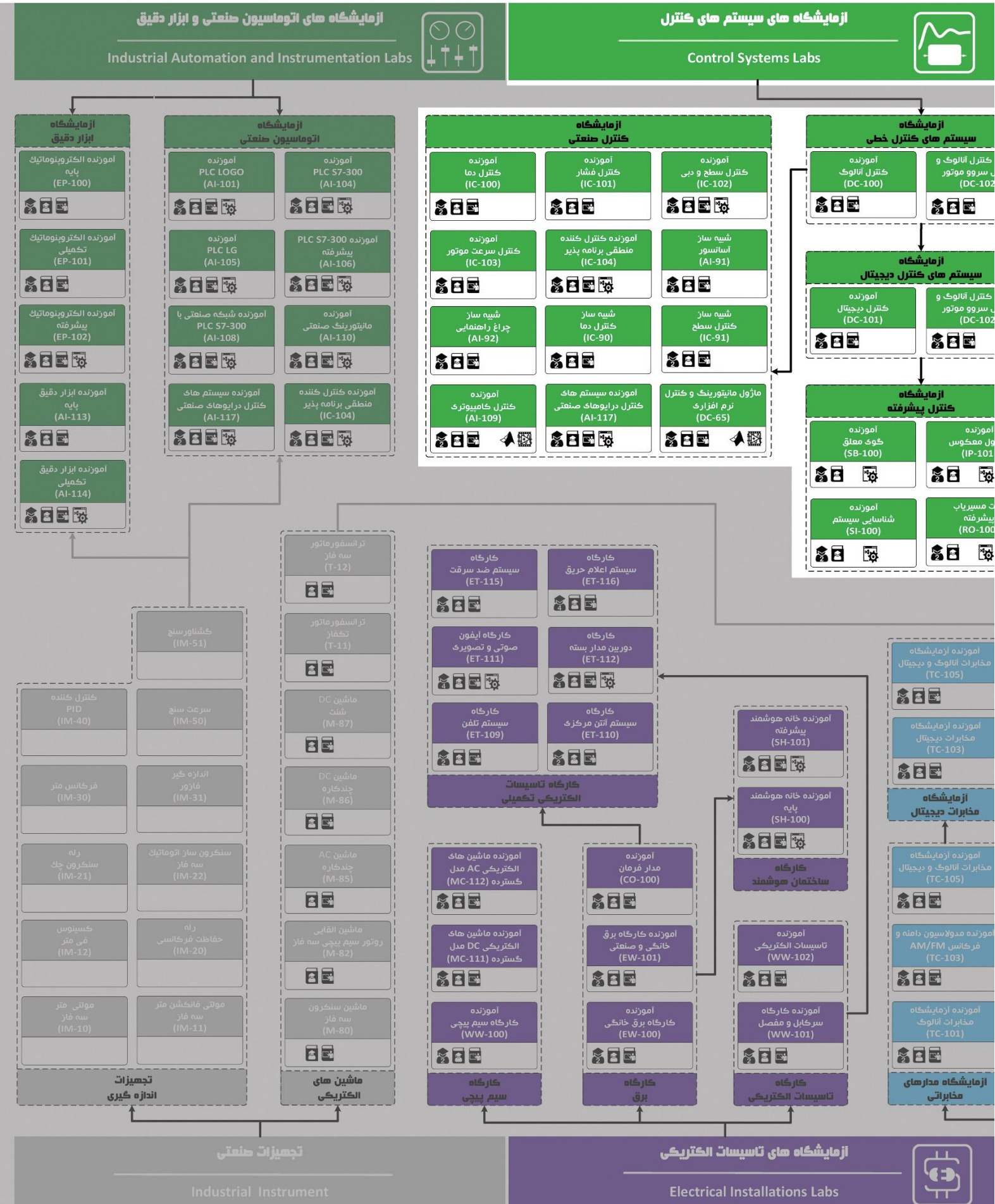

# **دستور کار آزمایشگاه سیستمهای کنترل**

#### **اهداف:**

هدف از این دستور کار معرفی تجهیزات آزمایشگاههای سیستمهای کنترل و همچنین ارائه دستورکار الزم برای انجام آزمایشات میباشد.

#### **پیشگفتار:**

پیشنهاد می شود شروع آزمایشگاه با یک یا چند بازدید از مرکز کاربردی مرتبط با مطالب درس شروع شود. کارخانهجات صنعتی دارای سیستمهای کنترل سرعت و موقعیت میتوانند گزینه مناسبی برای بازدید دانشجویان به شمار روند. در این د ستور کار مطالب ا سا سی درس کنترل خطی و دیج یتال در قالب 20 آزمایش ارائه گردیده ا ست. همچنین سعی شده است عمدة مطالب پیش زمینه در متن گنجانده شود و دستورکار از این جهت کمتر نیاز به مراجع بیرونی دارد.

این د ستورکار در سه بخش تدوین شده ا ست. در بخش اول که در بر گیرنده آزمایشهای اول تا چهارم میبا شد؛ سعی می شود رابطهٔ بین قطبها و صفرهای یک سیستم خطی با پا سخهای زمانی (ورودی پله) و فرکانسی مرور شود، به این ترتیب انتظار میرود دان شجو بتواند تابع انتقال یک سیـ ستم نا شناخته را به کمک ابزار سادهای چون سیگنال ژنراتور و اسیلوسكوپ با دقت خوب تعیین نماید. در بخش دوم که شامل آزمایشهای پنجم تا هشتم است؛ طی چند آزمایش شبیه سازی عملی و نرم افزاری، طراحی و پیاده سازی کنترل کنندهها بر روی سی ستم های ساده و کمی پیچیدة خطی تجربه میشــوند و در بخش ســوم به بررســی فرآیند کنترل ســرعت و موقعیت یک ســروو موتور با کنترلرهای متنوع پرداخته مے شود.

مطالب بیان شده در د ستور کار هر آزمایش شامل مقدمه، شرح آزمایش و تحلیل و جداول مربوطه و در پایان سؤاالت مربوط به آزمایش میباشد. این دستور کار طوری طرح شده است تا دانشجو حین انجام مراحل مختلف آزمایش بخشهای مختلف آن را تكمیل نماید و با تحلیل نتایج حاصل به درک عمیقتری از مفاهیم کنترل آنالوگ و دیجیتال دست یابد.

در پیوست شماره یک معرفی ماژول های آموزنده کنترل آنالوگ و دیجیتال ارائه گردیده است که الزم است پیش از اقدام به هرگونه آزمایش مطالعه گردند.

هر دانشـجو قبل از حضـور در کلاس می،بایسـت یک پیش گزارش راجع به مباحث جلسـه جاری و گزارش تکمیل شـده جل سه قبل را تحویل نماید. انجام بحث و تبادل نظر دانـ شجویان و مدرس کلاس راجع به نتایج حا صل از آزمایشها تأثیر قابل ملاحظه ای در درک مطالب کنترل خطی و کنترل سروو موتور دارد. مسلماً گزارش حا صل همراه با نقص و کا ستی هایی است که با پیشنهادات شما مدرسین و دانشجویان عزیز در نسخه های بعدی برطرف خواهد شد.

**نکات مهم:**

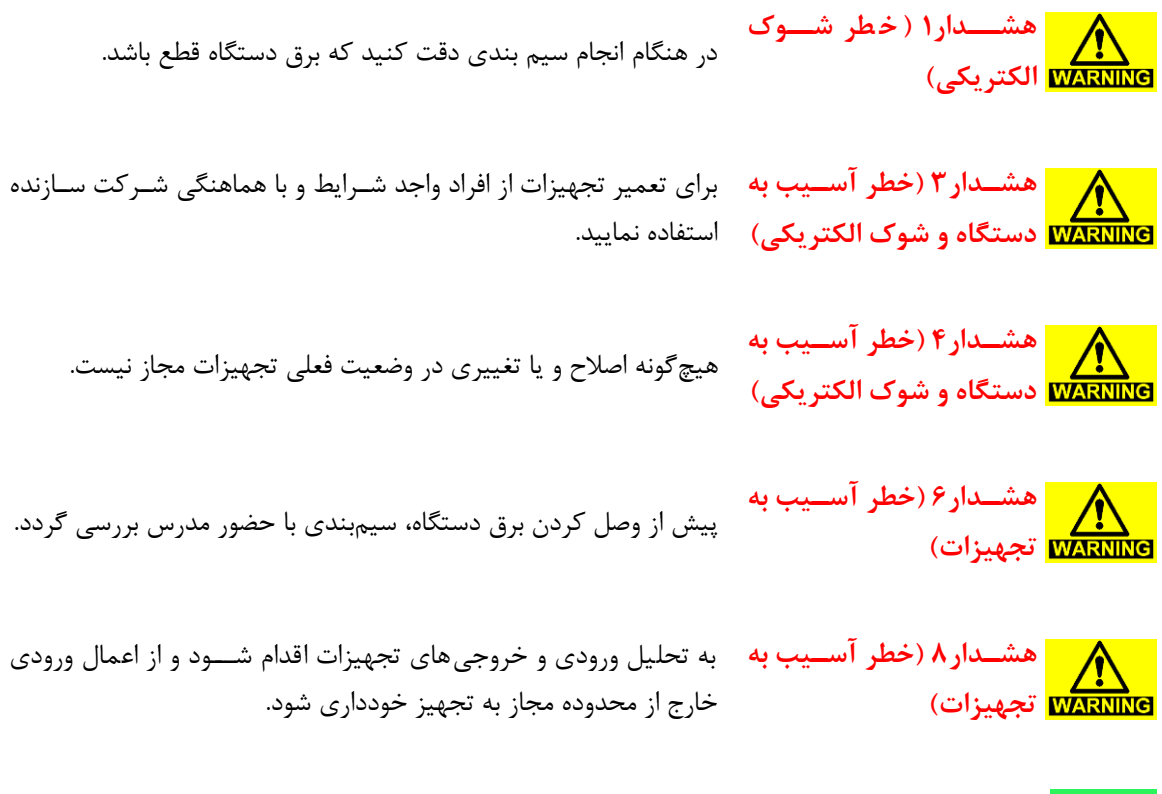

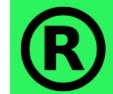

کلیه حقوق این اثر متعلق به شرکت دانش بنیان ابزار آزما میباشد. هرگونه کپی برداری از این اثر، غیرقانونی بوده و پیگرد قانونی دارد.

# فهرست مطالب

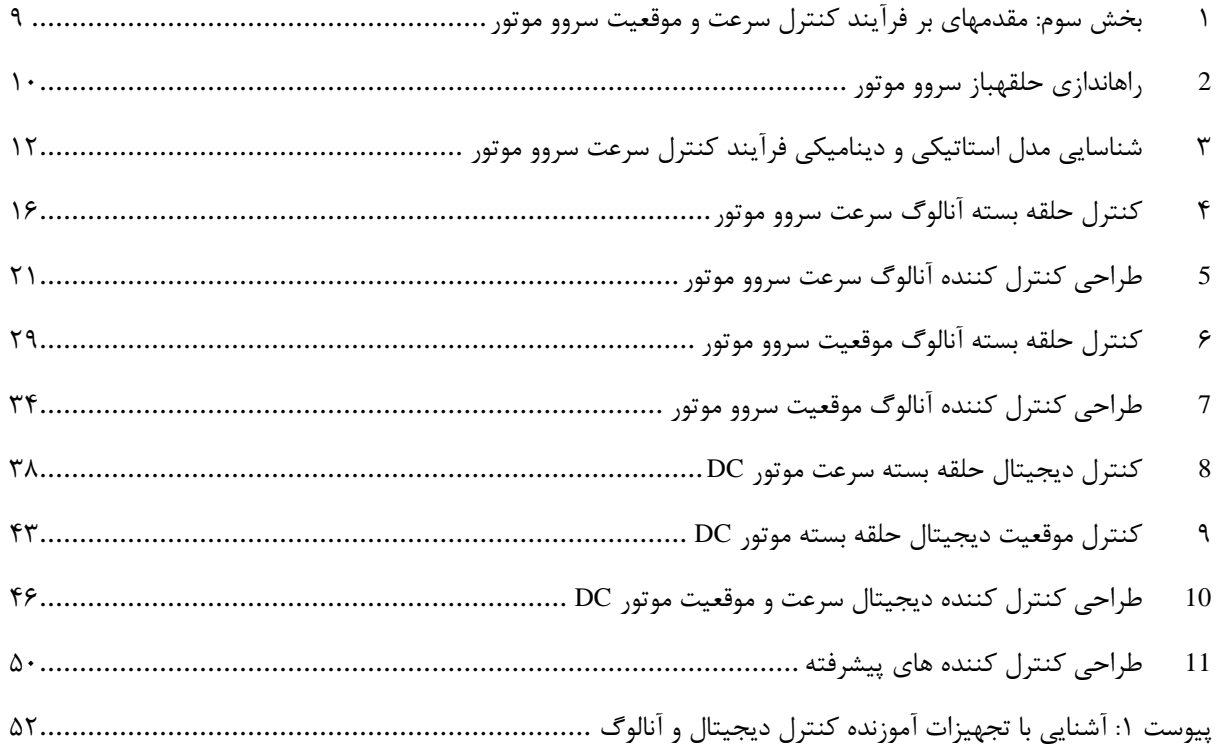

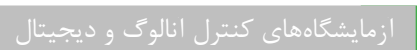

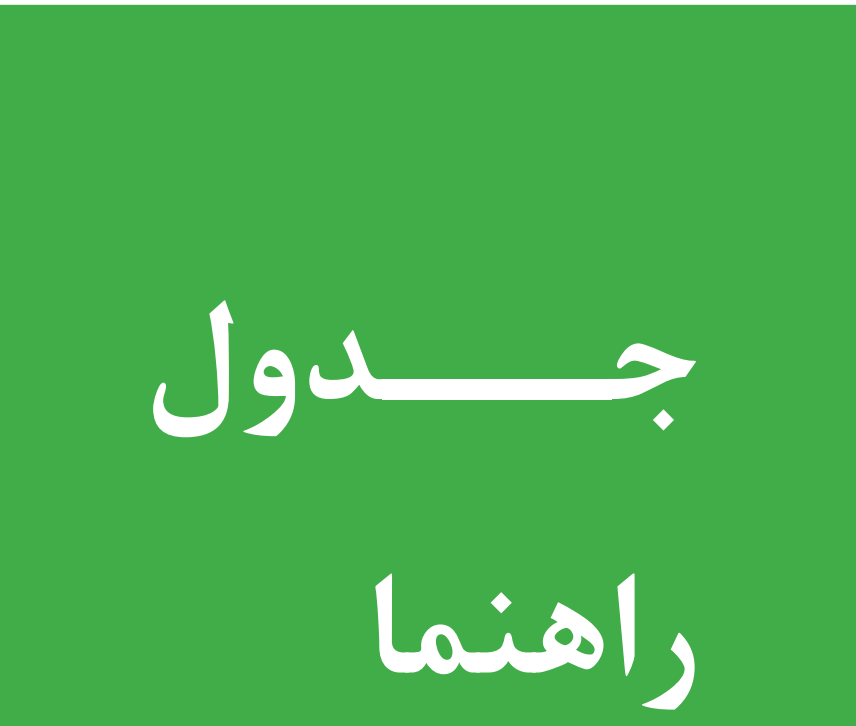

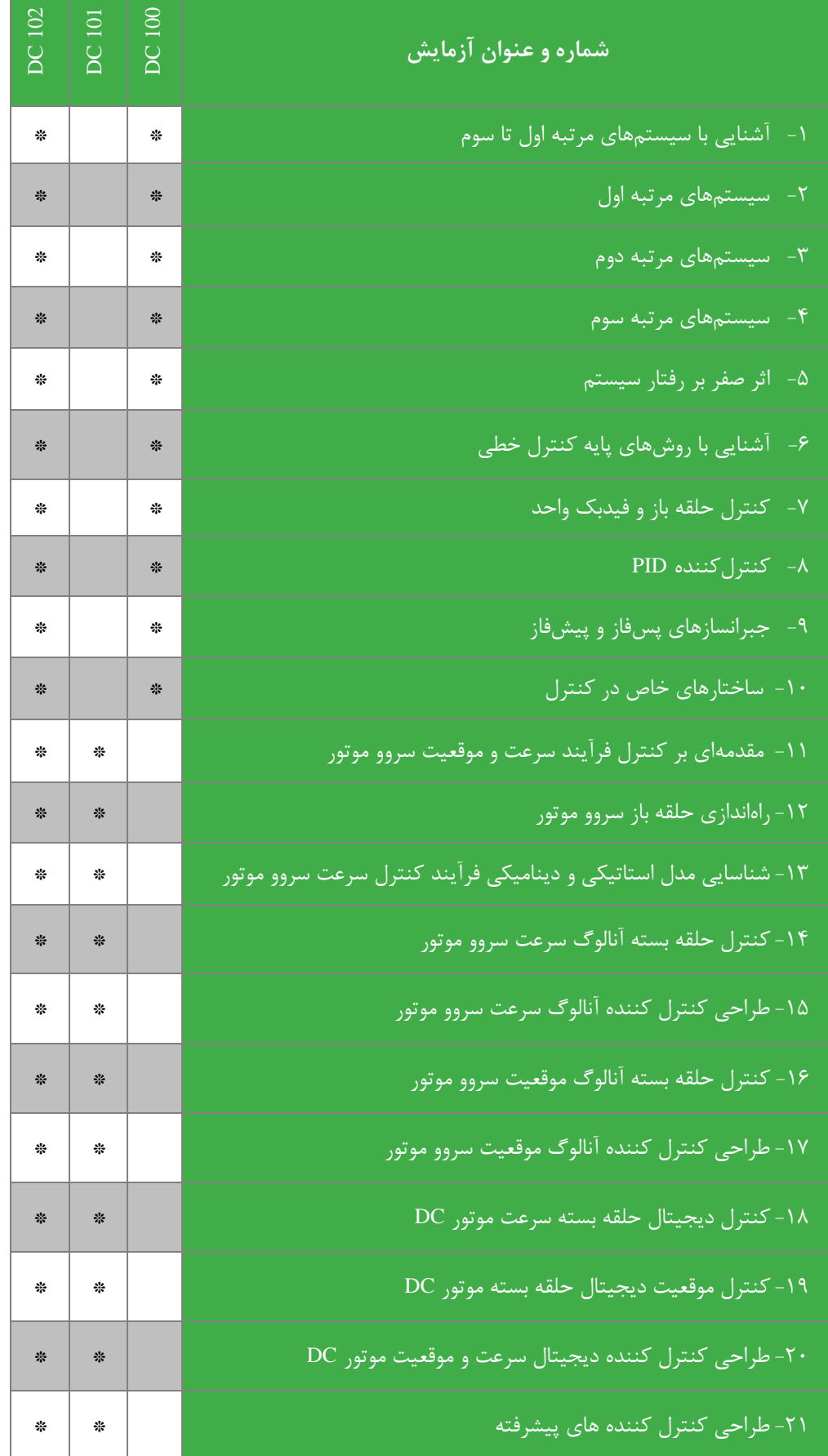

# <span id="page-8-0"></span>**1 خش سوم: مقدم ای ر فرآیند کنترل سرعت و موقعیت سروو موتور**

**پیش زمین** 

موتورهایی که انرژی الكتریكیDC را به انرژی مكانیكی تبدیل می کند، موتور DC نامیده می شووند. سوروو موتورها دسوته ای خاص از موتور ها هستند که برای کارهای کنترل موقعیت، سرعت یا گشتاور ساخته شده اند. از این رو معمولا شکل هندسی کشیدهای دارند و بر روی آنها انكدر نصب شده است.

سـروو موتور جریان مســتقیم مورد اســتفاده در این آزمایشــگاه از نوع تحریک آهنربای دائم می باشــد. جهت اعمال اغتشــاش یک ترمز مكانیكی بر روی آن تعبیه شده است. جهت فیدبک گرفتن سرعت یا موقعیت سروو موتور به روش آنالوگ یا دیجیتال، از اطلاعات انكدر متصل به موتور استفاده گردیده است. این اطلاعات با پردازش اولیه میكروكنترلر به فرمت های استاندارد مورد نیاز جهت كنترل دیجیتال یا آنالوگ تبدیل می گردند. میكروکنترلر پس از پردازش سیگنال های کنترل فرمان منا سب را برای درایور سروو موتور تنظیم می کند و درایور بر اساس آن در جهت کنترل سرعت و یا موقعیت موتور را کنترل میکند.

در این بخش از دستورکار آزمایشات مربوط به کنترل سرعت و موقعیت سروو موتور در قالب 10 آزمایش ارائه میگردند که مفاهیم اصلی در رابطه با طراحی کنترلکننده و کنترل آنالوگ و دیجیتال سروو موتور را در بر گرفته است.

#### <span id="page-9-0"></span>**2 راهاندازی حلق از سروو موتور**

هدف: بررسی نحوه راهاندازی سروو موتور به صورت حلقهباز

# **شرح آزمایش 1-1-2 راه اندازی سروو موتور**

ابتدا ولتاژ Point Set Analog را روی 4 ولت تنظیم نموده و ترمینال مثبت آن را به ورودی Input Control سووروو موتور متصوول نمایید (ترمینال منفی که همان زمین است از طریق کابل های رابط پشت دستگاه متصل شده اند). مقدار ولتاژ ترمینال Analog Set Point بر روی نمایشگر ماژول Source نوشته شده است. برای انجام این آزماش باید به کمک کلیدهای تعبیه شده بر روی ماژول سروو موتور حالت Analog را انتخاب نمایید.

بر روی ماژول سروو موتور یک ولوم جهت اعمال اغت شاش و یا به عبارت دیگر اعمال ترمز به سروو موتور قرار داده شده است. در حالت اول این ولوم را در وضوعیت Min قرار داده و آزمایش فوق را برای چند ولتاژ مختلف به دلخواه خود، در محدوده 0 تا 10 بررسوی کنید و جدول زیر را مطابق مشاهدات تكمیل نمایید.

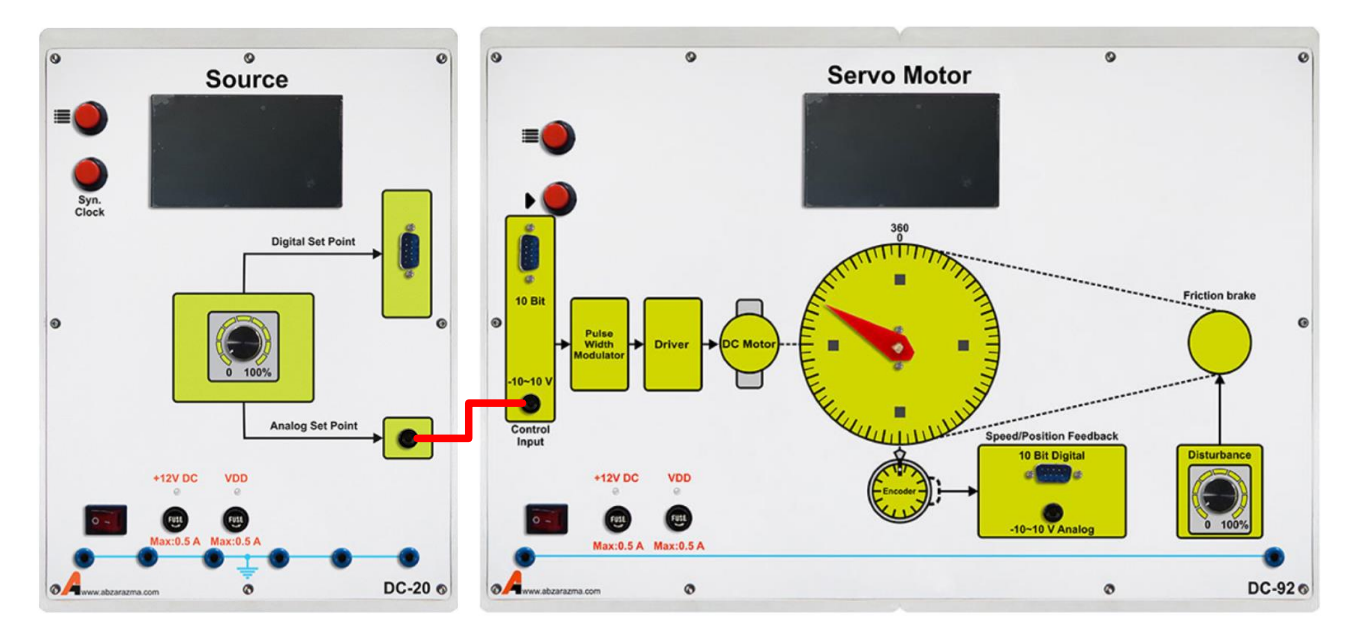

**شکل 1-2 نحوه اتصال مدار آزمایش**

#### **جدول :1-2 نتایج ررسی رفتار سروو موتور در حالت حلق از**

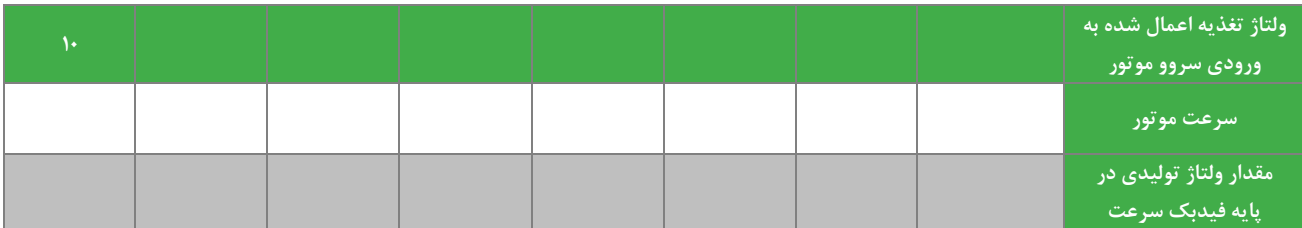

در حالت دوم قصد داریم اثر اعمال اغتشاش بر روی سرعت موتور بررسی گردد. لذا به ازای ولتاژ 10 ولت منبع ورودی با اعمال ترمز در محدوده 10 تا 50 درصود اثر آنرا بر روی سورعت و ولتاژ پایه فیدبک سورعت بررسوی گردد. پس از آنجام آزمایش نتایج را در جدول زیر یادداشت کنید.

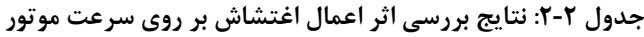

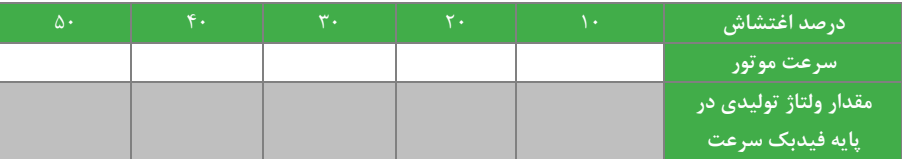

**سواالت**

-1 با تغییر ولتاژ اعمالی به سیستم حلقه باز، تغییرات ولتاژ فیدبک )خروجی سنسور( و رفتار موتور را تحلیل نمائید.

-2 با توجه به آزمایش انجام شده عملكرد ترمز مكانیكی یا عامل اغتشاش را توضیح دهید.

<span id="page-11-0"></span>**3 شناسایی مدل استاتیکی و دینامیکی فرآیند کنترل سرعت سروو موتور** هدف: ارائه و شناسایی مدل های استاتیكی و دینامیكی برای فرآیند کنترل سرعت سروو موتور

#### **مقدم**

اولین مرحله در کنترل هر فرایند داشتن اطلاعات کافی از مدل آن و یا به اصطلاح شناسایی آن سیستم است. هدف شناسایی به دست آوردن رابطهای بین ورودی و خروجی سی ستم ا ست که بتواند رفتار آن فر آیند را با توجه به اهداف خاص کنترلی به خوبی بیان کند. در مدل استاتیكی رابطه ورودی و خروجی سیستم به صورت یک بهره مدل سازی می شود. بنابراین این مدل تنها نماینده حالت کار ماندگار سیستم است. یک روش مدلسازی معمول برای این موتورها مطابق شكل زیر می باشد.

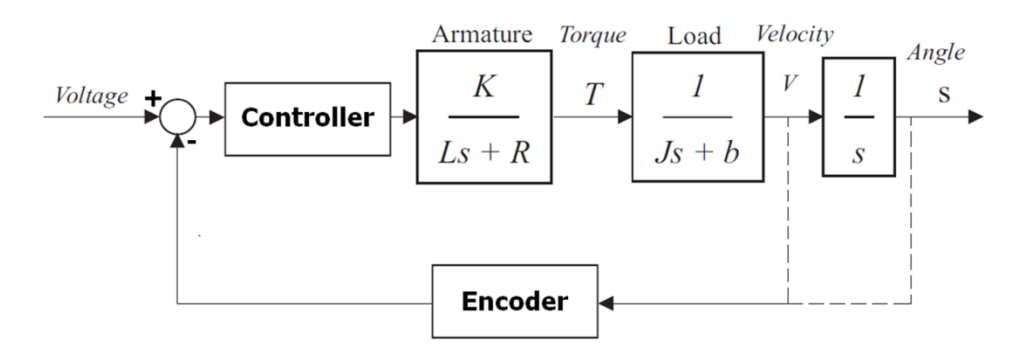

**شکل 1-3 لو دیاگرام کلی کنترل سروموتور DC**

پارامتر های مدل فوق بشرح زیر می باشد.

- J : ممان اینرسی روتور
- b : ضریب میرایی سیستم مكانیكی )اصطكاک(
- K : نیرو محرکه الكتریكی ثابت )وابسته به جریان آرمیچر(
	- R : مقاومت الكتریكی
	- L : اندوکتانس الكتریكی
		- V : خروجی سرعت
	- S : خروجی موقعیت یا زاویه

ب سته به این که در این مدل، از کدام بخش از خروجی ها م سیر فیدبک برقرار می شود، نوع ک نترل بر روی پارامتر خا صی عمل خواهد کرد. در شکل بالا چون از آخرین خروجی (موقعیت) فیدبک بسته شده ا ست، پس کنترل بر روی موقعیت موتور DC عمل می کند. در بخش های آینده خواهیم دید که چگونه با برقراری مسیر فیدبک از خروجی بخش قبلی (سرعت) می توان نحوه کنترل را بر روی سرعت موتور متمرکز نمود.

> برای همه آزمایش های کنترل سرعت مراحل زیر می بایست جهت تنظیم سروو موتور رعایت گردند: -1 به کمک کلیدهای تعبیه شده بر روی ماژول سروو موتور حالت speed را انتخاب کنید -2 جهت فیدیک گرفتن از سرعت، سیم رابط مربوطه را به محل feedback Position/Speed متصل نمائید.

**آزمایش و تحلیل**

در ادامه شناسایی مدل استاتیكی سیستم سروموتور مورد بررسی قرار میگیرد.

**1-2-3 شناسایی مدل استاتیکی فرآیند**

در مدل اســتاتیكی تنها نقطه ابتدا و انتها مهم هســتند و چگونگی تغییرات اهمیتی ندارد. برای به دســت آوردن مدل اســتاتیكی ابتدا سیستم را در یک نقطه کار خاص قرار داده و با وارد کردن پله به ورودی، نقطه کار نهایی را ثبت می کنیم. مقدار تغییر نهایی خروجی به تغییر ورودی، مدل استاتیكی را خواهد داد.

هدف این بخش به دست آوردن رابطه اسـتاتیكی بین خروجی سـرعت موتور DC و پله ورودی به Analog Control Input اسـت. برای انجام آزمایش از ماژول های نشان داده شده در شكل زیر استفاده می گردد.

با توجه به شكل زیر ابتدا سیگنال آنالوگ مرجع را بر روی 3 ولت تنظیم نموده و به قسمت ورودی آنالوگ سروو موتور اعمال می نمائیم. دقت شود در این آزمایش ولوم مربوط به اغتشاش در و ضعیت Min قرار دا شته با شد یا به عبارت دیگر هیچ گونه اغتشاشی به سیستم اعمال نشده باشد. نتایج اندازه گیری در جدول زیر ثبت گردد.

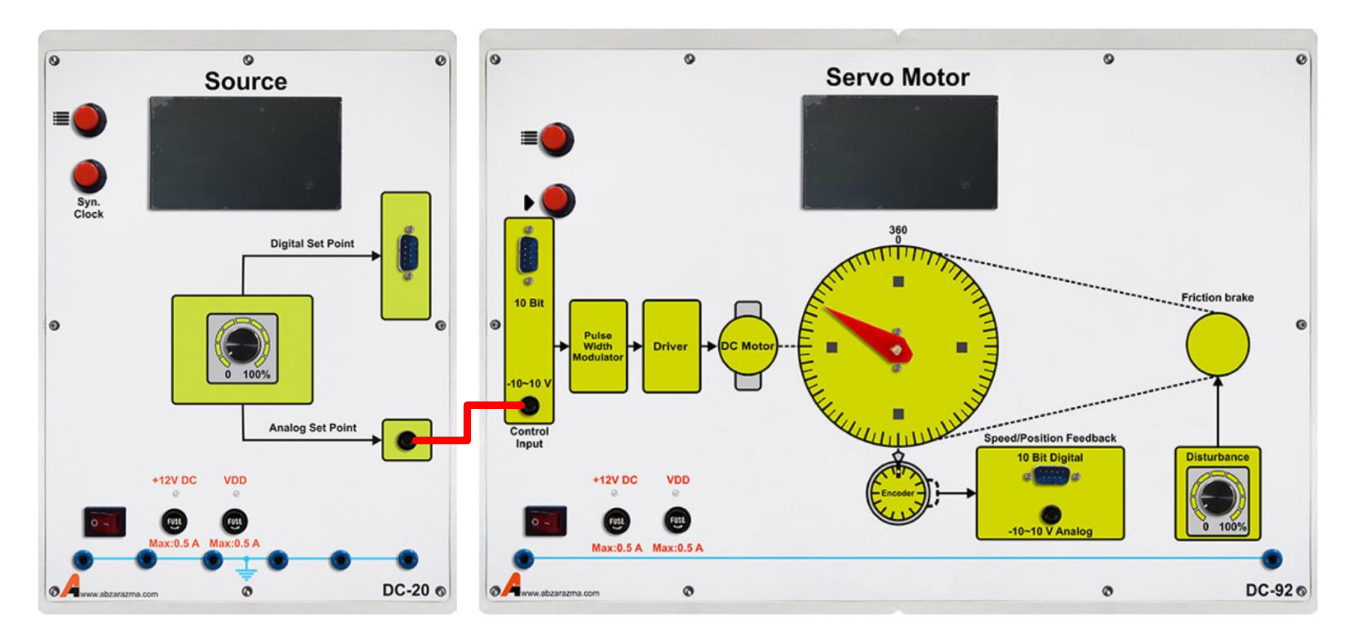

**شکل 2-3 ماژول های مورد استفاده در تعیین مدل استاتیکی**

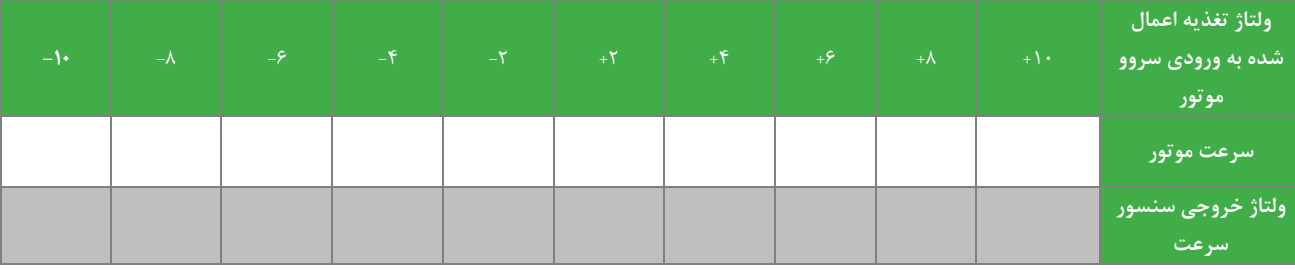

#### **جدول :1-3 نتایج حاصل از آزمایش مدل استاتیکی فرآیند کنترل سرعت سروو موتور**

برای به د ست آوردن مدل می توان از تكنیک های محا سبات عددی برای تقریب منحنی یا خط ا ستفاده نمود. پی شنهاد می گردد جهت یافتن مدل اسـتاتیكی دقیق تر از جعبه ابزار Curve Fitting نرم افزار MATLAB اسـتفاده گردد تا مدل اسـتاتیكی با دقت بالایی فراهم گردد. نمودار تغییرات سرعت سروو موتور/ ولتاژ خروجی سنسور سرعت بر حسب ولتاژ آنالوگ ورودی را در شكل زیر نیز رسم نمایید.

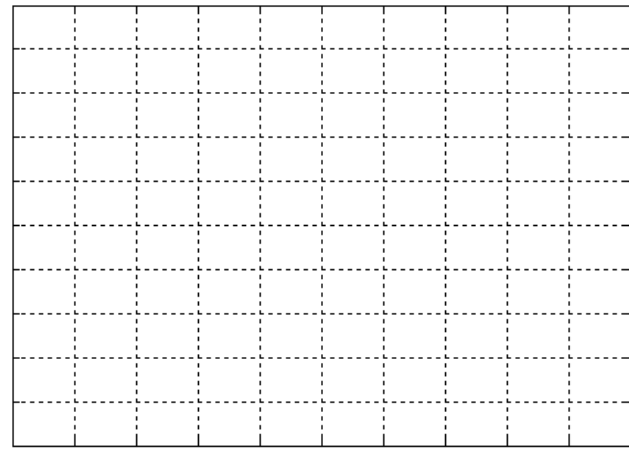

**شکل 3-3 نمودار تغییرات سرعت سروو موتور/ ولتاژ خروجی سنسور سرعت ر حسب ولتاژ آنالوگ**

**2-2-3 شناسایی مدل دینامیکی فرآیند**

در این بخش برای یافتن مدل دینامیكی می بایست به ورودی حلقه باز سـیسـتم یک پله به صـورت تناوبی اعمال گردد تا با مشـاهده خروجی سنسور سرعت، مدل دینامیكی فرآیند شناسایی گردد. دامنه سیگنال ژنراتور مورد استفاده جهت ایجاد پالس ورودی را 4 ولت انتخاب نمائید. فرکانس آن را نیز طوری تنظیم نمائید که در یک دوره تناوب آن خروجی سن سور به حالت دائمی بر سد. البته این روش فقط برای سیستم کنترل سرعت که ماهیتا پایدار است قابل استفاده می باشد و برای سیستم ذاتا ناپایدار موقعیت قابل اعمال نمی باشد.

تغییرات خروجی سنسور را به کمک اسیلوسكوپ مشاهده نمائید و بر روی شكل زیر رسم نمائید.

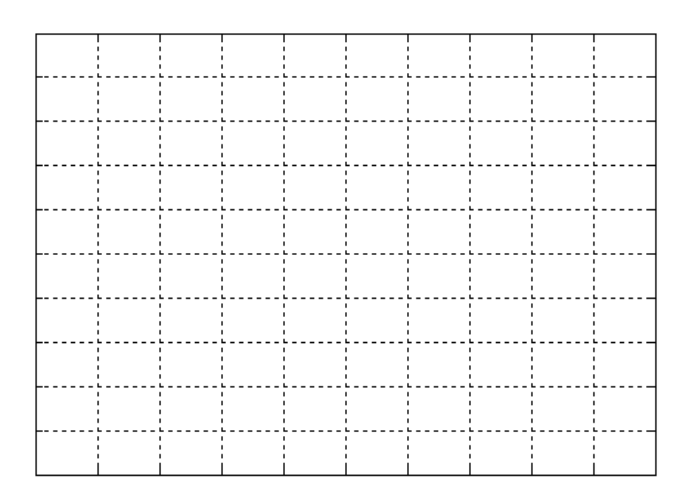

#### **شکل 4-3 تغییرات خروجی سنسور سرعت در صورت اعمال ولتاژ متناوب ورودی آنالوگ سروو موتور**

بر اســاس روش های تقریب مدل دینامیكی مانند۲ پارامتری ســیســتم را با یک تابع انتقال مرتبه یک میتوان تقریب زد. روش دوم به د ست آوردن مدل دینامیكی ا ستفاده از جعبه ابزار Identification System نرم افزار MATLAB می با شد. به این منظور ابتدا داده های حالت گذرای پاسخ پله را از نمودار اسكپ حافظه دار استخراج نموده و همراه با داده های تغییرات ورودی موتور در نرم افزار وارد نمائید. مدل حاصل و دقت پاسخ آن بهراحتی در این نرم افزار قابل تحلیل و مشاهده است.

**سؤاالت**

- -1 مشخصه به دست آمده در بخش1-2-2 چه کاربردی دارد؟
- -2 شرح دهید که توابع تبدیل استاتیكی و دینامیكی هریک چه کاربردی دارد؟ مزایا و معایب هرکدام را شرح دهید.
- -3 به کمک جعبه ابزار Fitting Curve نرم افزارMATLAB چند مدل استاتیكی متفاوت به دست آورید و آنها را با هم مقایسه نمائید.
- تقریب  $V_{sensor} = aV_{motor} + b$  به کمک روش های محاسبات عددی داده های حاصل از آزمایش مدل استاتیکی را با رابطه بزنید.
	- -5 مدل دینامیكی را برای یک سیستم مرتبه یک دارای تاخیر نیز تكرار نمائید و نتایج را مقایسه کنید.
- -6 مدل دینامیكی ARX را در جعبه ابزار شناسایی سیستم نرم افزار MATLABبرگزیند و مدل حاصل را با مدل دینامیكی استخراج شده در آزمایش مقایسه نمائید.

# <span id="page-15-0"></span>**4 کنترل حلق ست آنالوگ سرعت سروو موتور**

هدف: آشنایی با کنترل حلقه بسته آنالوگ سروموتور با استفاده از کنترل کننده های مختلف

#### **مقدم**

ا ستفاده از فیدبک در سیستم های حلقه بسته می تواند فرآیند کنترلی را به سمت پایداری، عملکرد گذرا و ماندگار مطلوب تر هدایت کند. در این آزمایش ا ستفاده از انواع کنترل کننده ها برای کنترل حلقه بسته سرعت موتور سروو موتور مورد برر سی قرار می گیرد. در این آزمایش استفاده از کنترل کننده های P، PI، PD و PID برای کنترل حلقه بسته سرعت سروو موتور مورد بررسی قرار می گیرد.

جهت تنظیم ضریب کنترل کننده تناسبی به ورودی آن یک سیگنال نمونه اعمال نموده و با مشاهده سیگنال خروجی و تقسیم نمودن دامنه خروجی به ورودی، ضریب مورد نظر به د ست می آید. جهت تنظیم کنترل کننده م شتقی و انتگرالی به ورودی آنها سینو سی با فرکانس و دامنه معین اعمال می نمائیم. دامنه ورودی به خروجی در این شــرایط می بایســت برابر با بهره ac این کنترل کننده ها در فرکانس مورد نظر باشد. به عبارت دیگر به جای عملگر لاپلاس S، مقدار  $\pi f$   $\varpi = 0$  جایگزین می گردد و بهره ac محاسبه می گردد.

در این آزمایش تغییرات نقطه کار بر عملكرد کنترل کننده تحقیق شده است که مساله مهمی است.

# **آزمایش و تحلیل**

مدار آزمایش در حالت کلی به صورت شکل زیر است. همانطور که ملاحظه میکنید از ماژول کنترل کننده PID برای اصلاح سیگنال خطا در کنترل حلقه بسته آنالوگ سرعت استفاده شده است. حال در بخشهای بعد قصد داریم عملکرد سیستم مورد مطالعه را در شرایط بهکارگیری کنترل کنندههای متفاوت اعم از تناسبی، انتگرالگیر و مشتقگیر بررسی نماییم.

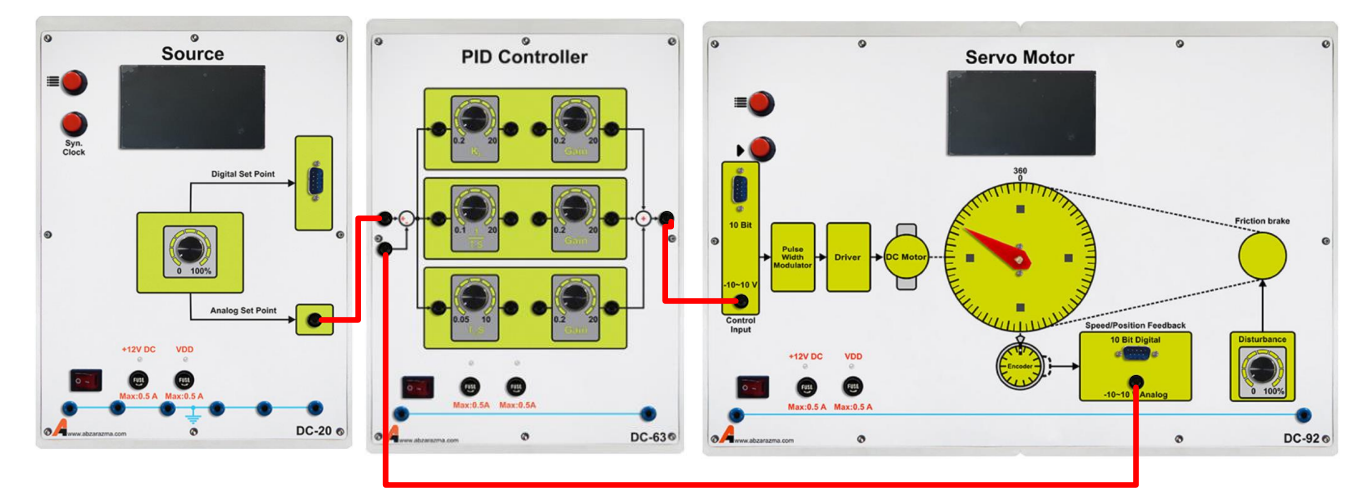

**شکل 1-4 نحوه اتصال و سیم ندی آزمایش کنترل حلق ست آنالوگ سرعت**

#### <span id="page-15-2"></span><span id="page-15-1"></span>**1-2-4 کنترل کننده تناسبی**

ابتدا نقطه کار یا سیگنال آنالوگ مرجع با دامنه 4.5 ولت را به سیستم اعمال نمائید. حال آنقدر ضرایب کنترل کننده ی تناسبی را تغییر دهید تا مقدار خطای مشاهده شده به کمترین مقدار خود برسد. جدول زیر را برای چند ضریب کنترلکننده تناسبی تكمیل نمایید.

**جدول :1-4 نتایج حاصل از اعمال ورودی پل ا دامن 4.5 ولت و تنظیم ضرایب کنترلکننده تناسبی**

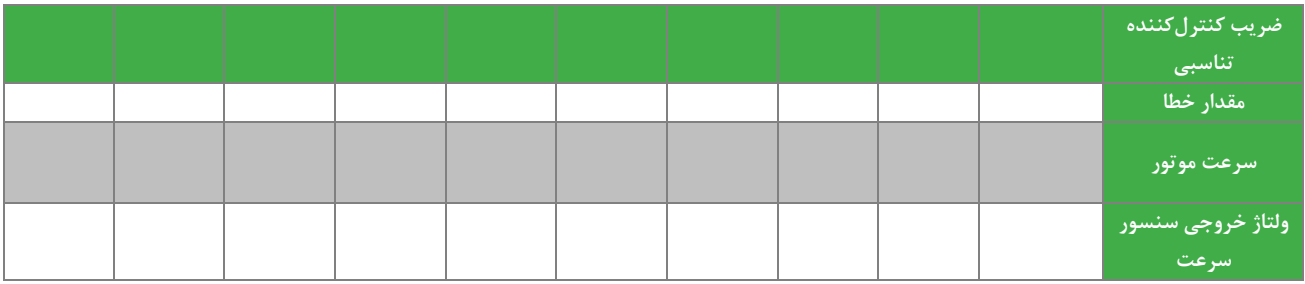

حال بدون تغییر ضــرایب کنترل کننده تناســبی، طبق جدول زیر برای مقادیر مختلف نقطه کار جدول را تكمیل نمائید (تذکر داده می شود که در این بخش باید مقادیر کنترل کننده انتگرالی و مشتقی صفر باشد(.

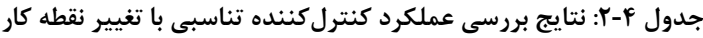

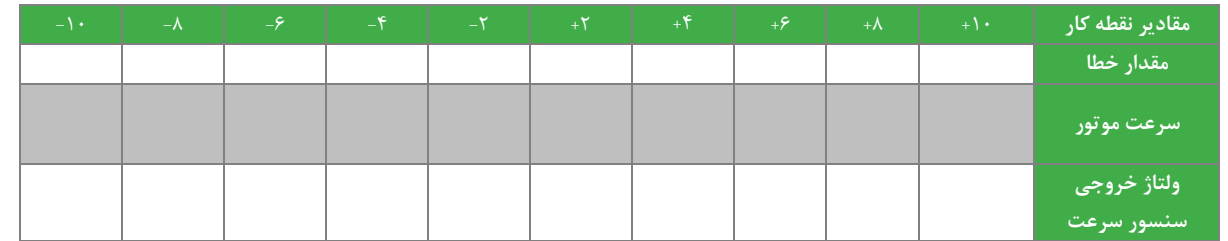

حال برای بررسی کنترل کننده تناسبی مورد نظر در شرایط بروز اغتشاش در فرآیند کنترلی، مقدار ترمز مكانیكی را به ۵۰ درصد مقدار نهایی خود رسانده و جدول زیر را تكمیل نمایید.

| $-\mathbf{1}$ . | $-\lambda$ | $-9$ | $-\mathfrak{F}$ | $-\mathsf{Y}$ | $\frac{1}{2}$ | $+$ f | $+5$ | $+\lambda$ | $+ \cdot$ | مقادیر نقطه کار           |
|-----------------|------------|------|-----------------|---------------|---------------|-------|------|------------|-----------|---------------------------|
|                 |            |      |                 |               |               |       |      |            |           | مقدار خطا                 |
|                 |            |      |                 |               |               |       |      |            |           | سرعت موتور                |
|                 |            |      |                 |               |               |       |      |            |           | ولتاژ خروجی<br>سنسور سرعت |

**جدول :3-4 نتایج ررسی عملکرد کنترلکننده تناسبی در صورت ایجاد اغتشاش**

مقایسه ای بین رفتار سیستم در حالت بدون ترمز و با ترمز داشته باشید. از لحاظ کنترلی قطب های سیستم چه تغییری می نمایند؟

از این پس در همه آزمایش های مربوط به تحلیل حالت گذرا به جای اعمال ورودی ثابت از ورودی متغیر و اعمالی توسط سیگنال ژنراتور استفاده می گردد. فرکانس این سیگنال برای مشاهده پاسخ زمانی در حدود 0.1 هرتز می باشد.

در ادامه علاوه بر خطای حالت دائمی به برر سی سرعت پا سخ و فراجهش پا سخ گذرای سیـستم پرداخته شده ا ست. از این رو جهت مشاهده حالت گذرا به جای اعمال ورودی ثابت به محل اعمال نقطه کار، یک ورودی پالسی به کمک سیگنال ژنراتور با دامنه متغیر بین ۰ و ۴ ولت و فرکانس ۰٫۱ هرتز اعمال نمائید و اعتشاش را از سیستم حذف کنید. البته راه تئوری محاسبه این مقدار، استفاده از نتایج مدل دینامیكی استخراج شده در آزمایش های قبلی است. با توجه به شكل اسیلوسكوپ تغییرات خروجی سنسور سرعت، جدول زیر را کامل نمائید.

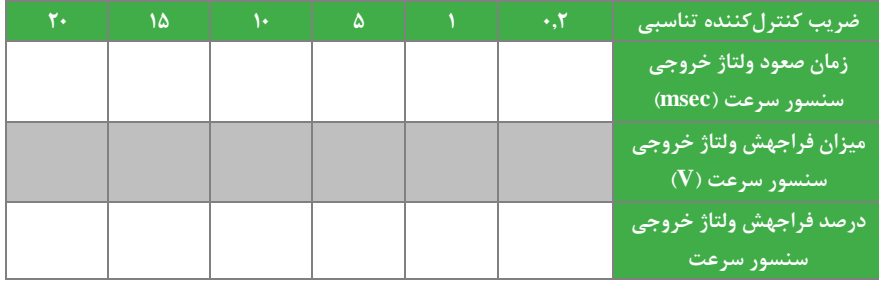

**جدول :4-4 ررسی حالت گذرای پاسخ سیستم ازای ضرایب تناسبی متفاوت**

<span id="page-17-0"></span>**2-2-4 کنترل کننده تناسبی انتگرالی**

این کنترل کننده در عمل قابلیت تصحیح خطای حالت دایم را به دلیل وجود بخش انتگرالی دارد. نقطه کار 4.5 ولت را برای آن مشخص کنید. حال آنقدر ضرایب کنترل کننده تناسبی انتگرالی را تغییر دهید تا مقدار خطای مشاهده شده به کمترین مقدار خود برسد. مقدار کمترین خطای بدست آمده را یادداشت نمایید.

حال بدون تغییر ضرایب کنترل کننده تنا سبی -انتگرالی، طبق جدول زیر برای مقادیر دیگری از نقطه کار، خروجی و خطا را م شاهده و یادداشــت نمایید. (تذکر داده می شــود که در این بخش باید مقادیر کنترل کننده مشــتقی صــفر باشــد.). حال جدول زیر را براســاس مشاهدات پر کنید.

| $-\mathbf{1}$ . | $-\lambda$ | $-20$ | $-5$ | $-5$ | $+7'$ | $+$ $+$ $+$ $+$ | $+9$ | $+ \lambda$ | $+\sqrt{1}$ | مقادیر نقطه کار                           |
|-----------------|------------|-------|------|------|-------|-----------------|------|-------------|-------------|-------------------------------------------|
|                 |            |       |      |      |       |                 |      |             |             | مقدار خطا                                 |
|                 |            |       |      |      |       |                 |      |             |             | -سرعت موتور                               |
|                 |            |       |      |      |       |                 |      |             |             | ولتاژ خروجی<br> سنسور سرعت <mark> </mark> |
|                 |            |       |      |      |       |                 |      |             |             |                                           |

**جدول :5-4 نتایج ررسی عملکرد کنترلکننده تناسبی انتگرالی ازای نقاط کار متفاوت**

مشـابه بخش قبلی به ازای نقطه کار ثابت ۴٫۵ ولت تغییرات جدول زیر را تكمیل نمائید. ابتدا ضـریب كنترل كننده انتگرالی را ۱ در نظر بگیرید و جدول را تكمیل نمائید.

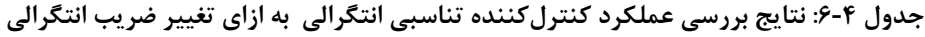

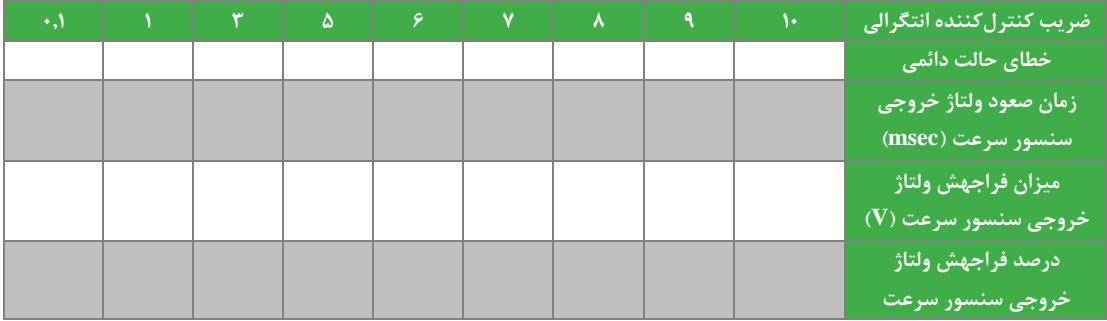

<span id="page-18-0"></span>**3-2-4 کنترل کننده تناسبی مشتقی**

این کنترل کننده در عمل قابلیت تصــحیح بهتر خطای حالت گذرا را به دلیل وجود بخش مشــتقی دارد. نقطه کار ۴٫۵ ولت را برای آن م شخص کنید. حال آنقدر ضرایب کنترل کننده تنا سبی -م شتقی را تغییر دهید تا مقدار خطای م شاهده شده به کمترین مقدار خود برسد. مقدار کمترین خطای بدست آمده را یادداشت نمایید.

حال بدون تغییر ضرایب کنترل کننده تناسبی -مشتقی، طبق جدول زیر با تغییر نقطه کار، خروجی و خطا را مشاهده و یادداشت نمایید )تذکر داده می شود که در این بخش باید مقادیر کنترل کننده انتگرالی صفر باشد(. حال جدول زیر را براساس مشاهدات پر کنید.

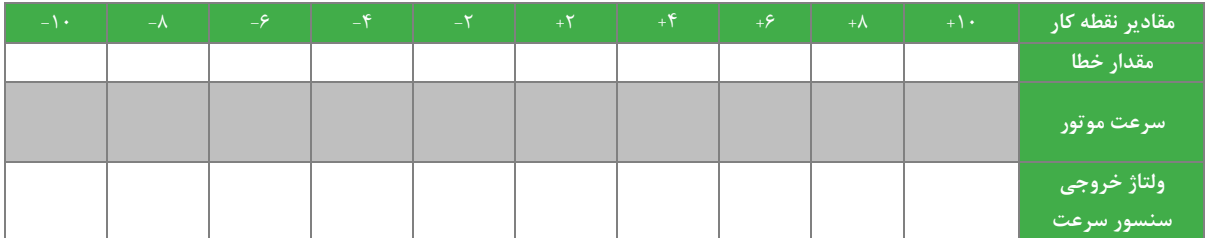

**جدول :7-4 نتایج ررسی عملکرد کنترلکننده تناسبی مشتقی ازای نقاط کار متفاوت**

**4-2-4 کنترل کننده تناسبی، مشتقی ، انتگرالی** PID

با وجود طراحی کنترل کننده های متعدد، ولی هنوز کنترل کننده PID بســیار مورد اســتفاده قرار می گیرد. برای بهره گیری از خواص کنترل PI و PD از کنترل کننده PID که متداولترین کنترل کننده در صنعت به شما می آید، استفاده می شود. مشابه حالت قبل نقطه کار سی ستم مورد مطالعه را 4.5 ولت قرار دهید سپس آنقدر ضرایب کنترل کننده ی تنا سبی -انتگرالی-م شتقی را تغییر دهید تا مقدار خطای مشاهده شده به کمترین مقدار خود برسد. مقدار کمترین خطای بدست آمده را یادداشت نمایید.

حال بدون تغییر ضـرایب کنترل کننده، طبق جدول زیر با تغییر نقطه کار سـیسـتم عملکرد کنترل کننده مورد نظر را از دیدگاه خطای حالت دائمی و ولتاژ خروجی سنسور سرعت مشاهده و یادداشت نمایید.

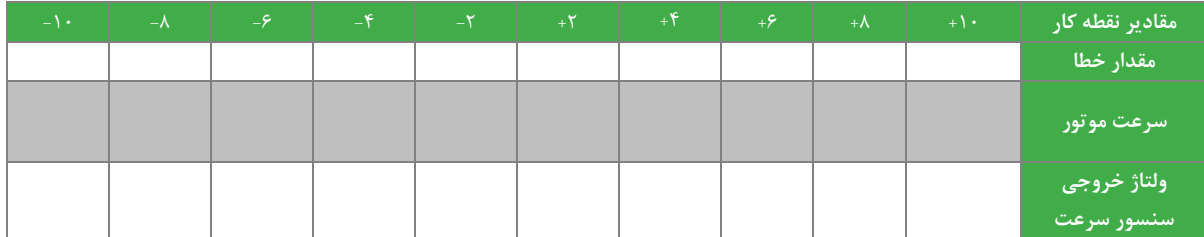

**جدول :8-4 نتایج ررسی عملکرد کنترلکننده تناسبی مشتقی ازای نقاط کار متفاوت**

بدون تغییر ضرایب کنترلی، به کمک سیگنال ژنراتور یک پالس با دامنه 0 تا 4 ولت و فرکانس 0.1 هرتز به ورودی کنترلر اعمال نمایید و حالت گذرای پاسخ سیستم را با مشخص نمودن زمان صعود و درصد فراجهش در شكل زیر رسم نمایید.

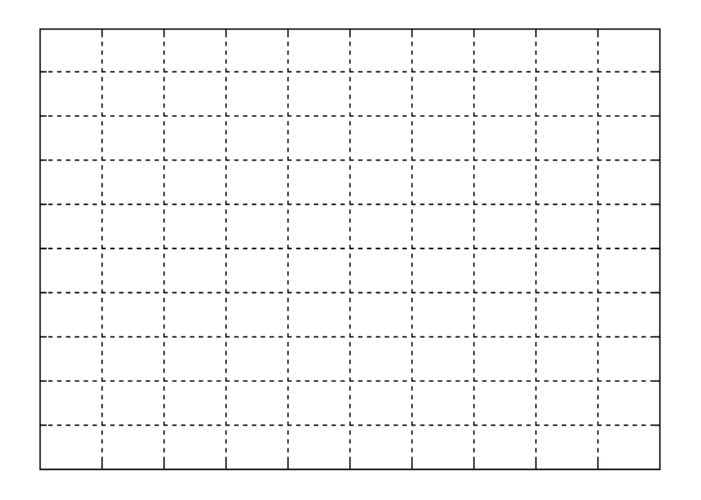

**شکل 2-4 حالت گذرای پاسخ سیستم در شرایط کارگیری کنترلر PID**

**سؤاالت**

- -1 در آزمایش سی ستم حلقه ب سته با کنترل کننده تنا سبی اثر اغت شاش بر خطای حالت دائمی را با اثر اغت شاش در آزمایش حلقه باز کنترل کننده تناسبی مقایسه نمائید.
	- -2 با اضافه شدن ضریب انتگرال گیر پارامتر حالت دائمی خطا به چه صورت تغییر نمود.
		- -3 با اضافه شدن ضریب انتگرال گیر پارامترهای حالت گذرا چگونه تغییر نمودند.
	- -4 چگونه می توان عرض باند سیستم مورد بررسی در این آزمایش را برای مقادیر ثابت بهره های تناسبی و انتگرالی محاسبه نمود.
		- -5 تفاوت کنترل حلقه باز و حلقه بسته را توضیح دهید.
		- -6 در کدام نوع کنترل کننده ها کمترین خطا و بیشترین خطا مشاهده شد. دلیل آنرا شرح دهید.

# <span id="page-20-0"></span>**5 طراحی کنترل کننده آنالوگ سرعت سروو موتور**

هدف: طراحی کنترل کننده برای حلقه کنترل سرعت به دو روش آزمایشگاهی و تئوری

**مقدم** 

برای طراحی کنترل کننده سـرعت دو رویكرد اســتفاده از ۱- نتایج آزمایشــگاهی و جداول طراحی ضــرایب زیگلر-نیكلز و همچنین رویكرد ۲- طراحی كنترل كننده براسـاس مدل فرآیند و روش های طراحی كلاسـيک و تئوری مورد بررسـی قرار میگیرد. به منظور استفاده از رویكرد كلاسیك و تئوری از مدل دینامیكی به دست آمده در آزمایش مدلسازی استفاده شده است.

فرم استاندارد مورد استفاده در روش های طراحی زیگلر نیكولز برای کنترل کننده به صورت زیر می باشد:

$$
K(1+\frac{1}{T_i s}+T_d s)
$$

برای تنظیم ضرایب به روش زیگلر نیكولز حوزه زمان، به سی ستم ورودی پله اعمال می نمائیم و بر ا ساس تغییرات پا سخ پله و روابط جدول زیر، طراحی کنترل کننده صورت می گیرد.

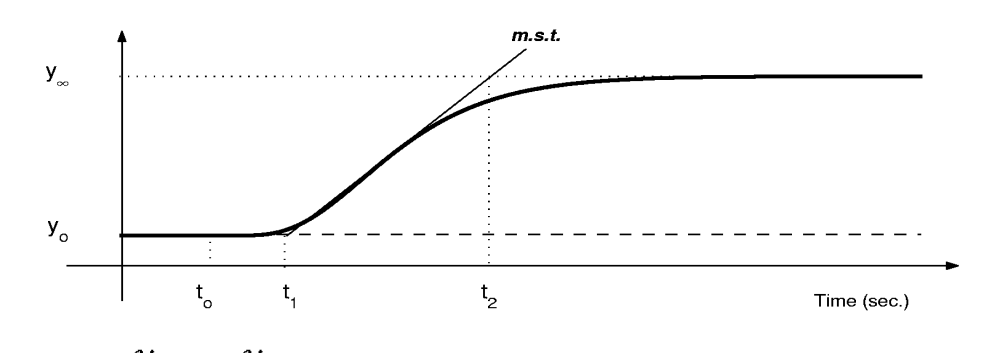

$$
K_o = \frac{y_{\infty} - y_o}{u_{\infty} - u_o}; \qquad \tau_o = t_1 - t_o; \qquad \nu_o = t_2 - t_1
$$

|             | $\mathbf{K}_{\mathbf{p}}$          | $\mathbf{T_{r}}$ | $\mathbf{T_{d}}$ |
|-------------|------------------------------------|------------------|------------------|
| $\mathbf P$ | $\frac{K_{\beta}\tau_o}{0.9\nu_o}$ |                  |                  |
| PI          | $K_{\mathcal{Q}}$ To               | $3\tau_o$        |                  |
| PID         | $1.2\nu_o$                         | $2\tau_o$        | $0.5\tau_o$      |

**شکل 1-5 نحوه تنظیم ضرایب کنترلی روش زیگلر نیکولز حوزه زمان**

در روش زیگلر نیك ولز حوزه فرکانس، سیستم را به ازای ورودی ثابت با استفاده از کنترل کننده تناسبی به صورت حلقه بسته ببندید. با تغییر ضـریب کنترل کننده تناسـبی، به ازای کوچکترین مقداری که سـیسـتم نوسـانی می گردد، ضـریب بهره  $K_u$  و دوره تناوب نوسانات  $T_u$  را به دست آورید. جدول زیر مشخص کننده ضرایب کنترل کننده می باشد.

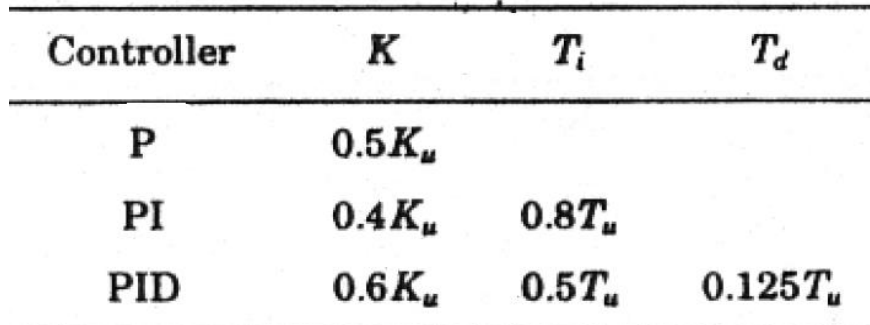

**جدول :1-5 تنظیم ضرایب کنترلی در روش زیگلر نیکولز حوزه فرکانس**

<span id="page-21-0"></span>**آزمایش و تحلیل**

در این آزمایش قصد داریم ضرایب کنترلی را به روش زیگلر نیكولز در دو حوزه زمان و فرکانس تنظیم نماییم.

**1-2-5 طراحی کمک روش زیگلر-نیکلز حوزه زمان**

ابتدا روش حوزه زمان را بر سی ستم حلقه باز اعمال نمائید و نمودار پا سخ خروجی را در شكل زیر ر سم نمائید. ورودی مرجع را م شابه آزمایش قبلی با سیگنال ژنراتور اعمال نمائید. برای هر حالت جدول ضرایب را تنظیم نمائید و با تنظیم ضرایب طراحی شده شكل پاسخ پله را به ازای ورودی 5 ولت رسم نمائید.

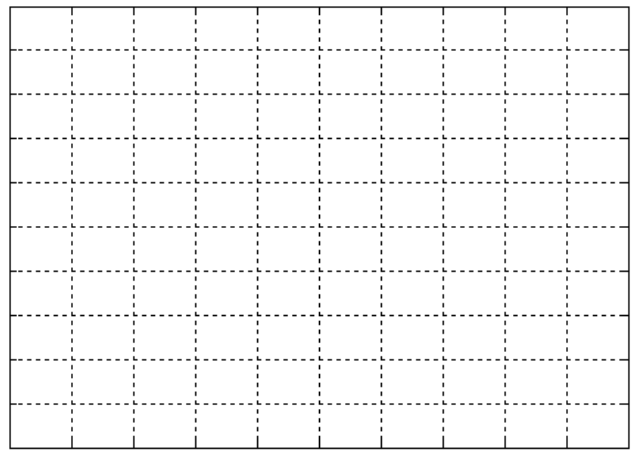

**شکل 2-5 پاسخ فرآیند کنترل سرعت ازای ورودی پل** 

**جدول :2-5 تنظیم ضرایب کنترلی در روش زیگلر نیکولز حوزه زمان**

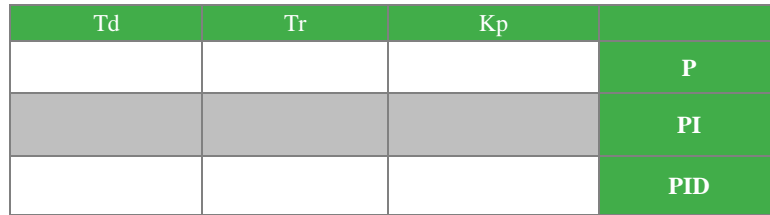

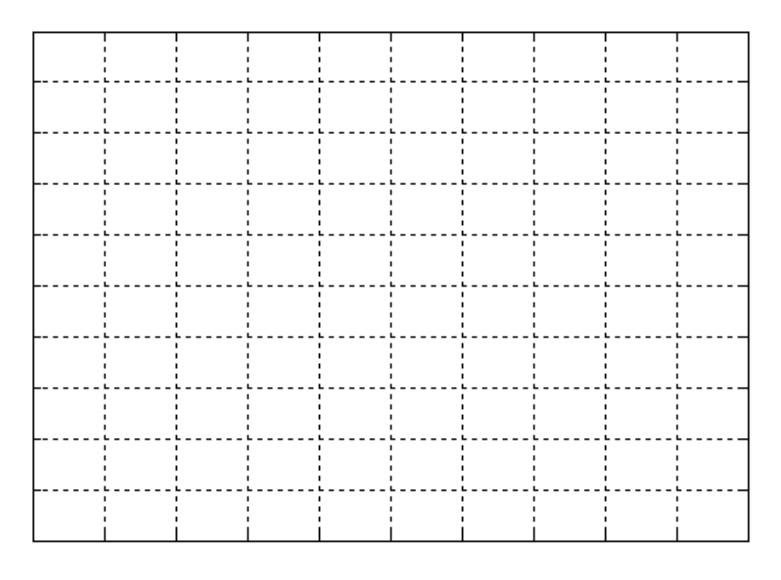

شکل **۲-۵** پاسخ فرآیند کنترل سرعت به ازای ورودی پله با دامنه ۵ ولت و کنترل *ک*ننده تناسبی

|  | ---- |  |  |       |  |
|--|------|--|--|-------|--|
|  |      |  |  |       |  |
|  |      |  |  |       |  |
|  |      |  |  | ----- |  |
|  |      |  |  |       |  |
|  |      |  |  |       |  |

شکل ۵-۴ پاسخ فرآیند کنترل سرعت به ازای ورودی پله با دامنه ۵ ولت و کنترل *ک*ننده تناسبی- انتگرالی

|  |    |       |           | ٠            |             |  |
|--|----|-------|-----------|--------------|-------------|--|
|  |    |       |           | $\mathbf{L}$ |             |  |
|  |    |       |           |              |             |  |
|  |    | ----- | - - - - - | -----        | $- - - - -$ |  |
|  |    |       |           |              |             |  |
|  |    |       |           |              |             |  |
|  |    |       |           | ------       | .           |  |
|  |    |       |           |              |             |  |
|  |    |       |           |              |             |  |
|  |    |       |           |              |             |  |
|  |    |       |           |              |             |  |
|  |    |       |           |              |             |  |
|  |    |       |           |              |             |  |
|  |    | ٠     |           |              |             |  |
|  | л. | ٠     |           | п.           |             |  |
|  |    |       |           |              |             |  |
|  |    |       |           |              |             |  |
|  |    |       |           |              |             |  |
|  |    |       |           |              |             |  |
|  |    |       |           |              |             |  |

**شکل 5-5 پاسخ فرآیند کنترل سرعت ازای ورودی پل ا دامن 5 ولت و کنترلکننده PID**

با توجه به شكلهای حاصل از آزمایش، جدول زیر را تكمیل نمائید.

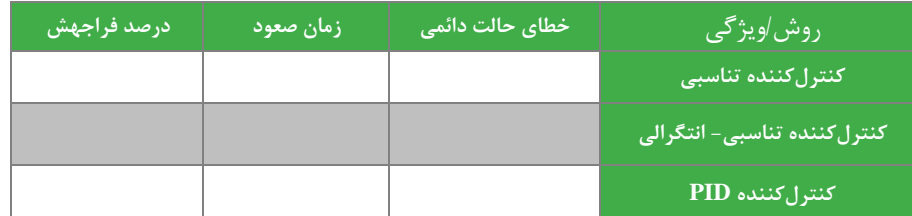

**جدول :3-5 مقایس کنترلرهای مورد طراحی از دیدگاه ویژگیهای حالت گذرا**

از آنجایی که روش زیگلر نیكلز تجربی می باشد و در عمل مقادیر تا حدی به صورت میدانی نیز تنظیم می شوند با تنظیم میدانی ضرایب کنترلکننده PID، عملكرد پاسخ را بهبود ببخشید و نمودار پاسخ پله بهبود یافته را رسم نمائید.

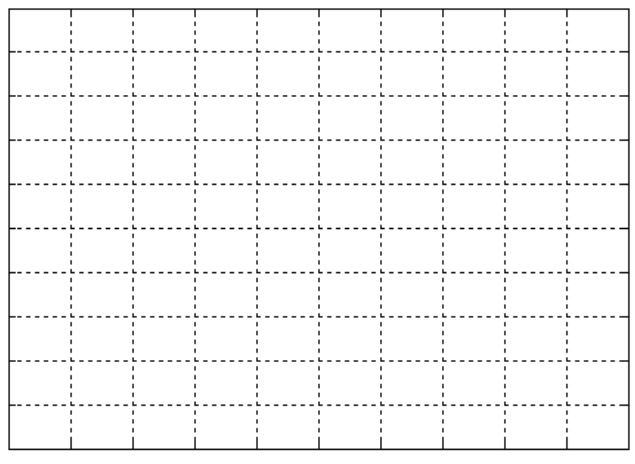

شکل **۶-۶ پاسخ فرآیند کنترل سرعت به ازای ورودی پله با دامنه ۵ ولت و کنترل** *ک***ننده PID با ضرایب بهبود یافته** 

به منظور بررسی عملكرد کنترل کننده حاصل به ازای دو نقطه کار جدید 3.5 و 6.5 ولت، نمودار پاسخ پله را مشاهده و رسم نمائید. این عملیات را به ازای ضرایب بهبود یافته نهایی صورت دهید و نتایج حاصل از مشاهده را در جدول زیر یادداشت کنید.

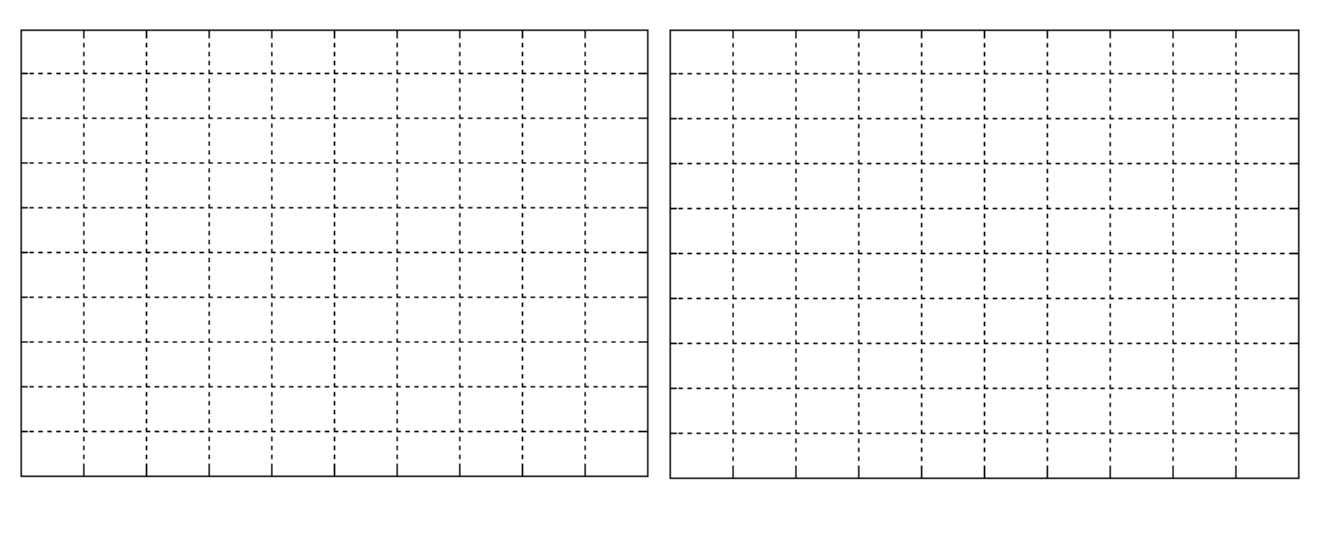

**الف ب**

**شکل 7-5 نمودار پاسخ پل ازای الف( ورودی ا دامن 3.5 ولت؛ ب( ورودی ا دامن 6.5 ولت**

**جدول :4-5 ررسی عملکرد کنترلکننده مورد طراحی ا تغییر نقط کار**

| درصد فراجهش | زمان صعود | خطای حالت دائمی | نقطه کار /ویژ گی |
|-------------|-----------|-----------------|------------------|
|             |           |                 | Y.A              |
|             |           |                 | ۵.۶              |

همچنین به منظور برر سی عملكرد کنترل کننده در مقابل اغت شاش با تغییر میزان ترمز در سه حالت ،10 20 و 30 در صد ترمز ، جدول زیر را تكمیل نمائید

**جدول :5-5 ررسی عملکرد کنترلکننده مورد طراحی ا تغییر میزان اغتشاش**

| درصد فراجهش | زمان صعود | خطای حالت دائمی | ا میزان اغتشاش <i>او</i> یژگی |
|-------------|-----------|-----------------|-------------------------------|
|             |           |                 | 10 درصد                       |
|             |           |                 | ۲۰ درصد                       |
|             |           |                 | ۳۰ درصد                       |

**2-2-5 طراحی کمک زیگلر نیکولز حوزه فرکانس**

در روش طراحی کنترل کننده به روش زیگلر نیكولز حوزه فركانس، سـيســتم حلقه بســته با کنترل کننده تناسـبی را راهاندازی کنید و ضریب تناسبی را چنان تنظیم نمائید که سیستم در حالت نوسان قرار گیرد. در این شرایط ضرایب حاصل و مراحل کار را مشابه بخش قبلی تكرار نمائید. پا سخ نو سانی فرآیند را به ازای ورودی پله در [شكل 8](#page-24-0)-5 ر سم کنید و به کمک آن ضرایب کنترل کننده را بد ست اورید و در [جدول 6](#page-24-1)-5 یادداشت کنید.

با پیادهسازی کنترلر های P، PI و PID با ضرایب طراحی شده و سیگنال ورودی با دامنه 5 ولت؛ شكل پاسخ فرآیند را مشاهده و در [شكل](#page-25-0)  [9](#page-25-0)-[5](#page-25-0) تا [شكل 11](#page-25-1)-5 رسم نمایید.

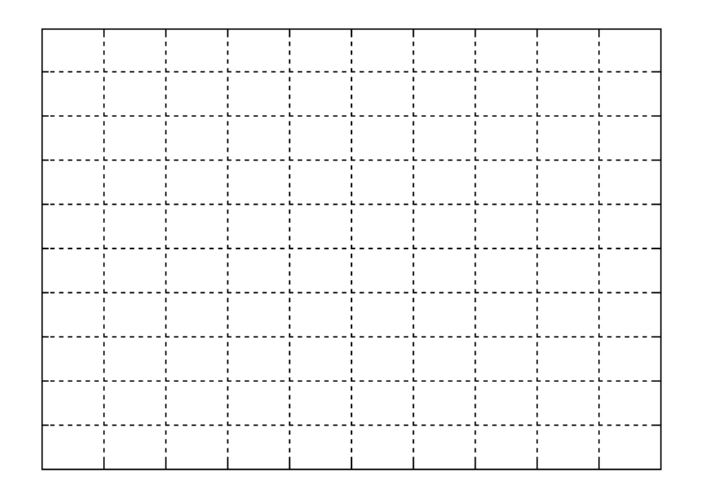

<span id="page-24-1"></span><span id="page-24-0"></span>**شکل 8-5 پاسخ فرآیند کنترل سرعت ازای ورودی پل** 

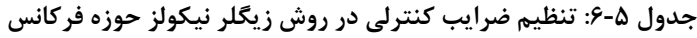

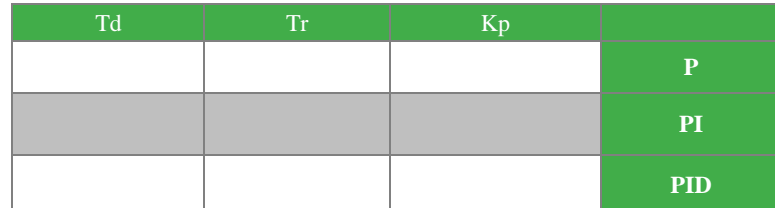

|  | $- - - -$ |  | -----     |  |  |
|--|-----------|--|-----------|--|--|
|  |           |  |           |  |  |
|  |           |  |           |  |  |
|  |           |  | - - - - - |  |  |
|  |           |  |           |  |  |
|  |           |  |           |  |  |

شکل **۵-۹ پاسخ پله فرآیند با پیادهسازی کنترل** *ک***ننده تناسبی به روش زیگلر نیکولز حوزه فرکانس** 

<span id="page-25-0"></span>

|  | ---- | $- - - -$      | ---- | ---- |  |
|--|------|----------------|------|------|--|
|  |      |                |      |      |  |
|  |      | $\blacksquare$ |      | ٠    |  |
|  |      |                |      |      |  |
|  |      |                |      |      |  |
|  |      |                |      |      |  |
|  | п.   |                | л.   |      |  |
|  |      |                |      |      |  |
|  |      |                |      |      |  |
|  |      |                |      |      |  |

**شکل 10-5 پاسخ پل فرآیند ا پیادهسازی کنترلکننده تناسبی – انتگرالی روش زیگلر نیکولز حوزه فرکانس**

|  |      |             | ٠     |           |              |            |  |
|--|------|-------------|-------|-----------|--------------|------------|--|
|  |      |             |       |           | $\mathbf{L}$ |            |  |
|  |      |             | ----- | ----      | -----        | <u>.</u>   |  |
|  |      |             |       |           | ------       | . <u>.</u> |  |
|  |      |             |       |           |              |            |  |
|  | ٠    |             |       | ٠.        | $\mathbf{I}$ |            |  |
|  |      |             |       |           |              |            |  |
|  |      |             |       |           |              |            |  |
|  | ---- | - - - - - - | ----- | $- - - -$ | -----        | .          |  |
|  |      |             |       |           |              |            |  |
|  |      |             |       |           |              |            |  |
|  |      |             |       |           |              |            |  |

<span id="page-25-1"></span>**شکل 11-5 پاسخ پل فرآیند ا پیادهسازی کنترلکننده PID روش زیگلر نیکولز حوزه فرکانس** 

با توجه به شكلهای حاصل از آزمایش، جدول زیر را تكمیل نمائید.

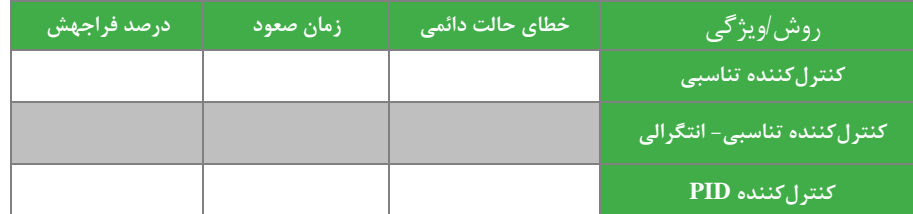

**جدول :7-5 ررسی ویژگیهای حالت گذرا در کنترلکنندههای P،PI و PID طراحی شده**

از آنجایی که روش زیگلر نیكلز تجربی می باشد و در عمل مقادیر تا حدی به صورت میدانی نیز تنظیم می شوند با تنظیم میدانی ضرایب کنترلکننده PID، عملكرد پاسخ را بهبود ببخشید و نمودار پاسخ پله بهبود یافته را رسم نمائید.

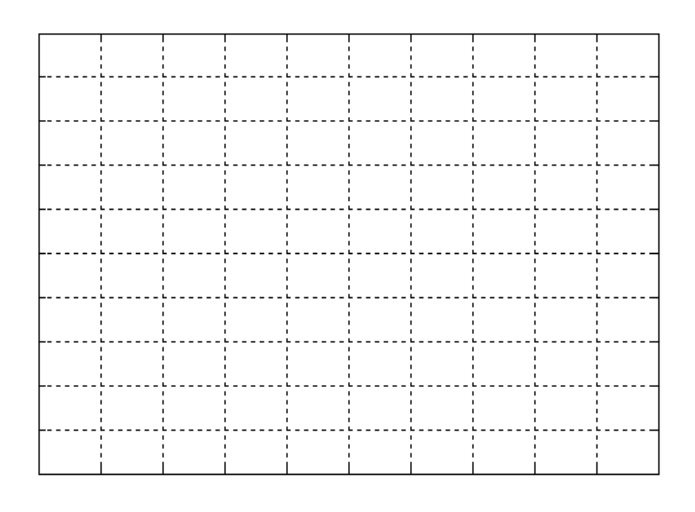

**شکل 12-5 پاسخ پل هبود یافت در کنترلکننده PID طراحی شده روش نیکولز حوزه فرکانس**

به منظور بررسی عملكرد کنترل کننده حاصل به ازای دو نقطه کار جدید 7.5 و 4.5 ولت، نمودار پاسخ پله را مشاهده و رسم نمائید. این عملیات را به ازای ضرایب بهبود یافته نهایی صورت دهید و نتایج حاصل از مشاهده را در جدول زیر یادداشت کنید.

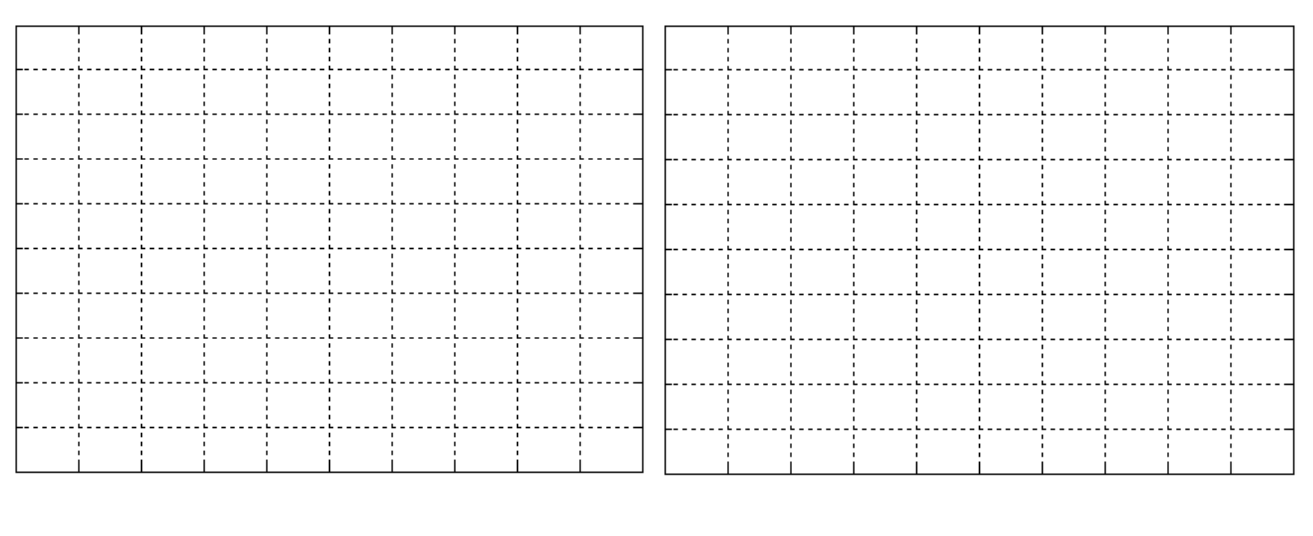

**الف ب**

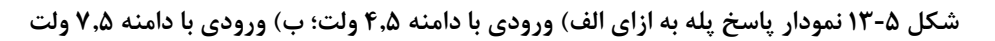

**جدول :8-5 ررسی عملکرد کنترلکننده مورد طراحی ا تغییر نقط کار**

| درصد فراجهش | زمان صعود | <b>رخطای حالت دائمی</b> ا | نقطه کار /ویژگی |
|-------------|-----------|---------------------------|-----------------|
|             |           |                           | ۶.۵             |
|             |           |                           | ۷.۵             |

همچنین به منظور برر سی عملكرد کنترل کننده در مقابل اغت شاش با تغییر میزان ترمز در سه حالت ،10 20 و 30 در صد ترمز ، جدول زیر را تكمیل نمائید

**جدول :9-5 ررسی عملکرد کنترلکننده مورد طراحی ا تغییر میزان اغتشاش**

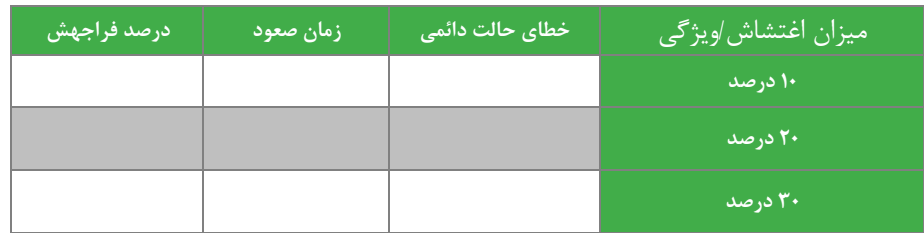

**3-2-5 طراحی کمک روش های تئوری کالسیک**

روش های متعددی جهت طراحی کنترل کننده ک سیک ارائه شده اند. جهت طراحی از مدل دینامیكی شناسایی شده در آزمایش های قبلی اسستفاده نمائید. یک روش پیشسنهادی سسریع برای طراحی کنترل کننده، اسستفاده از جعبه ابزار Control System نرم افزار MATLAB می با شد. ابزار SISO SYSTEM DESIGN جهت این امر پی شنهاد می گردد. در هر حال، کنترل کننده کلا سیک طراحی شده را مانند مراحل قبل پیاده سازی و تحلیل نمائید.

**سواالت**

-1 عملكرد کنترل کننده زیگلر-نیكلز حوزه زمان را با فرکانس مقایسه نمائید. -2 کنترل کننده تئوری طراحی شده عملكرد مقاوم تری از خود نشان داد یا کنترل کننده زیگلر-نیكلز؟ -3 روشی جهت یافتن حد فاز و حد بهره کنترل کنندههای پیشنهادی ارائه نمائید.

# <span id="page-28-0"></span>**6 کنترل حلق ست آنالوگ موقعیت سروو موتور**

هدف: طراحی کنترل کننده مناسب برای کنترل موقعیت موتور، بررسی اثر تغییر نقطه کار و ضرایب کنترل کننده بر پاسخ سیستم **مقدم** 

یكی از مثال های معروف کنترلی، کنترل موقعیت موتور DC میباشد. از کاربردهای مهم آن می توان در صنایع رباتیک، ماشین سازی و ... اشاره نمود. در این آزمایش هدف بررسی کنترل موقعیت موتور DC با کنترل کننده آنالوگ است. در درسهای تئوری کنترل، با روش نمایش می دهیم، آشنا شده اید. بسته به اینکه فرایند Kp + KaS +  $\frac{K_i}{s}$  KaS + K به دیسته به اینکه فرایند (PID، طراحی کننده تحت کنترل از چه نوع و با چه ویژگیهایی باشد، استفاده از اشكال مختلف این کنترل کننده یعنی P، PD ، PI و PID مناسب خواهد بود. کنترل آنالوگ به دلیل سادگی در ساخت و تحلیل در صنعت بسیار مورد استفاده قرار می گیرد. برای همه آزمایش های کنترل موقعیت مراحل زیر می بایست جهت تنظیم دستگاه رعایت گردند:

-1 در شروع فرآیند کنترل موقعیت ابتدا با دست دیسک گردان uncertainty را بر روی موقعیت صفر درجه قرار دهید و سپس سیستم را روشن نمائید. سروو موتور را در حالت کنترل آنالوگ قرار دهید و نوع کنترل، کنترل موقعیت انتخاب شود.

-2 جهت فیدیک گرفتن از موقعیت، سیم رابط مربوطه را به محل Feedback Position/Speed متصل نمائید.

در این آزمایش تغییرات نقطه کار و اغتشاش بر عملكرد کنترل کننده تحقیق شده است که مساله مهمی است.

**آزمایش و تحلیل**

مدار این آزمایش مشـابه شـكل ۴-۱ اسـت با این اختلاف كه بایسـتی حالت سـروو موتور بر روی كنترل موقعیت تنظیم شـود. در ادامه ضرایب کنترلی چهار نوع کنترل کننده تنا سبی، انتگرالی تنا سبی، تنا سبی م شتقی و کنترل کننده PID به روش سعی و خطا طراحی میشوند و پس از آن عملكرد کنترلر مورد طراحی در شرایط تغییر نقطه کار و یا ایجاد اغتشاش مورد ارزیابی قرار می گیرند و ویژگیهای پاسخ گذرای فرآیند بررسی خواهد شد.

#### **1-2-6 کنترلکننده تناسبی**

مشابه آزمایش سوم بخش [1-2-4](#page-15-2) مقدار مرجع سیگنال آنالوگ ورودی کنترلکننده را 5 ولت تنظیم کیند. این کار را با استفاده از ماژول Source انجام دهید. حال آنقدر ضـرایب کنترل کننده ی تناسـبی را تغییر دهید تا مقدار خطای مشـاهده شـده به کمترین مقدار خود برسد. جدول زیر را برای چند ضریب کنترلکننده تناسبی تكمیل نمایید.

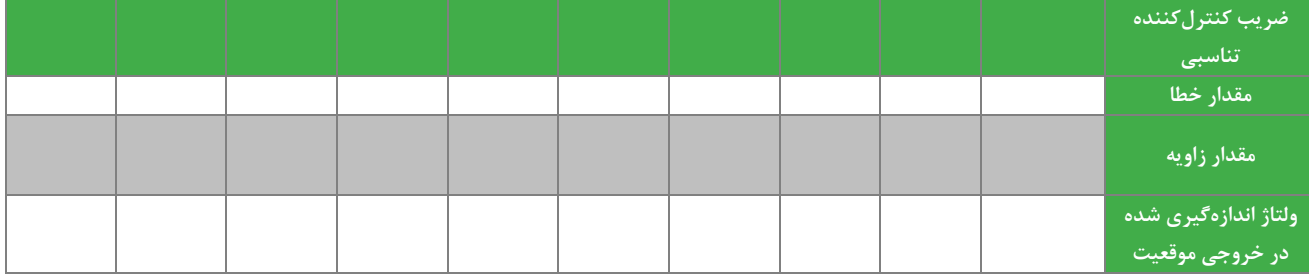

**جدول :1-6 نتایج حاصل از اعمال ورودی پل ا دامن 5 ولت و تنظیم ضرایب کنترلکننده تناسبی**

حال بدون تغییر ضــرایب کنترل کننده تناســبی، طبق جدول زیر برای مقادیر مختلف نقطه کار جدول را تكمیل نمائید (تذکر داده می شود که در این بخش باید مقادیر کنترل کننده انتگرالی و مشتقی صفر باشد(.

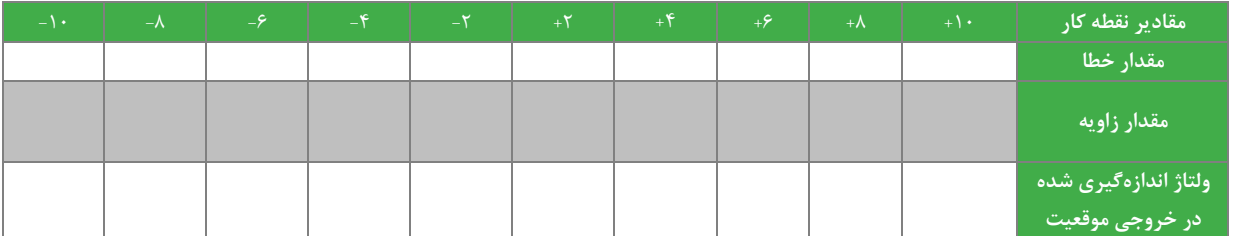

**جدول :2-6 نتایج ررسی عملکرد کنترلکننده تناسبی ا تغییر نقط کار**

حال برای برر سی کنترل کننده تناسبی مورد نظر در شرایط بروز اغتشاش در فرآیند کنترلی، مقدار ترمز مکانیکی را به ۴۰ درصد مقدار نهایی خود رسانده و جدول زیر را تكمیل نمایید.

#### **جدول :3-6 نتایج ررسی عملکرد کنترلکننده تناسبی در صورت ایجاد اغتشاش**

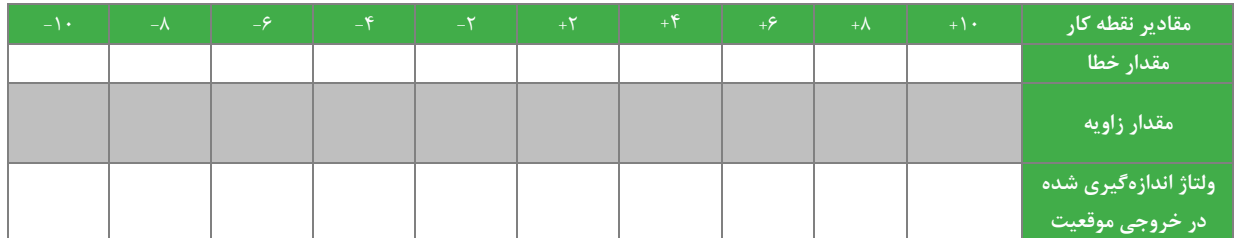

از این پس در همه آزمایش های مربوط به تحلیل حالت گذرا به جای اعمال ورودی ثابت از ورودی متغیر و اعمالی توسط سیگنال ژنراتور استفاده می گردد. فرکانس این سیگنال برای مشاهده پاسخ زمانی در حدود 0.1 هرتز می باشد.

در ادامه علاوه بر خطای حالت دائمی به برر سی سرعت پا سخ و فراجهش پا سخ گذرای سیـ ستم پرداخته شده ا ست. از این رو جهت مشاهده حالت گذرا به جای اعمال ورودی ثابت به محل اعمال نقطه کار، یک ورودی پالسی به کمک سیگنال ژنراتور با دامنه متغیر بین ۰ و ۴ ولت و فرکانس ۰٫۱ هرتز اعمال نمائید و اعتشاش را از سیستم حذف کنید. البته راه تئوری محا سبه این مقدار، استفاده از نتایج مدل دینامیكی استخراج شده در آزمایش های قبلی است. با توجه به شكل اسیلوسكوپ تغییرات خروجی سنسور سرعت، جدول زیر را کامل نمائید.

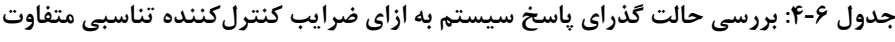

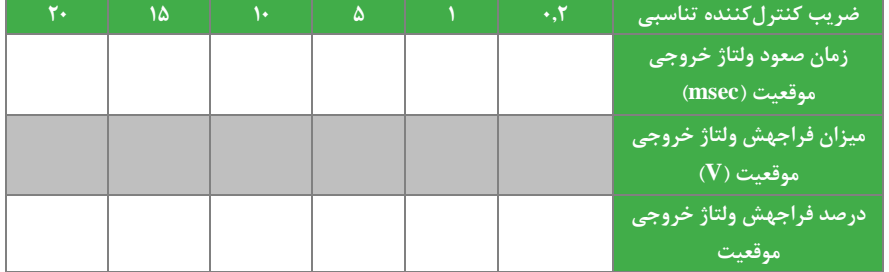

**2-2-6 کنترل کننده تناسبی انتگرالی**

مشـابه آزمایش سـوم بخش ۴-۲-۲، با اسـتفاده از ماژول Source، مقدار مرجع سـیگنال ورودی کنترلکننده را ۵ ولت تنظیم نمایید. حال آنقدر ضــرایب کنترل کننده تناســبی انتگرالی را تغییر دهید تا مقدار خطای مشــاهده شــده به کمترین مقدار خود برســد. مقدار کمترین خطای بدست آمده را یادداشت نمایید. حال بدون تغییر ضرایب کنترل کننده تنا سبی -انتگرالی، طبق جدول زیر برای مقادیر دیگری از نقطه کار، خروجی و خطا را م شاهده و یادداشــت نمایید. (تذکر داده می شــود که در این بخش باید مقادیر کنترل کننده مشــتقی صــفر باشــد.). حال جدول زیر را براســاس مشاهدات پر کنید.

| $-\mathbf{1}$ | $-\lambda$ | $-9$ | $-F$ | $-\mathsf{r}$ | $+\mathsf{Y}$ | $+$ $\epsilon$ | $+5$ | $+\lambda$ | $+\mathcal{N}$ | مقادیر نقطه کار                            |
|---------------|------------|------|------|---------------|---------------|----------------|------|------------|----------------|--------------------------------------------|
|               |            |      |      |               |               |                |      |            |                | مقدار خطا                                  |
|               |            |      |      |               |               |                |      |            |                | مقدار زاویه                                |
|               |            |      |      |               |               |                |      |            |                | ولتاژ اندازهگیری شده<br> - در خروجی موقعیت |

**جدول :5-6 نتایج ررسی عملکرد کنترلکننده تناسبی انتگرالی ازای نقاط کار متفاوت**

مشـــابه بخش قبلی به ازای نقطه کار ثابت ۵ ولت تغییرات جدول زیر را تكمیل نمائید. ابتدا ضـــریب كنترل كننده انتگرالی را ۱ در نظر بگیرید و جدول را تكمیل نمائید.

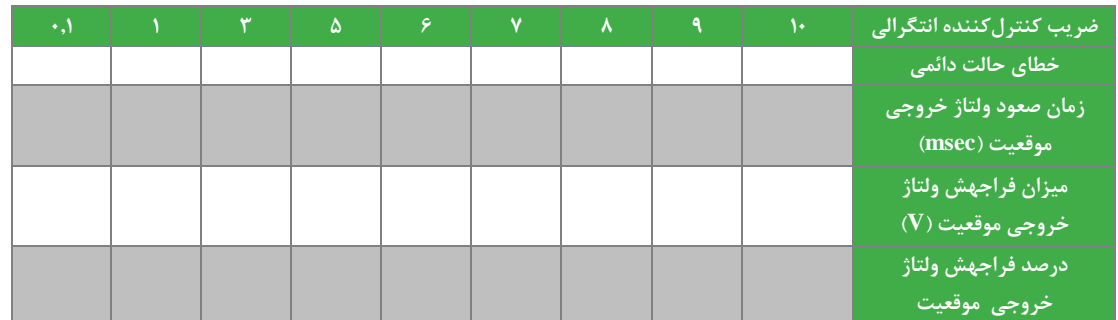

در ادامه اثر ایجاد اغت شاش را بر روی کنترل کننده تنا سبی انتگرالی طراحی شده به روش سعی و خطا، مورد برر سی قرار خواهد گرفت. بدین منظور با اعمال اغتشاش ،10 20 و 30 درصد، مقدار خطای حالت دائم سیستم را در جدول زیر یادداشت نمایید.

#### **جدول :6-6 ررسی عملکرد کنترلکننده مورد طراحی ا تغییر میزان اغتشاش**

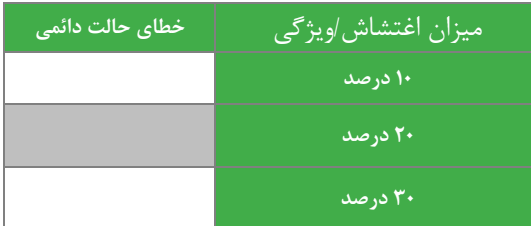

#### **3-2-6 کنترل کننده تناسبی مشتقی**

مشابه آزمایش سوم بخش ۴-۲-۳، کنترل کننده تناسبی مشتقی به روش سعی و خطا طراحی می کنیم. برای این کار نقطه کار ۵ ولت را برای کنترلکننده تنظیم میکنیم. حال آنقدر ضـرایب کنترل کننده تناسـبی-مشـتقی را تغییر دهید تا مقدار خطای مشـاهده شـده به کمترین مقدار خود برسد. مقدار کمترین خطای بدست آمده را یادداشت نمایید.

حال بدون تغییر ضرایب کنترل کننده تناسبی -مشتقی، طبق جدول زیر با تغییر نقطه کار، خروجی و خطا را مشاهده و یادداشت نمایید )تذکر داده می شود که در این بخش باید مقادیر کنترل کننده انتگرالی صفر باشد(. حال جدول زیر را براساس مشاهدات پر کنید.

**در خروجی موقعیت**

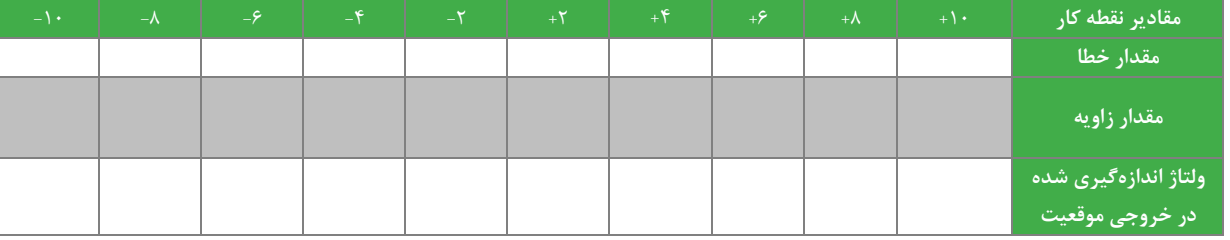

#### **جدول :7-6 نتایج ررسی عملکرد کنترلکننده تناسبی مشتقی ازای نقاط کار متفاوت**

**4-2-6 کنترل کننده تناسبی، مشتقی، انتگرالی** PID

مشابه حالت قبل نقطه کار سیستم مورد مطالعه را 4.5 ولت قرار دهید سپس آنقدر ضرایب کنترل کننده ی تناسبی -انتگرالی-مشتقی را تغییر دهید تا مقدار خطای مشاهده شده به کمترین مقدار خود برسد. مقدار کمترین خطای بدست آمده را یادداشت نمایید.

حال بدون تغییر ضـرایب کنترل کننده، طبق جدول زیر با تغییر نقطه کار سـیسـتم عملکرد کنترل کننده مورد نظر را از دیدگاه خطای حالت دائمی و ولتاژ خروجی سنسور سرعت مشاهده و یادداشت نمایید.

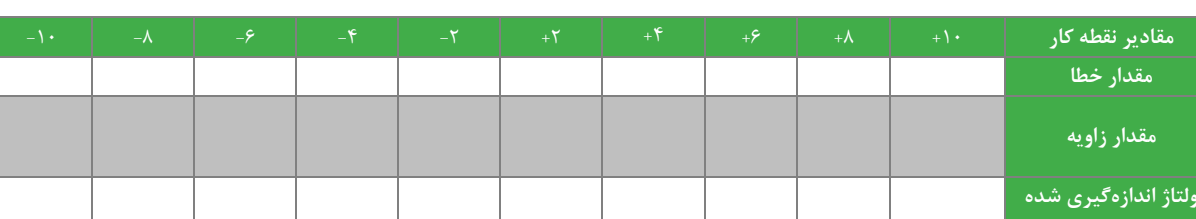

#### **جدول :8-6 نتایج ررسی عملکرد کنترلکننده تناسبی مشتقی ازای نقاط کار متفاوت**

بدون تغییر ضرایب کنترلی، به کمک سیگنال ژنراتور یک پالس با دامنه 0 تا 4 ولت و فرکانس 0.1 هرتز به ورودی کنترلر اعمال نمایید و حالت گذرای پاسخ سیستم را با مشخص نمودن زمان صعود و درصد فراجهش در شكل زیر رسم نمایید.

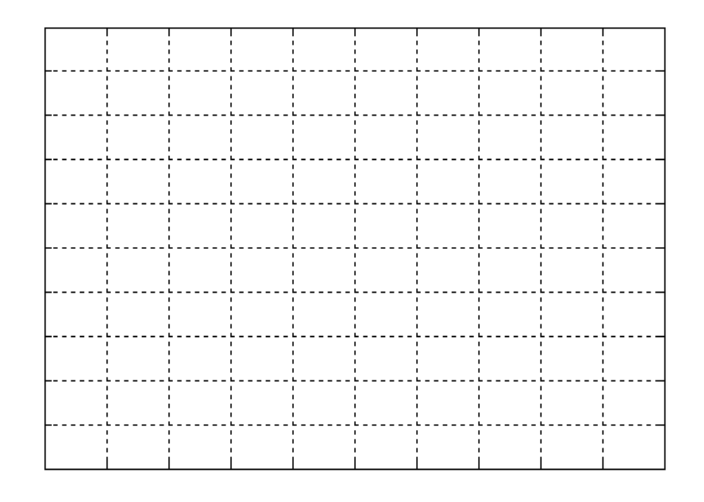

**شکل 1-6 حالت گذرای پاسخ سیستم در شرایط کارگیری کنترلر PID**

**سؤاالت**

- -1 کنترل حلقه بسته یا حلقه باز را در سه نوع کنترل کننده با هم مقایسه نمایید.
- -2 در کدام نوع کنترل کننده ها کمترین خطا و بیشترین خطا مشاهده شد. دلیل آنرا شرح دهید.

# <span id="page-33-0"></span>**7 طراحی کنترل کننده آنالوگ موقعیت سروو موتور**

هدف: طراحی کنترل کننده برای حلقه کنترل موقعیت به دو روش آزمایشگاهی و تئوری

**مقدم** 

برای طراحی کنترل کننده موقعیت دو رویكرد -1ا ستفاده از نتایج آزمای شگاهی و جداول طراحی ضرایب جون زیگلر نیكلز و همچنین ۲-رویکرد طراحی کنترل کننده براساس مدل فرآیند و روش های طراحی کلاسیک و تئوری مورد بررسی قرار می گیرد.

**آزمایش و تحلیل**

مشابه آزمایش چهارم، هدف آن است به کمک روش زیگلر نیكولز حوزه فرکانس کنترلکننده مناسبی طراحی گردد و عملكرد این کنترل کننده مورد بررسی قرار گیرد.

**1-2-7 طراحی کنترلکننده کمک روش زیگلر نیکلز حوزه فرکانس**

در روش طراحی کنترل کننده به روش زیگلر نیكولز حوزه فركانس، سـيســتم حلقه بســته با كنترل كننده تناســبی را راهاندازی كنید و ضریب تناسبی را چنان تنظیم نمائید که سیستم در حالت نو سان قرار گیرد. پاسخ نوسانی فرآیند را به ازای ورودی پله با دامنه 5 ولت در [شكل 1](#page-33-1)-7 رسم کنید و بر اساس [جدول ،1](#page-21-0)-5 ضرایب کنترلکننده را بدست اورید و در [جدول 1](#page-33-2)-7 یادداشت کنید.

با پیادهسازی کنترلر های P، PI و PID با ضرایب طراحی شده و سیگنال ورودی با دامنه 5 ولت؛ شكل پاسخ فرآیند را مشاهده و در [شكل](#page-34-0)  [2](#page-34-0)-[7](#page-34-0) تا [شكل 4](#page-34-1)-7 رسم نمایید.

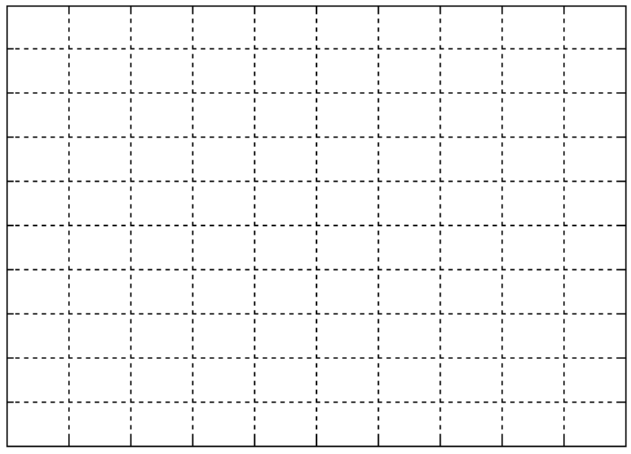

<span id="page-33-2"></span><span id="page-33-1"></span>**شکل 1-7 پاسخ فرآیند کنترل سرعت ازای ورودی پل** 

**جدول :1-7 تنظیم ضرایب کنترلی در روش زیگلر نیکولز حوزه فرکانس**

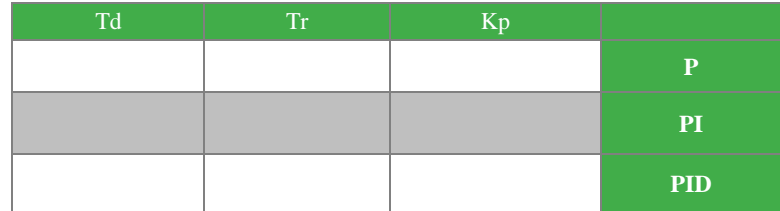

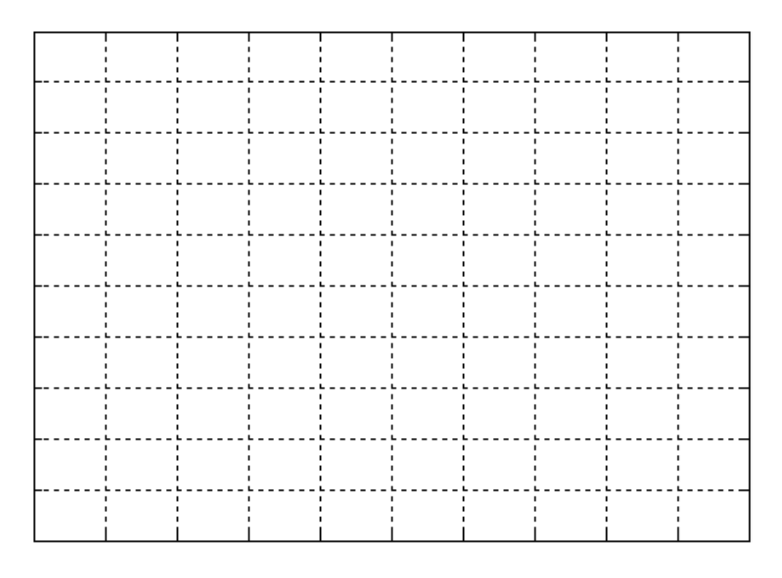

**شکل 2-7 پاسخ پل فرآیند ا پیادهسازی کنترلکننده تناسبی روش زیگلر نیکولز حوزه فرکانس**

<span id="page-34-0"></span>

|  |              |               |                |           |             |             | ٠. |  |
|--|--------------|---------------|----------------|-----------|-------------|-------------|----|--|
|  |              |               |                |           |             |             |    |  |
|  |              |               |                |           |             |             |    |  |
|  | ----         | $- - - - -$   | ----           | ----      | $- - - - -$ | ----        |    |  |
|  |              |               |                |           |             |             |    |  |
|  |              |               |                |           |             |             |    |  |
|  |              |               |                |           |             |             |    |  |
|  | $\mathbf{L}$ |               | $\blacksquare$ |           |             | п.          |    |  |
|  |              |               |                |           |             |             |    |  |
|  |              |               |                |           |             |             |    |  |
|  |              |               |                |           |             |             |    |  |
|  |              |               |                |           |             |             |    |  |
|  |              |               |                |           |             |             |    |  |
|  | $- - - -$    | $- - - - - -$ | - - - - -      | $- - - -$ | .           | $- - - - -$ |    |  |
|  |              |               |                |           |             |             |    |  |
|  |              |               |                |           |             |             |    |  |
|  |              |               |                |           |             |             |    |  |
|  | ٠.           |               |                |           |             |             | ٠. |  |
|  |              |               |                |           |             |             |    |  |
|  |              |               |                |           |             |             |    |  |
|  |              |               |                |           |             |             |    |  |
|  |              |               |                |           |             |             |    |  |
|  |              |               |                |           |             |             |    |  |
|  |              |               |                |           |             |             |    |  |
|  |              |               |                |           |             |             |    |  |
|  |              |               |                |           |             |             |    |  |
|  |              |               |                |           |             |             |    |  |
|  |              |               |                |           |             |             |    |  |
|  |              |               |                |           |             |             |    |  |
|  |              |               |                |           |             |             |    |  |
|  |              |               |                |           |             |             |    |  |
|  |              |               |                |           |             |             |    |  |

**شکل 3-7 پاسخ پل فرآیند ا پیادهسازی کنترلکننده تناسبی – انتگرالی روش زیگلر نیکولز حوزه فرکانس**

|  |  | ٠ | . . |        |   |  |
|--|--|---|-----|--------|---|--|
|  |  |   |     |        |   |  |
|  |  |   |     |        |   |  |
|  |  |   |     |        |   |  |
|  |  |   |     | ------ | . |  |
|  |  |   |     |        |   |  |
|  |  |   |     |        |   |  |
|  |  |   |     |        |   |  |
|  |  |   |     |        |   |  |
|  |  |   |     | п.     |   |  |
|  |  |   |     |        |   |  |
|  |  |   |     |        |   |  |
|  |  |   |     |        |   |  |
|  |  |   |     |        |   |  |

<span id="page-34-1"></span>**شکل 4-7 پاسخ پل فرآیند ا پیادهسازی کنترلکننده PID روش زیگلر نیکولز حوزه فرکانس** 

با توجه به شكلهای حاصل از آزمایش، جدول زیر را تكمیل نمائید.

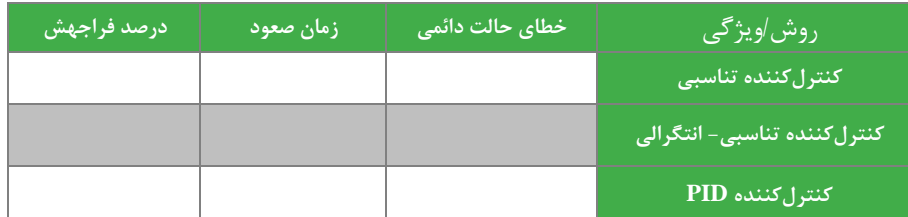

**جدول :2-7 ررسی ویژگیهای حالت گذرا در کنترلکنندههای P،PI و PID طراحی شده**

از آنجایی که روش زیگلر نیكلز تجربی می باشد و در عمل مقادیر تا حدی به صورت میدانی نیز تنظیم می شوند با تنظیم میدانی ضرایب کنترلکننده PID، عملكرد پاسخ را بهبود ببخشید و نمودار پاسخ پله بهبود یافته را رسم نمائید.

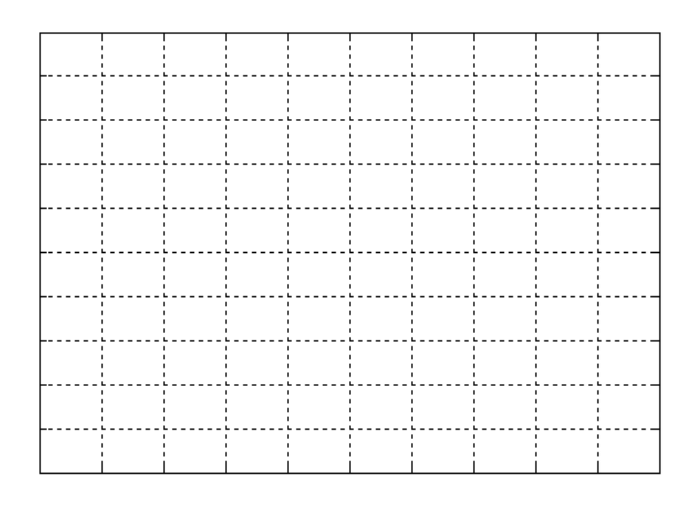

**شکل 5-7 پاسخ پل هبود یافت در کنترلکننده PID طراحی شده روش نیکولز حوزه فرکانس**

به منظور بررسی عملكرد کنترل کننده حاصل به ازای دو نقطه کار جدید 7.5 و 4.5 ولت، نمودار پاسخ پله را مشاهده و رسم نمائید. این عملیات را به ازای ضرایب بهبود یافته نهایی صورت دهید و نتایج حاصل از مشاهده را در جدول زیر یادداشت کنید.

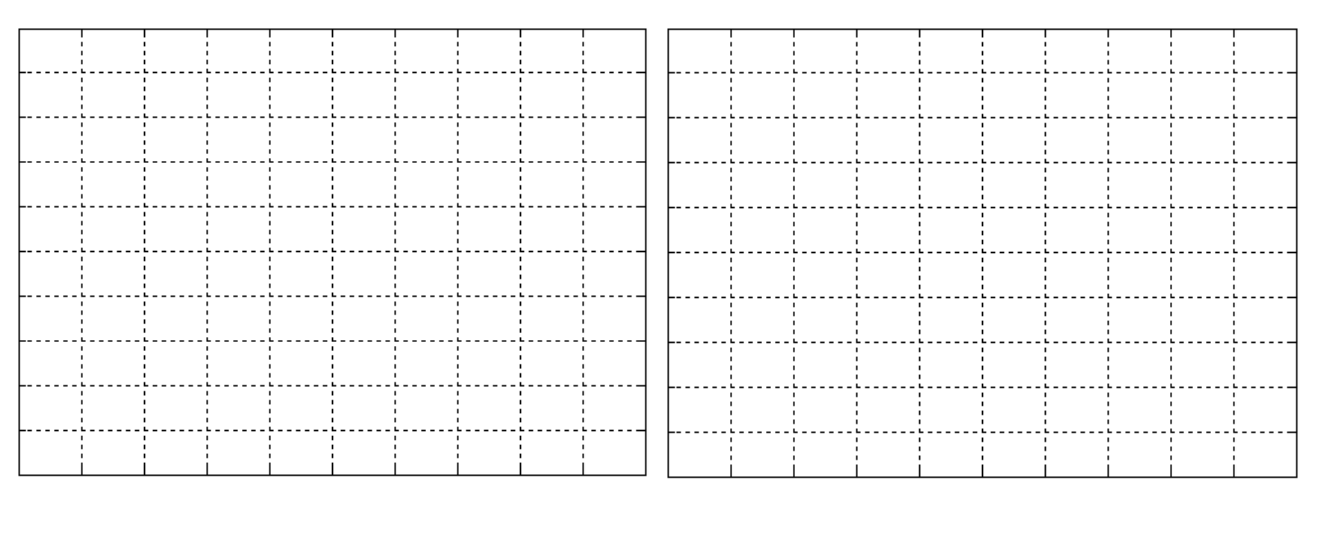

**الف ب**

**شکل 6-7 نمودار پاسخ پل ازای الف( ورودی ا دامن 4.5 ولت؛ ب( ورودی ا دامن 7.5 ولت**

**جدول :3-7 ررسی عملکرد کنترلکننده مورد طراحی ا تغییر نقط کار**

| درصد فراجهش | زمان صعود | خطای حالت دائمی | نقطه کار /ویژ گی |
|-------------|-----------|-----------------|------------------|
|             |           |                 | ۵.۹              |
|             |           |                 | ۵.٧              |

همچنین به منظور برر سی عملكرد کنترل کننده در مقابل اغت شاش با تغییر میزان ترمز در سه حالت ،10 20 و 30 در صد ترمز ، جدول زیر را تكمیل نمائید

**جدول :4-7 ررسی عملکرد کنترلکننده مورد طراحی ا تغییر میزان اغتشاش**

| <mark>، درصد فراجهش</mark> | ا زمان صعود <mark>ا</mark> | ِ خطای حالت دائمی <sup>ا</sup> | ا میزان اغتشاش <i>او</i> یژگی <sub>ا</sub> |
|----------------------------|----------------------------|--------------------------------|--------------------------------------------|
|                            |                            |                                | ۱۰ درصد                                    |
|                            |                            |                                | ۲۰ درصد                                    |
|                            |                            |                                | ۳۰ درصد                                    |

**سواالت**

- -1 چرا استفاده از روش طراحی کنترل کننده زیگلر-نیكلز حوزه زمان در این آزمایش امكان پذیر نمیباشد.
	- -2 کنترل کننده تئوری طراحی شده عملكرد مقاوم تری از خود نشان داد یا کنترل کننده زیگلر-نیكلز؟
		- -3 روشی جهت یافتن حد فاز و حد بهره کنترل کنندههای پیشنهادی ارائه نمائید.

### <span id="page-37-0"></span>**8 کنترل دیجیتال حلق ست سرعت موتور DC**

هدف آزمایش: آشنایی با کنترل حلقه بسته سرعت موتور DC با استفاده از کنترل کننده دیجیتال

**مقدم** 

در این بخش هدف بررسی کنترل سرعت موتور DC با کنترل کننده دیجیتال است. در درسهای تئوری کنترل، با روش طراحی کنترل کننده PID، که در اینجا آن را به شكل زیر نمایش می دهیم، آشنا شده اید. بسته به اینكه فرایند تحت کنترل از چه نوع و با چه ویژگیهایی باشد، استفاده از اشكال مختلف این کنترل کننده یعنی P، PD ، PI ویا PID مناسب خواهد بود.

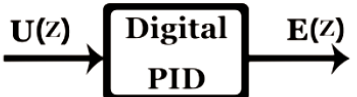

# U(Z)=( $K_p + \frac{1}{T_i} \frac{T}{1 - Z_i} + T_p \frac{1 - Z_i}{T}$ ) E(Z)

**شکل 1-8 کنترلکننده PID دیجیتال**

از آنجایی که همه پی شامدها در کنترل دیجیتال با یک clock م شخص سنكرون ه ستند لذا الزم ا ست در آزمای شات مربوط به کنترل دیجیتال، کلاک سنکرون ساز از ماژول Source به سایر ماژولها متصل باشد. این کلاک از طریق یک کابل فلت ۱۴ رشته با سوکت IDC 7\*2 در پ شت ماژول ها مت صل شده ا ست. این کار به منظور هماهنگ سازی بلوک های دیجیتال مربوطه و م شخص نمو دن زمان نمونه برداری T ضرورت دارد. فرکانس کلاک سنکرون ساز به کمک کلید مشخص شده در ماژول Source، مطابق شکل زیر قابل تنظیم است.

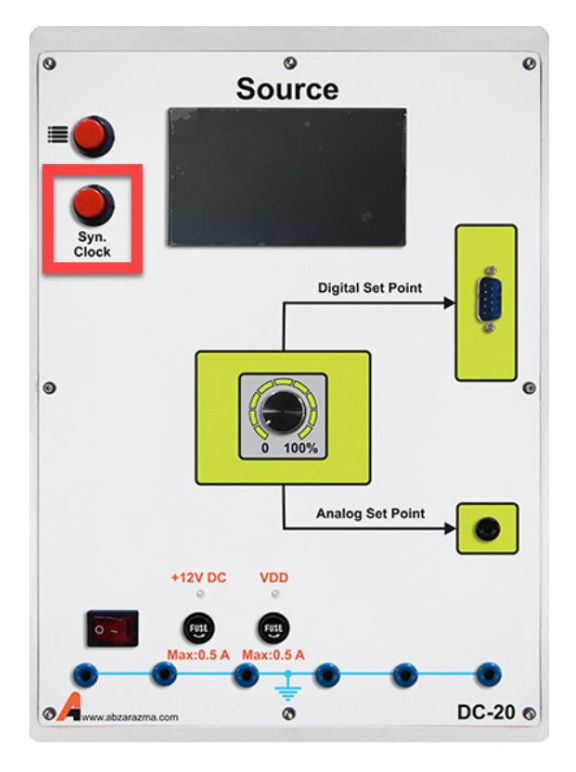

**شکل 2-8 کلید مر وط تغییر فرکانس کال سنکرونساز**

## **آزمایش و تحلیل**

بررسی فرآیند کنترل سرعت و موقعیت سروو موتور به کمک کنترلر دیجیتال به دو صورت مستقیم [\) شكل 3](#page-38-0)-8( و غیر مستقیم [\) شكل](#page-38-1)  4-[8\(](#page-38-1) میتواند انجام پذیرد

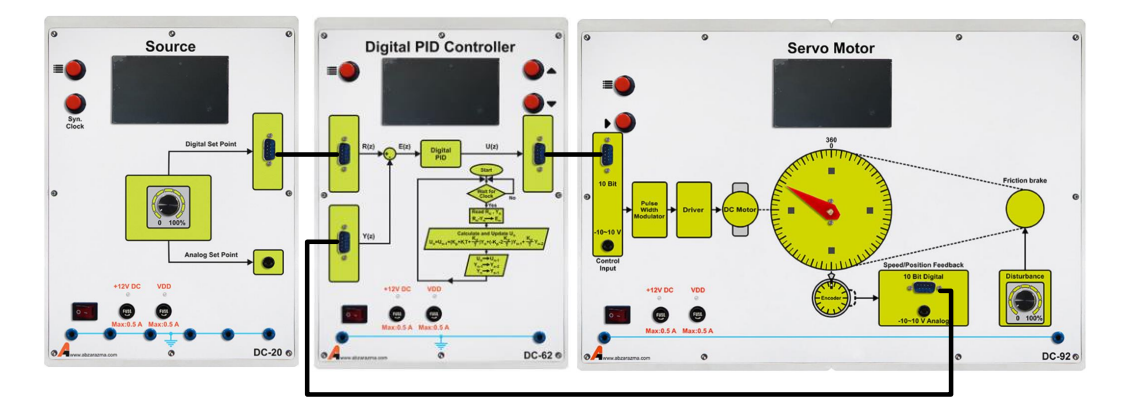

**شکل 3-8 اتصال ماژولهای مورد نیاز جهت انجام فرآیند کنترل دیجیتال طور مستقیم**

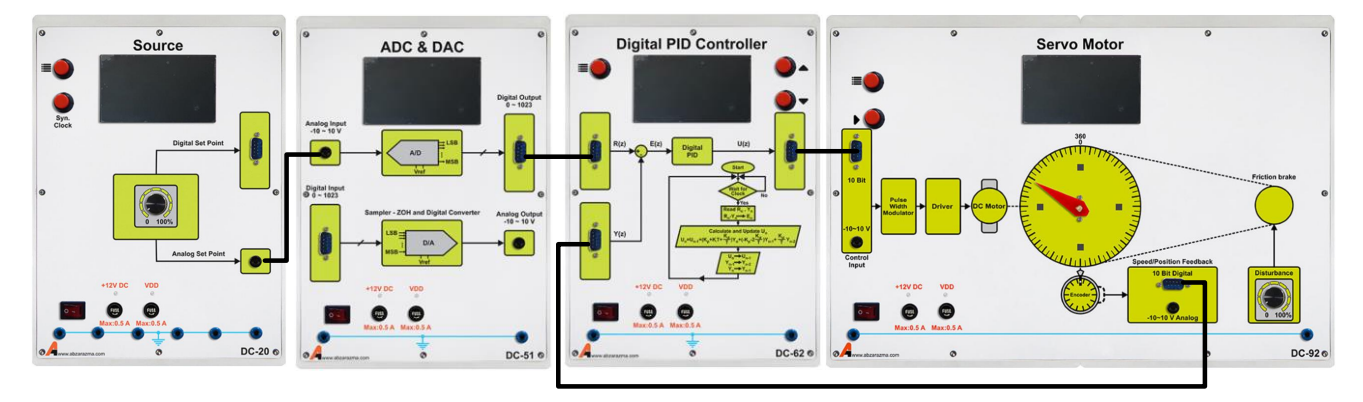

**شکل 4-8 اتصال ماژولهای مورد نیاز جهت انجام فرآیند کنترل دیجیتال طور غیر مستقیم**

<span id="page-38-1"></span><span id="page-38-0"></span>**1-2-8 کنترل کننده تناسبی )**P**)**

جهت استفاده از ماژول کنترلر PID دیجیتال در فرآیند کنترل سرعت مطابق [شكل 3](#page-38-0)-8 ماژولهای مورد نیاز را به یكدیگر متصل کنید. تنظیمات ماژول سروو موتور را بر روی حالت دیجیتال و کنترل سرعت قرار تنظیم کنید.

مقدار مرجع سرعت را 5 ولت تنظیم نمائید و طبق جدول زیر تنها ضریب تناسبی را تنظیم کنید و ضریب مشتقی و انتگرالی صفر باشند. جدول زیر را بر اساس مشاهدات کامل کنید. مقدار سیگنال خطا را از روی نمایشگر ماژول کنترلر دیجیتال بدست آورید.

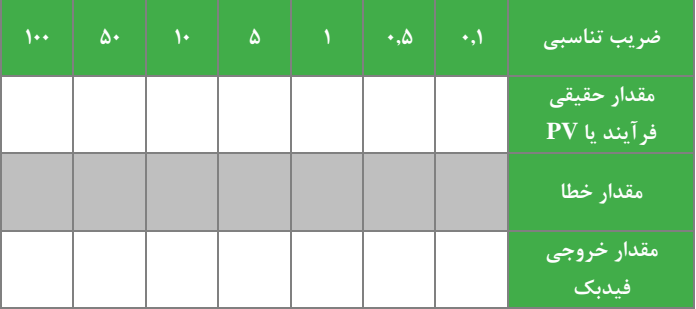

#### **جدول :1-8 ررسی فرآیند کنترل دیجیتال سرعت سروو موتور ا کارگیری کنترلر تناسبی**

**2-2-8 کنترل کننده تناسبی انتگرالی )**PI**)**

مراحل بند قبلی را برای کنترل کننده PI تكرار نمائید. با تنظیم 10=P و 1=I جدول زیر را براساس مشاهدات پر کنید.

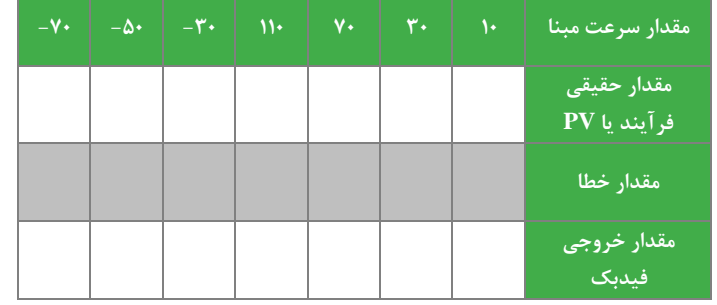

**جدول :2-8 ررسی فرآیند کنترل دیجیتال سرعت سروو موتور ا کارگیری کنترلر تناسبی-انتگرالی**

**3-2-8 کنترل کننده تناسبی مشتقی )**PD**)**

با تنظیم 10=P و 2=D جدول زیر را براساس مشاهدات پر کنید.

**جدول :3-8 ررسی فرآیند کنترل دیجیتال سرعت سروو موتور ا کارگیری کنترلر تناسبی-مشتقی**

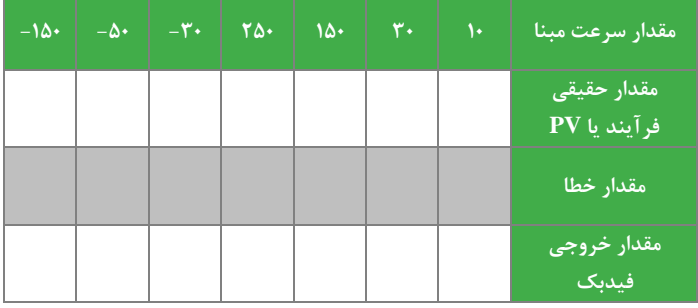

**4-2-8 کنترل کننده تناسبی، مشتقی ، انتگرالی** PID

با تنظیم 10=P و 1=I و 2=D، جدول زیر را براساس مشاهدات پر کنید.

**جدول :4-8 ررسی فرآیند کنترل دیجیتال سرعت سروو موتور ا کارگیری کنترلر PID**

| $-1\Delta$ | $-\Delta$ . | $-\mathbf{Y}$ . | $\mathbf{Y}\Delta\cdot$ | $10 -$ | r. | $\overline{\ }$ | مقدار سرعت مبنا             |
|------------|-------------|-----------------|-------------------------|--------|----|-----------------|-----------------------------|
|            |             |                 |                         |        |    |                 | مقدار حقیقی<br>فرآيند يا PV |
|            |             |                 |                         |        |    |                 | مقدار خ <u>طا </u>          |
|            |             |                 |                         |        |    |                 | مقدار خروجی<br>فیدبک        |

**مقایس نتایج**

روند به دست آوردن پاسخ زمانی مشابه آزمایش های قبلی می باشد. به این منظور مطابق [شكل ،4](#page-38-1)-8 سیگنال ژنراتور را با تنظیم مناسب به ورودی ADC متصل نمائید و خروجی ماژول ADC، به عنوان سیگنال مرجع برای ماژول کنترلر دیجیتال قرار میگیرد.

به منظور برر سی عملكرد کنترل کننده حا صل به ازای دو نقطه کار جدید 100 و 200 دور بر دقیقه نمودار پا سخ پله را م شاهده و ر سم نمائید و نتایج را در جدول وارد نمائید. ضرایب کنترل کننده را 10=P و 1=I و 2=D تنظیم نمائید.

در این شرایط برای تغییر نقطه کار می بای ست دامنه سیگنال ژنراتور در مقدار منا سب تنظیم گردد. بدین منظور از مقیاس بندی ماژول Source کمک میگیریم. )مقیاس بندی ماژول Source به این صورت ا ست که ولتاژ 10-0 ولت به سرعت بین 350-0 دور بر دقیقه ساعتگرد و ولتاژ صفر تا -10 ولت به سرعت بین صفر تا 350 دور پاد ساعتگرد نگاشت میشود(

|  |   |        | ٠.                   |        |               |              |                    |  |
|--|---|--------|----------------------|--------|---------------|--------------|--------------------|--|
|  |   |        |                      |        |               |              |                    |  |
|  |   |        |                      | ------ |               |              |                    |  |
|  |   | ------ | ------               |        | ------        |              |                    |  |
|  |   |        |                      |        |               |              |                    |  |
|  |   | п.     | п.                   |        | ٠             | $\mathbf{L}$ | п.                 |  |
|  |   |        |                      |        |               |              |                    |  |
|  | . | ------ | <b>L</b> = = = = = = | .      | $- - - - - -$ | ------       | <b>L</b> = = = = = |  |
|  |   |        |                      |        |               |              |                    |  |
|  |   |        |                      |        | п.<br>- 11    |              | $\mathbf{L}$       |  |
|  |   |        |                      |        |               |              |                    |  |
|  |   |        |                      |        |               |              |                    |  |
|  |   |        |                      |        |               |              |                    |  |

**شکل 5-8 پاسخ پل ازای نقط کار RPM 100 در شرایط کارگیری کنترلر PID**

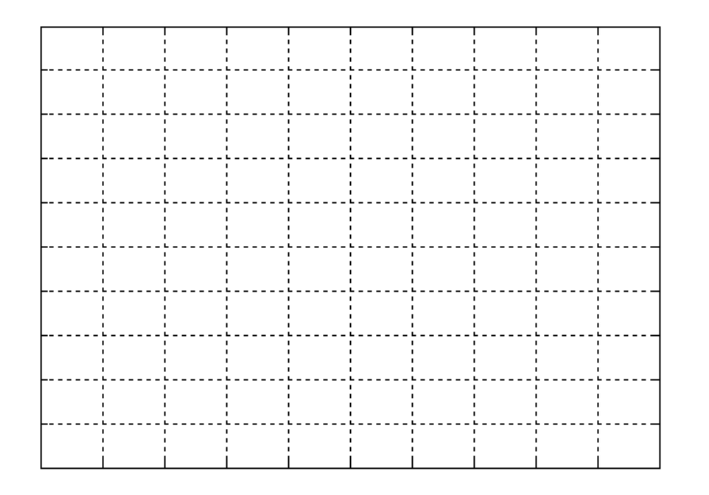

**شکل 6-8 پاسخ پل ازای نقط کار RPM 200 در شرایط کارگیری کنترلر PID**

**جدول :5-8 ررسی عملکرد کنترلکننده مورد طراحی ا تغییر نقط کار**

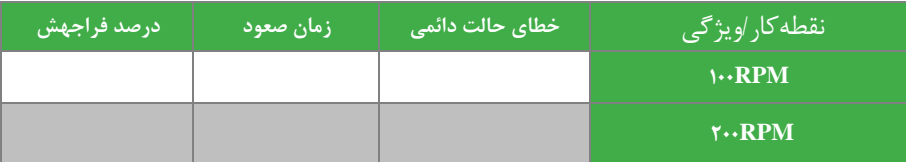

**سؤاالت**

- -1 در کدام نوع کنترل کننده ها کمترین خطا و بیشترین خطا مشاهده شد. دلیل آنرا شرح دهید.
- -2 مزایا و معایب کنترل کننده های دیجیتال را نسبت به کنترل کننده های آنالوگ شرح دهید.
	- -3 در تمامی کنترل کننده ها نمودار پاسخ پله را باهم مقایسه کنید.

# <span id="page-42-0"></span>**9 کنترل موقعیت دیجیتال حلق ست موتور DC**

هدف آزمایش: آشنایی با کنترل حلقه بسته موقعیت موتور DC با استفاده از کنترل کننده های دیجیتال تناسبی و تناسبی-انتگرالی

**مقدم** 

در این آزمایش کنترل حلقه بسته سیستم کنترل موقعیت سروو موتور با کنترلر دیجیتال مورد بررسی قرار میگیرد.

**آزمایش و تحلیل**

نحوه انجام این ازمایش مشابه ازمایش هفتم است با این تفاوت که حالت سروو موتور بر روی کنترل موقعیت قرار دهید.

**1-2-9 کنترل کننده تناسبی )**P**)**

مطابق [شكل 3](#page-38-0)-8 مدار آزمایش را سیم بندی کنید. مقدار مرجع موقعیت را 5 ولت تنظیم نمائید و طبق جدول زیر تنها ضریب تناسبی را تنظیم کنید و ضریب مشتقی و انتگرالی صفر باشند. جدول زیر را بر اساس مشاهدات کامل کنید. مقدار سیگنال خطا را از روی نمایش گر ماژول کنترلر دیجیتال بد ست آورید. مقیاس بندی ماژول Source بدین صورت ا ست که ولتاژ بین -10 تا +10 ولت به موقعیت بین 0 تا 360 درجه نگاشت میشود بنابراین موقعیت مطلوب به ازای سیگنال 5 ولت 270 درجه است.

**جدول :1-9 ررسی فرآیند کنترل دیجیتال موقعیت سروو موتور ا کارگیری کنترلر تناسبی**

| ۱۰۰ | Δ٠ | ١٠ | Δ | $\cdot$ . $\Delta$ | $\cdot$ | ضریب تناسبی                           |
|-----|----|----|---|--------------------|---------|---------------------------------------|
|     |    |    |   |                    |         | مقدار حقیق <u>ی</u> ا<br>فرآيند يا PV |
|     |    |    |   |                    |         | مقدار خطا                             |
|     |    |    |   |                    |         | مقدار خروجی<br>فیدبک                  |

**2-2-9 کنترل کننده تناسبی انتگرالی )**PI**)**

مراحل بند قبلی را برای کنترل کننده PI تکرار نمائید. با تنظیم P=10 و I=1 جدول زیر را براساس مشاهدات پر کنید.

| ٣٣٠ | $\mathbf{r}$ | $Y \leftrightarrow$ | $\mathcal{N}$ | ٧۵ | Δ٠ | ٢۵ | موقعيت مرجع                 |
|-----|--------------|---------------------|---------------|----|----|----|-----------------------------|
|     |              |                     |               |    |    |    | مقدار حقیقی<br>فرآيند يا PV |
|     |              |                     |               |    |    |    | مقدار خ <u>طا </u>          |
|     |              |                     |               |    |    |    | مقدار خروجی<br>فیدبک        |

**جدول :2-9 ررسی فرآیند کنترل دیجیتال موقعیت سروو موتور ا کارگیری کنترلر تناسبی-انتگرالی**

#### **3-2-9 کنترل کننده تناسبی مشتقی )**PD**)**

با تنظیم 10=P و 2=D جدول زیر را براساس مشاهدات پر کنید.

**جدول :3-9 ررسی فرآیند کنترل دیجیتال موقعیت سروو موتور ا کارگیری کنترلر تناسبی-مشتقی**

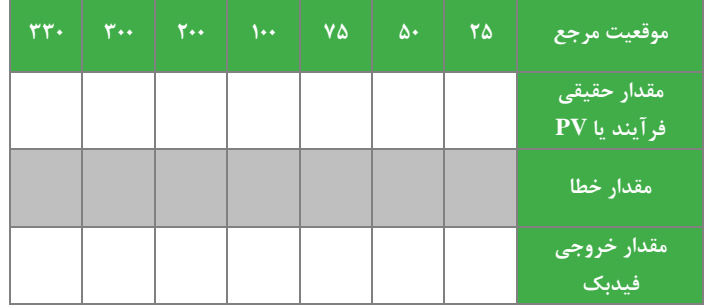

**4-2-9 کنترل کننده تناسبی، مشتقی ، انتگرالی** PID

با تنظیم 10=P و 1=I و 2=D، جدول زیر را براساس مشاهدات پر کنید.

**جدول :4-9 ررسی فرآیند کنترل دیجیتال سرعت سروو موتور ا کارگیری کنترلر PID**

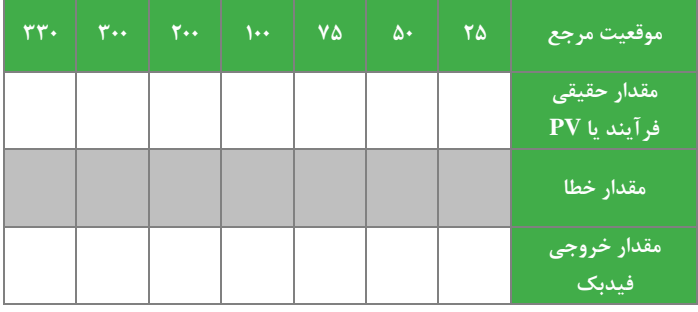

**مقایس نتایج**

روند به دست آوردن پاسخ زمانی مشابه آزمایش های قبلی می باشد. به این منظور مطابق [شكل ،4](#page-38-1)-8 سیگنال ژنراتور را با تنظیم مناسب به ورودی ADC متصـــل نمائید و خروجی ماژول ADC، به عنوان ســـيگنال مرجع برای ماژول کنترلر ديجيتال قرار میگیرد. به منظور تنظیم مناسب سیگنال ژنراتور از مقیاس بندی ماژول Source استفاده نمایید. همانطور که پیش از این بیان شد، ماژول Source ولتاژ بین -10 تا +10 ولت به موقعیت بین 0 تا 360 درجه نگاشت میکند بنابراین موقعیت مطلوب به ازای سیگنال صفر ولت 180 درجه است.

به منظور بررسی عملكرد کنترل کننده حاصل به ازای دو نقطه کار جدید 150 و 250 درجه نمودار پاسخ پله را مشاهده و رسم نمائید و نتایج را در جدول وارد نمائید. ضرایب کنترل کننده را 10=P و 1=I و 2=D تنظیم نمائید.

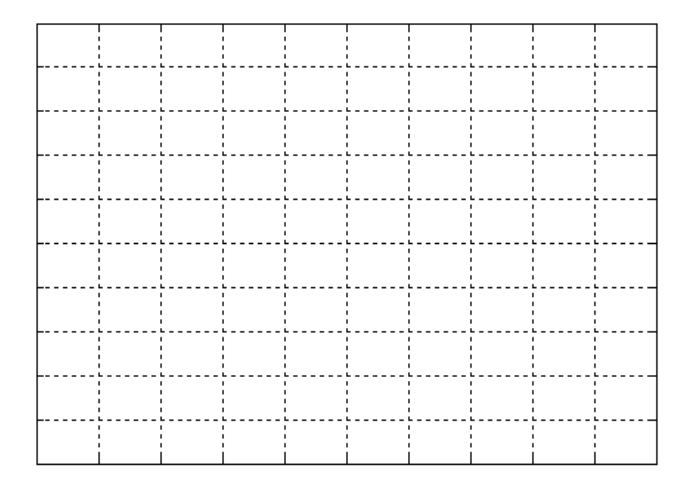

**شکل 1-9 پاسخ پل ازای نقط کار DEG 150 در شرایط کارگیری کنترلر PID**

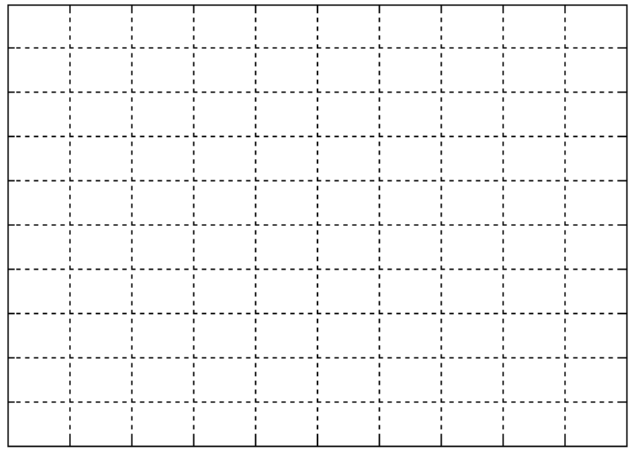

**شکل 2-9 پاسخ پل ازای نقط کار DEG 250 در شرایط کارگیری کنترلر PID**

**جدول :5-9 ررسی عملکرد کنترلکننده مورد طراحی ا تغییر نقط کار**

| ردرصد فراجهش | زمان صعود | خطای حالت دائمی | ا نقطه کار اویژگی ا |
|--------------|-----------|-----------------|---------------------|
|              |           |                 | $1\Delta$ DEG       |
|              |           |                 | $Y\Delta$           |

**سؤاالت**

-1 رفتار حلقه های کنترل موقعیت و سرعت را با هم مقایسه نمائید.

### <span id="page-45-0"></span>**10 طراحی کنترل کننده دیجیتال سرعت و موقعیت موتور DC**

هدف: طراحی کنترل کننده دیجیتال مستقیم و غیر مستقیم برای حلقه کنترل سرعت و موقعیت

**مقدم** 

در این بخش به طراحی کنترل کننده دیجیتال سرعت و موقعیت سرو موتور جریان مستقیم می پردازیم. در ادامه انواع کنترلکنندههای دیجیتال تناسبی، تناسبی-مشتقی، تناسبی-انتگرالی و تناسبی-انتگرالی-مشتقی بر روی سیستم بررسی خواهند شد.

**آزمایش و تحلیل**

**طراحی کنترلکننده دیجیتال سرعت روش غیر مستقیم**

در این بخش کنترل کننده به روش غیر مســتقیم طراحی و به ســیســتم دیجیتال اعمال می گردد. جهت این امر کنترل کننده آنالوگ سرعت طراحی شده در آزمایش های چهارم و یا پنجم با استفاده از تكنیک گسسته سازی دو جمله ای به معادل دیجیتال آن تبدیل و سپس نتیجه در بلوک کنترل کننده دیجیتال PID تنظیم می گردد. شكل موج پاسخ پله را برای سه نقطه کار ،30 100 و 170 دور بر دقیقه به دست آورده و رسم نمائید. از روی شكل مشخصات پاسخ را در جدول ثبت نمائید.

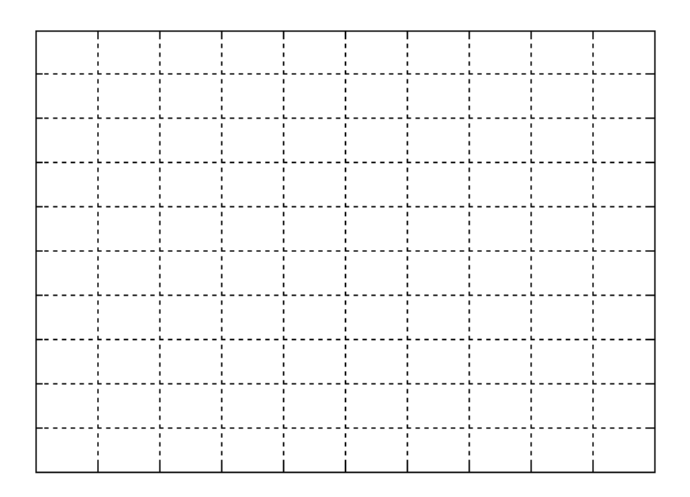

**شکل 1-10 پاسخ پل ازای نقط کار RPM30 ا طراحی کنترلکننده دیجیتال روش گسست سازی**

|  | ٠ | ٠. |  |              |  |  |
|--|---|----|--|--------------|--|--|
|  |   |    |  |              |  |  |
|  |   |    |  |              |  |  |
|  |   |    |  |              |  |  |
|  |   |    |  |              |  |  |
|  |   |    |  |              |  |  |
|  |   |    |  | $\mathbf{L}$ |  |  |
|  |   |    |  |              |  |  |
|  |   |    |  |              |  |  |

شکل **۲-۱۰** پاسخ پله به ازای نقطه کار ۱۰۰RPM با طراحی کنترل *ک*ننده دیجیتال به روش گسسته سازی

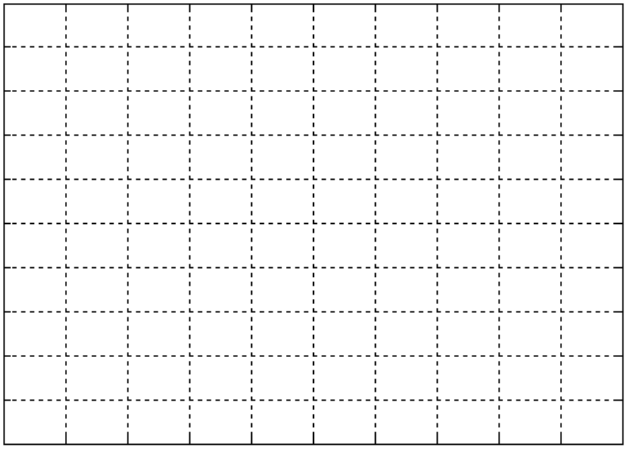

شکل **۲-۱۰** پاسخ پله به ازای نقطه کار ۱۷۰RPM با طراحی کنترل *ک*ننده دیجیتال به روش گسسته سازی

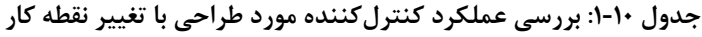

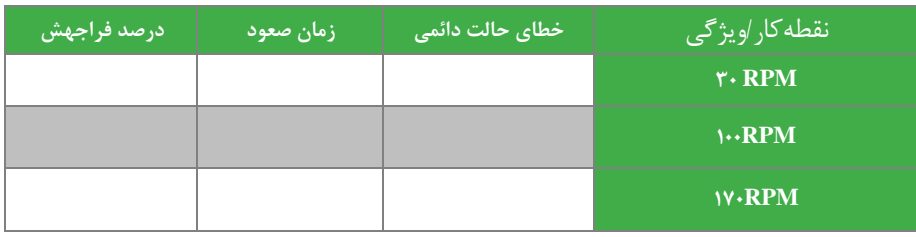

همچنین به منظور عملكرد كنترل كننده در مقابل اغتشــاش با تغییر میزان ترمز در ســه شــرایط ،١٠ ، ٢٠ و ۵٠ درصــد ترمز جدول را تكمیل نمائید. (این عملیات را به ازای ضرایب طراحی و نقطه کار ۱۰۰RPM صورت دهید).

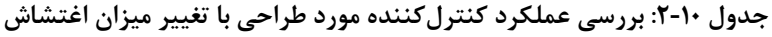

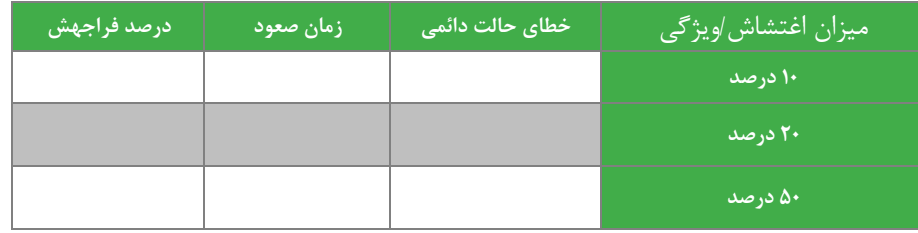

**طراحی کنترلکننده موقعیت دیجیتال روش غیر مستقیم**

مشـــابه بخش قبلی همه عملیات را برای کنترل موقعیت تكرار نمائید. به ازای کنترل زاویه موتور در ۹۰ ، ۱۵۰ و ۲۲۰ درجه مراحل صورت گیرد.

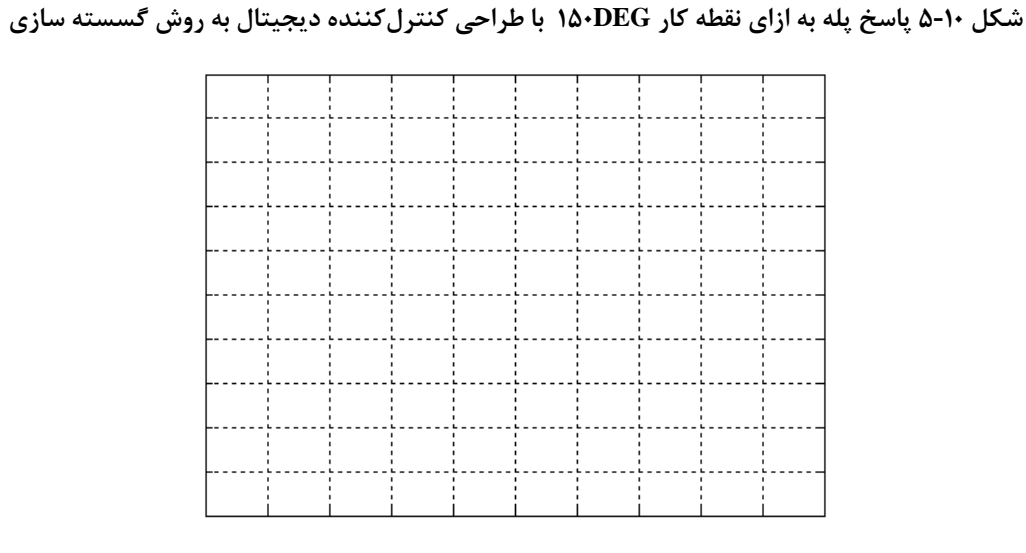

شکل ۱۰-۶ پاسخ پله به ازای نقطه کار **۲۲۰DEG با طراحی کنترل** *ک***ننده دیجیتال به روش گسسته سازی** 

|              |                                                                   |                              |                                                              | -----------                                                       |                                      |                              |                     |  |
|--------------|-------------------------------------------------------------------|------------------------------|--------------------------------------------------------------|-------------------------------------------------------------------|--------------------------------------|------------------------------|---------------------|--|
|              |                                                                   |                              | $\mathbf{I}$                                                 |                                                                   | $\mathbf{r}$                         | $\mathbf{r}$                 |                     |  |
|              | $\mathbf{r}$<br>л.                                                | $\mathbf{r}$<br>$\mathbf{r}$ | $\mathbf{L}$<br>$\mathbf{I}$                                 | $\mathbf{r}$<br>$\mathbf{r}$                                      | $\mathbf{r}$<br>$\mathbf{I}$         | $\mathbf{r}$<br>$\mathbf{r}$ | $\mathbf{r}$<br>. . |  |
|              | . .                                                               |                              | $\mathbf{r}$                                                 | $\mathbf{r}$                                                      | $\mathbf{I}$                         | $\mathbf{r}$                 |                     |  |
|              | -------------                                                     |                              |                                                              |                                                                   | ------------------------------------ |                              |                     |  |
|              | . .<br>п.<br>$\mathbf{r}$                                         | п.                           | $\mathbf{L}$<br>$\mathbf{L}$<br>$\mathbf{I}$<br>$\mathbf{L}$ | $\mathbf{I}$<br>$\mathbf{r}$<br>$\mathbf{r}$                      | $\mathbf{I}$<br>$\mathbf{I}$         | п.<br>л.<br>$\mathbf{r}$     |                     |  |
| $\mathbf{L}$ | ------------ <b>-</b><br><b>Contract Contract</b><br>$\mathbf{r}$ |                              | $\mathbf{r}$                                                 | $\mathbf{r}$                                                      | $\mathbf{L}$                         | $\sim$                       | $\mathbf{L}$        |  |
|              |                                                                   |                              |                                                              |                                                                   |                                      |                              |                     |  |
|              |                                                                   | $\mathbf{r}$                 | $\mathbf{r}$                                                 |                                                                   | $\mathbf{r}$                         | $\mathbf{r}$                 |                     |  |
| $\mathbf{L}$ | <b>Contract</b>                                                   | ٠.<br>$\mathbf{L}$           | $\mathbf{I}$<br>$\mathbf{L}$<br>$\mathbf{L}$                 | <b>Contract Contract Contract</b><br>$\mathbf{r}$<br>$\mathbf{r}$ | 1.<br>$\mathbf{r}$                   | $\mathbf{I}$<br>$\mathbf{L}$ | $\mathbf{r}$        |  |
|              |                                                                   |                              | $\mathbf{L}$                                                 |                                                                   | . .                                  | $\mathbf{r}$                 |                     |  |
|              | $\mathbf{L}$                                                      | $\mathbf{L}$                 | $\mathbf{L}$                                                 | $\mathbf{L}$                                                      | $\mathbf{L}$                         | $\mathbf{L}$                 | $\mathbf{L}$        |  |
|              |                                                                   |                              |                                                              |                                                                   |                                      |                              |                     |  |
|              |                                                                   |                              |                                                              |                                                                   |                                      |                              |                     |  |

شکل **۴-۱۰ پاسخ پله به ازای نقطه کار ۹۰**DEG با طراحی کنترلکننده دیجیتال به روش گسسته سازی

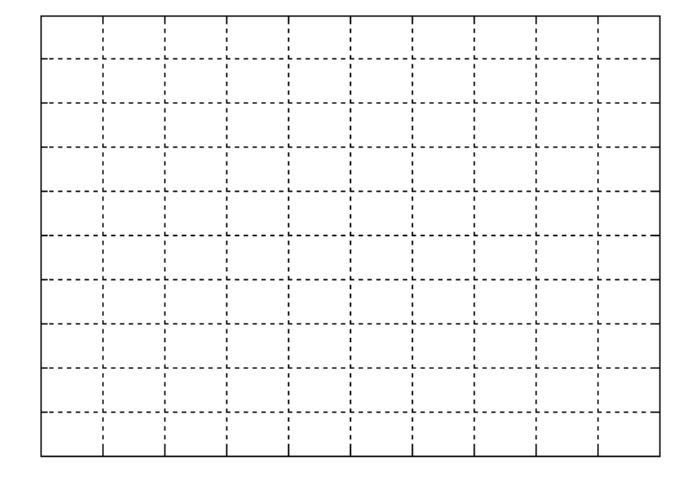

| درصد فراجهش | ' زمان صعود <sub>ا</sub> | ٍخطای حالت دائمی <sup>ا</sup> | ا نقطه کار <i>او</i> یژ گی <sub>ا</sub> |
|-------------|--------------------------|-------------------------------|-----------------------------------------|
|             |                          |                               | $\triangle$ <b>OEG</b>                  |
|             |                          |                               | $1\Delta$ DEG                           |
|             |                          |                               | $Y^{\prime}$ <b>DEG</b>                 |

**جدول :3-10 ررسی عملکرد کنترلکننده مورد طراحی ا تغییر نقط کار**

همچنین به منظور عملکرد کنترل کننده در مقابل اغتشـاش با تغییر میزان ترمز در سـه شـرایط ١٠ و ٢٠ و ٥٠ درصـد ترمز جدول را تكمیل نمائید (این عملیات را به ازای ضرایب طراحی و نقطه كار ۱۵۰ درجه صورت دهید).

**جدول :4-10 ررسی عملکرد کنترلکننده مورد طراحی ا تغییر میزان اغتشاش**

| درصد فراجهش | زمان صعود | خطای حالت دائمی | ا میزان اغتشاش <i>او</i> یژگی |
|-------------|-----------|-----------------|-------------------------------|
|             |           |                 | ۱۰ درصد                       |
|             |           |                 | ۲۰ درصد                       |
|             |           |                 | ۵۰ درصد                       |

**سواالت**

-1 روش گسسته سازی معرفی شده را با دیگر تكنیک های مرسوم مقایسه نمائید.

# <span id="page-49-0"></span>**11 طراحی کنترل کننده های پیشرفت**

هدف: طراحی کنترل کننده های دیگر به جز PID

**مقدم** 

جهت تحقق کنترل کننده های دیگر چون lag-lead و فیدبک حالت می توان با افزو دن چند تجهیز جانبی به این کنترل کننده ها و اتصال حلقه بسته آنها اقدام نمود. جهت تحقق کنترل کننده های آنالوگ پیشرفته تر از مجموعه شبیه ساز فرآیند آنالوگ مطابق شكل زیر استفاده می گردد که شامل ماژولهای -1 کنترلر Lead و Lag، -2 بهره تناسبی، -3 جمعکننده و تفریقکننده، -4 مدل فرآیند آنالوگ ۵– مدل فرآیندهای سریع؛ مے باشند.

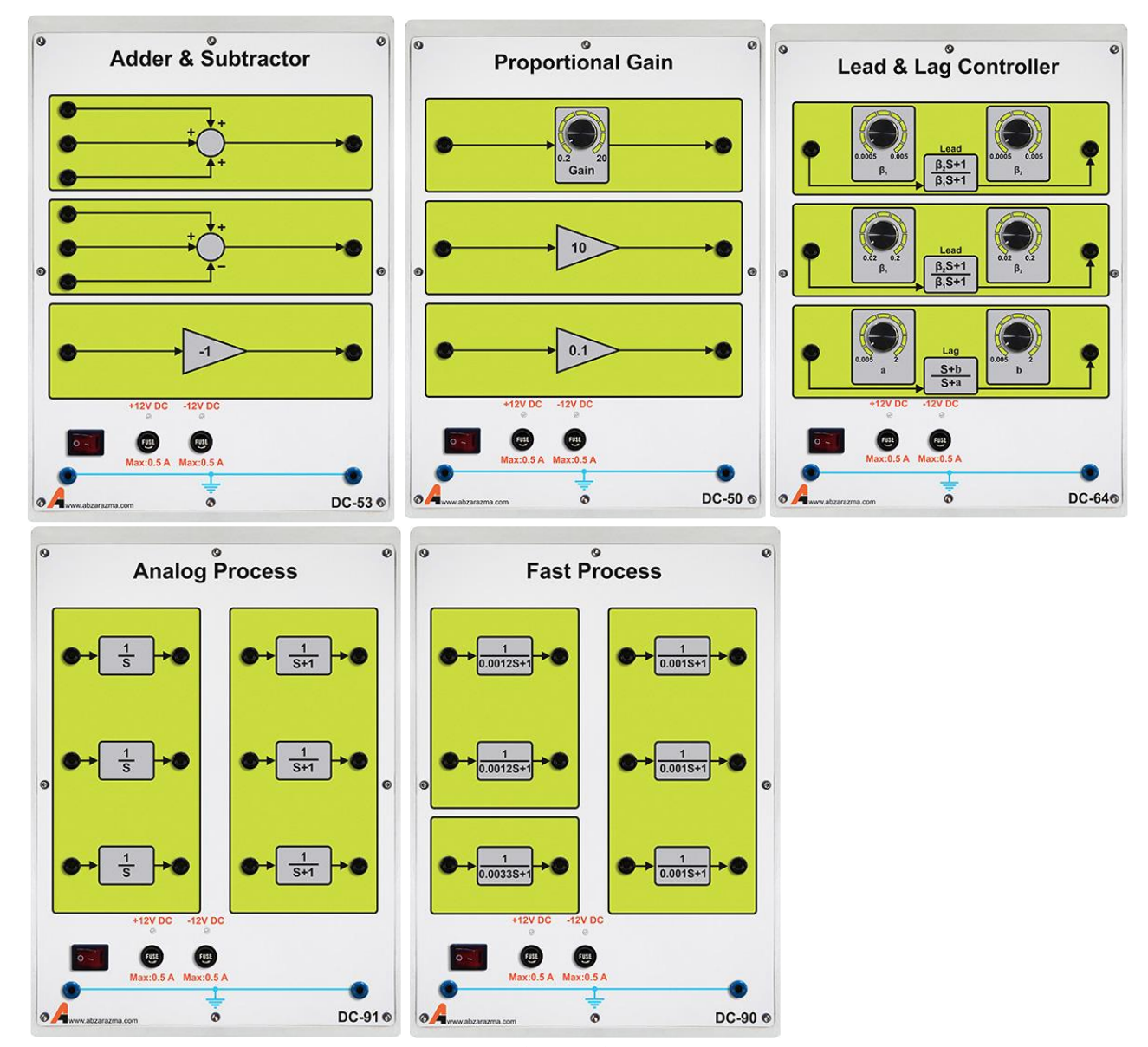

**شکل 1-11 ماژولهای مورد نیاز جهت شبی سازی فرآیندهای آنالوگ و تحقق کنترلکننده های Lead و Lag**

جهت تحقق کنترل کننده های دیجیتال پی شرفته تر نیز می بای ست از ماژول Embedded Microcontroller ا ستفاده نمود که قابلیت برنامهنویسی کنترلر داخلی که یک 1788LPC میباشد؛ با نرمافزار uvision Keil وجود دارد.

**آزمایش و تحلیل**

**1-2-11 طراحی و پیاده سازی کنترل کننده پیش فاز رای کنترل سرعت آنالوگ**

به کمک روش های طراحی کنترل کننده پیش فاز ابتدا بر اساس مدل سیستم کنترل سرعت به دست آمده در آزمایش های قبلی یک کنترل کننده طراحی نمائید. به منظور پیاده سازی این کنترل کننده ضرایب د ستگاه شبیه ساز را بر روی مقادیر طراحی شده تنظیم نمائید. پاسخ سیستم را مشابه آزمایش های قبلی رسم نمائید و راجع به مشخصات پاسخ پیشنهادی بحث نمائید.

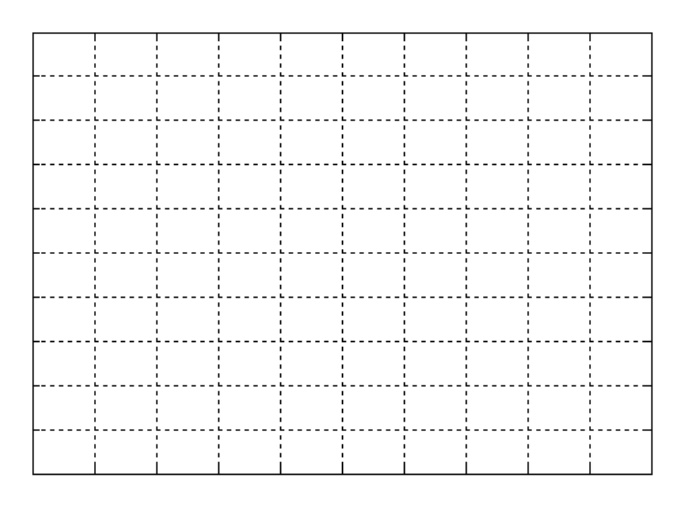

**شکل 2-11 پاسخ فرآیند کنترل سرعت کمک کنترلر پیشفاز**

**2-2-11 طراحی و پیاده سازی کنترل کننده فید ک حالت رای کنترل موقعیت آنالوگ** بدین منظور خروجی سرعت را به کمک یک انتگرال گیر به متغیر حالت دیگر سیستم یعنی موقعیت تبدیل نمائید. مدل حاصل از مراحل قبلی را به فرم فضای حالت تبدیل نمائید. با استفاده از دستورات طراحی نرم افزار MATLAB یا محاسبه دستی مقادیر ضرایب فیدبک حالت و پیش ضریب ورودی نقطه کار را محاسبه نمائید. نتایج را به کمک دستگاه شبیه ساز فرآیند پیاده سازی نمائید و بر روی کیفیت پاسخ ها و مقایسه آن با سایر موارد بحث نمائید. <span id="page-51-0"></span>**پیوست :1 آشنایی ا تجهیزات آموزنده کنترل دیجیتال و آنالوگ**

یكی از مباحث اساسی در یادگیری آ زمایشگاه، استفاده صحیح و بهینه از تجهیزات آزمایشگاهی میباشد . به منظور استفاده هر چه بهتر از سیستم آزمایشگاهی لازم است تا اطلاعات کافی از تمامی اجزا داشته باشیم. بنابراین در این پیوست بخشهای مختلف سیستم کنترل آنالوگ و دیجیتال توضیح داده میشوند.

**-1 ماژول منبع:**

این ماژول جهت ساختن فرمان مرجع آنالوگ و دیجیتال و تنظیم فرکانس نمونه برداری ماژولهای دیجیتال مورد استفاده قرار می گیرد . همچنین سیگنال فرمان معادل به منظور کنترل سرعت و موقعیت سروو موتوررا نمایش می دهد.

این ماژول دارای یک خروجی دیجیتال 10 بیتی و یک خروجی آنالوگ بین 10 – تا + 10 ولت اسووت. همچنین قابلیت تغییر فرکانس کلاک دیجیتال از ۰٫۱ هرتز تا ۱۰۰ هرتز را دارد.

در این ماژول از یک LCD گرافیكی 4.3 اینچی برای نمایش مقدار مرجع سیگنال آنالوگ و دیجیتال و ... استفاده شده است.

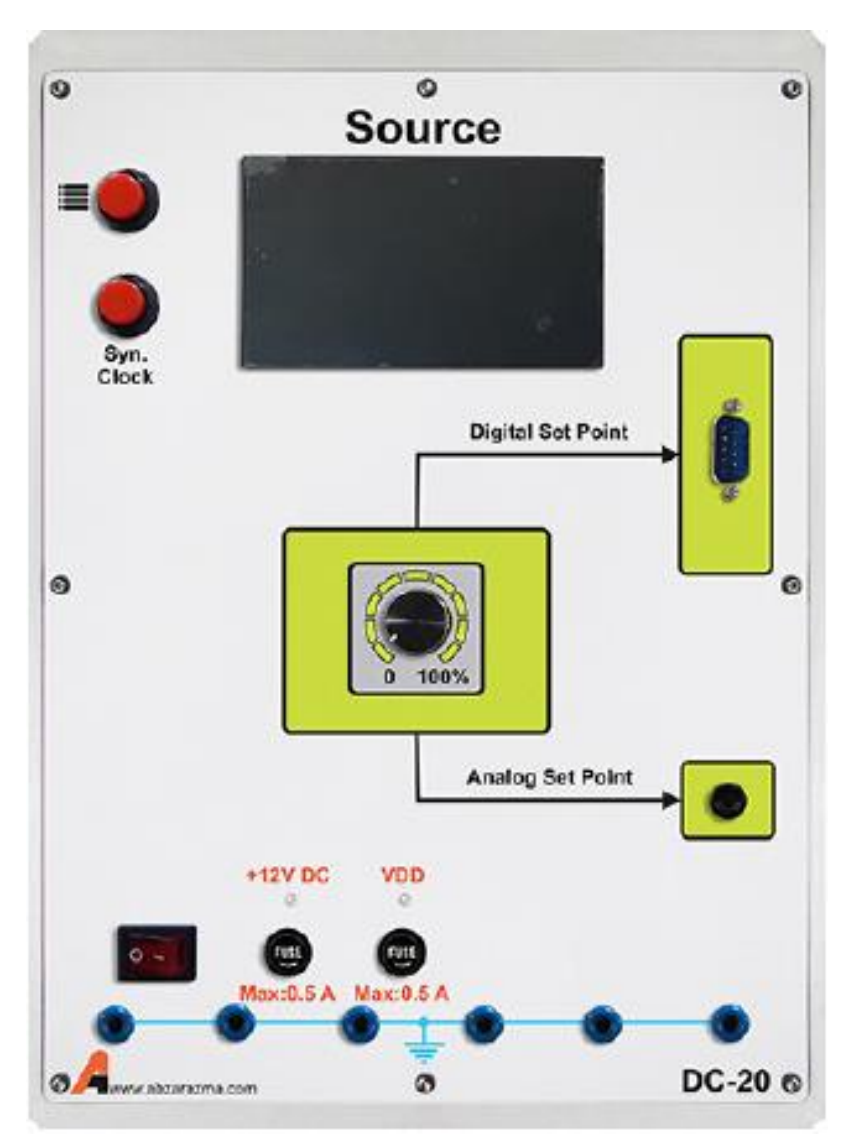

## **-2 ماژول هره تناسبی:**

این ماژول جهت ایجاد بهره تناسـبی مورد اسـتفاده قرار میگیرد. محدوده مجاز ورودی ها میتواند بین ۱۰- تا +۱+ تغییر کند. به کمک این ماژول میتوان بهره ثابت 0.1 و 10 یا بهره متغیر بین 0.2 تا 20 ایجاد نمود.

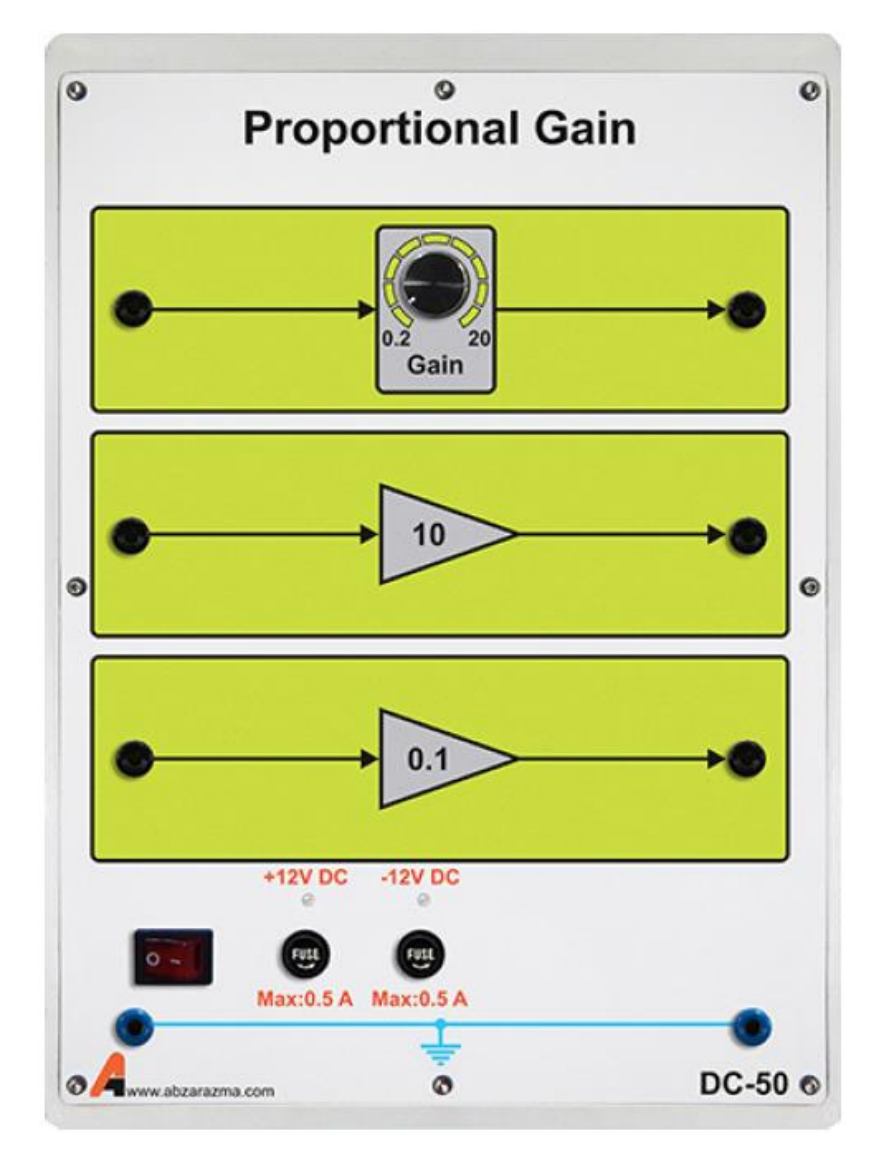

# **-3 ماژول مبدل آنالوگ دیجیتال و دیجیتال آنالوگ**

این ماژول جهت تبدیل سیگنال آنالوگ به دیجیتال و برعكس مورد استفاده قرار میگیرد.

مشخصات ورودی و خروجی های این ماژول به شرح زیر است:

- ورودی آنالوگV±10
- خروجی آنالوگV±10
- ورودی دیجیتال<sup>10</sup> بیتی
- خروجی دیجیتال<sup>10</sup> بیتی
- یک نمایشگر گرافیكی "4.3 TFT

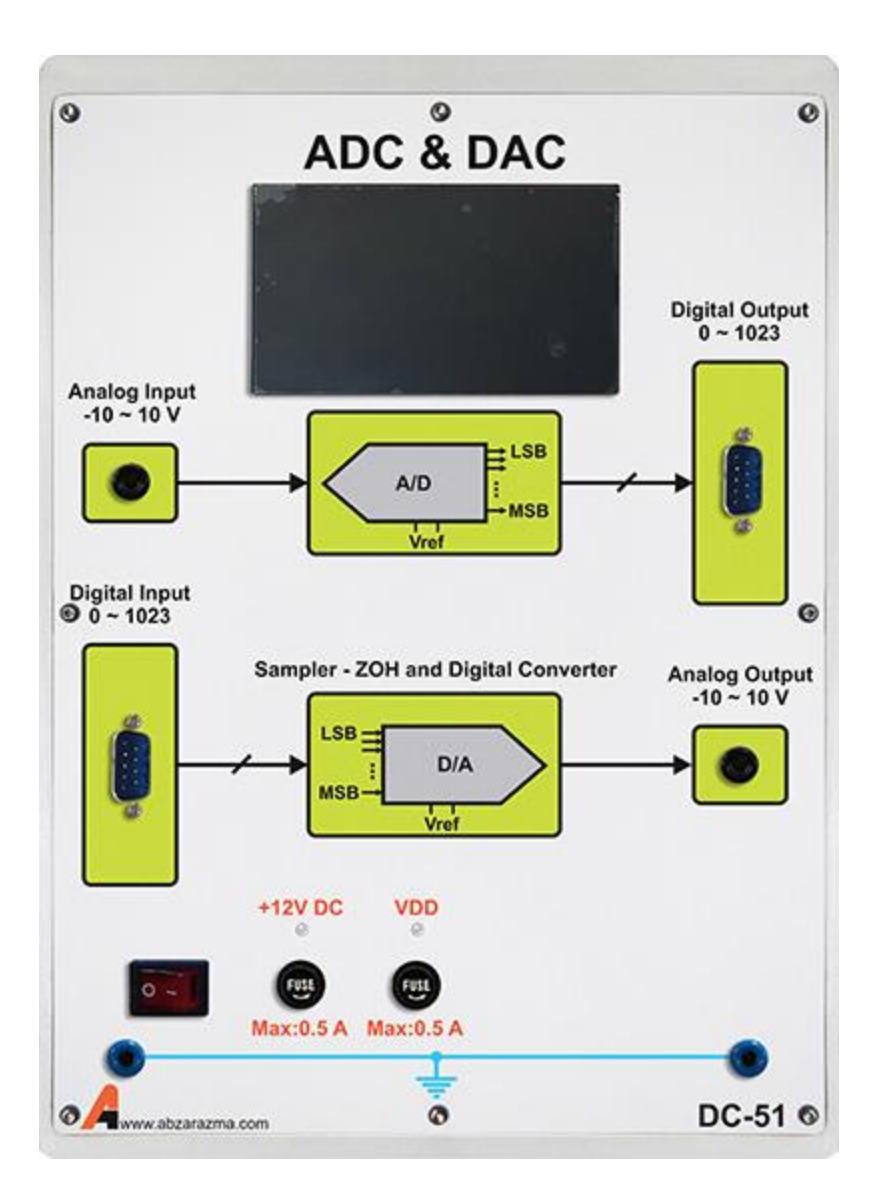

**-4 ماژول جمعکننده و تفریقکننده**

این ماژول جهت جمع و یا تفریق یک یا چند سیگنال آنالوگ مورد استفاده قرار میگیرد. مشخصات ورودی و خروجیهای این ماژول به شرح زیر است

- ولتاژکاری ±۱۰
- جمع کننده سه ورودی
- تفریق کننده سه ورودی
	- معكوس کننده

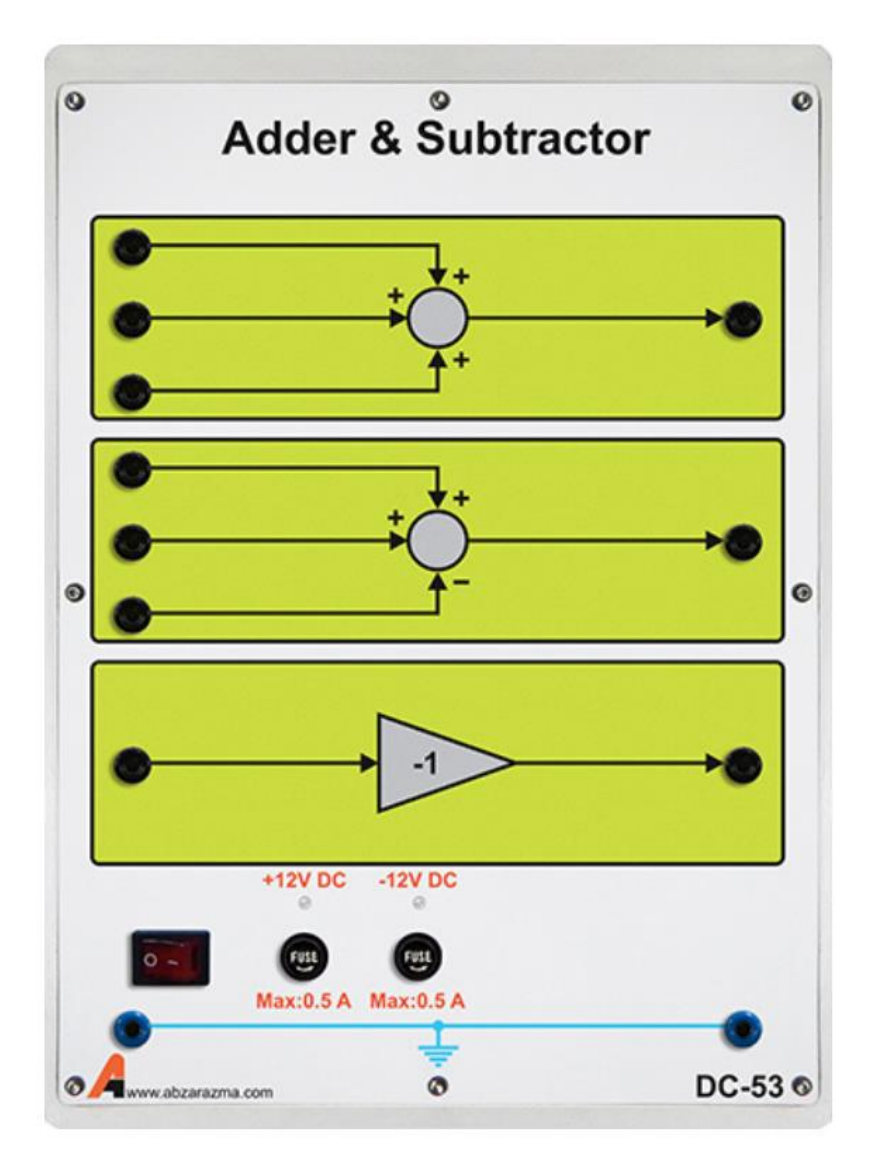

# **-5 ماژول میکروکنترلر ا قا لیت رنام نویسی**

این ماژول جهت پیادهسازی انواع کنترل کنندههای دیجیتال مورداستفاده قرار میگیرد.

مشخصات این ماژول به شرح زیر است

- دارای یک میكروکنترلر ARM سری 3M Cortex به نام 1788LPC با قابلیت برنامهریزی از طریق پورت JTAG
	- یک نمایشگر گرافیكی "4.3 TFT
	- ورودی و خروجیهای آنالوگ و دیجیتال استاندارد
		- ورودی کلاک سنکرون ساز
	- پورت JTAG برای برنامهنویسی میكروکنترلر داخلی

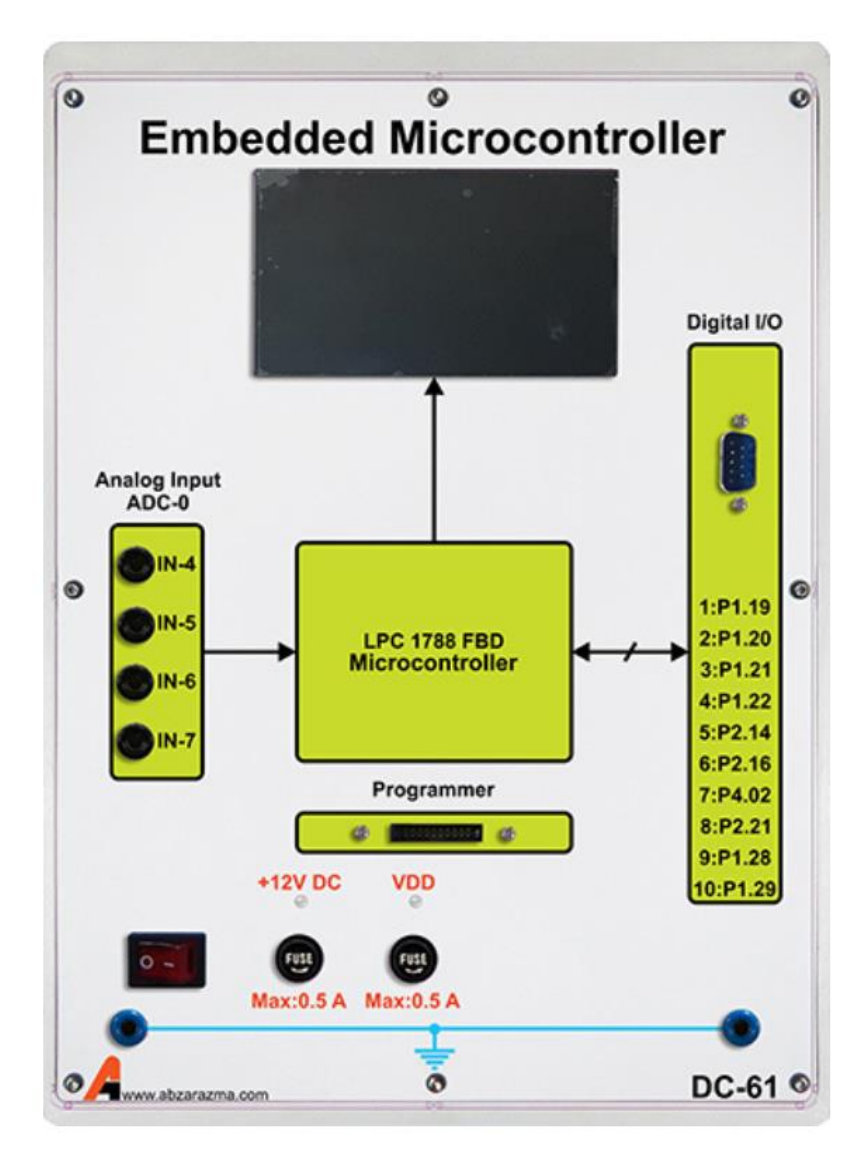

**-6 ماژول کنترلکننده PID دیجیتال**

این ماژول یک کنترل کننده PID دیجیتال با الگوریتم بازگشتی به فرم سرعتی میباشد. این ماژول سیگنال های دیجیتال کنترلی جهت کنترل ســـرعت و موقعیت موتور را تولید می کند. ورودی ها و خروجی این ماژول تماما دیجیتال می باشـــد و الگوریتم کاری آن بر روی سطح ماژول مشخص شده است.

مشخصات این ماژول به شرح زیر است

- امكان تنظیم بهرههای تناسبی، مشتقی و انتگرالی در محدوده 1 تا 100
	- امكان مشاهده وضعیت سیگنال کنترلی
		- ورودی کلاک سنکرون ساز
	- یک نمایشگر گرافیكی "4.3 برای نمایش ضرایب کنترلکننده و ....

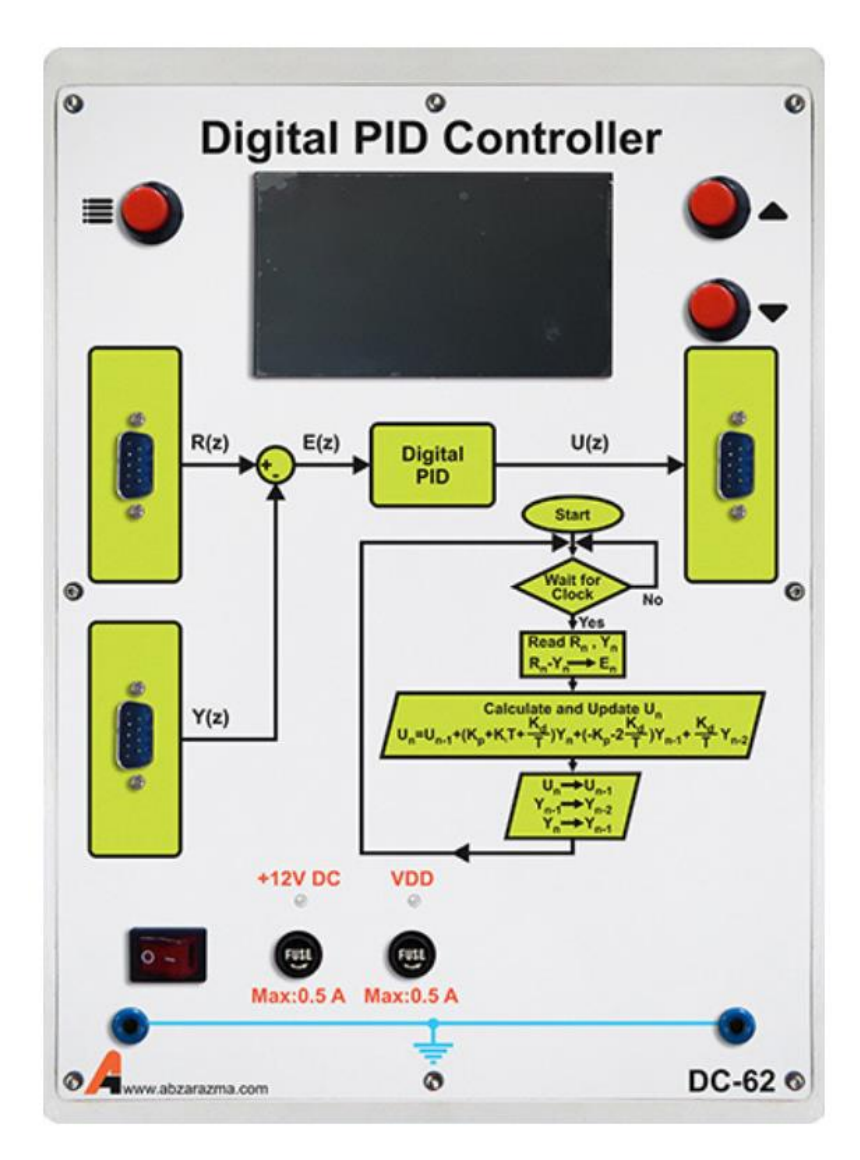

# **-7 ماژول کنترلکننده PID آنالوگ**

این ماژول یک کنترل کننده PID کامل به همراه بهرههای قابل تغییر در محدودهای وسیع میباشد. مشخصات این ماژول به شرح زیر است

- ولتاژ کاری <sup>V</sup> ±10
- بهره تناسبی ۲۰تا۲۰
- بهره انتگرالی 0/1تا 20
- بهره مشتقی 0/05تا10
	- بهره ثابت 0/2تا 20

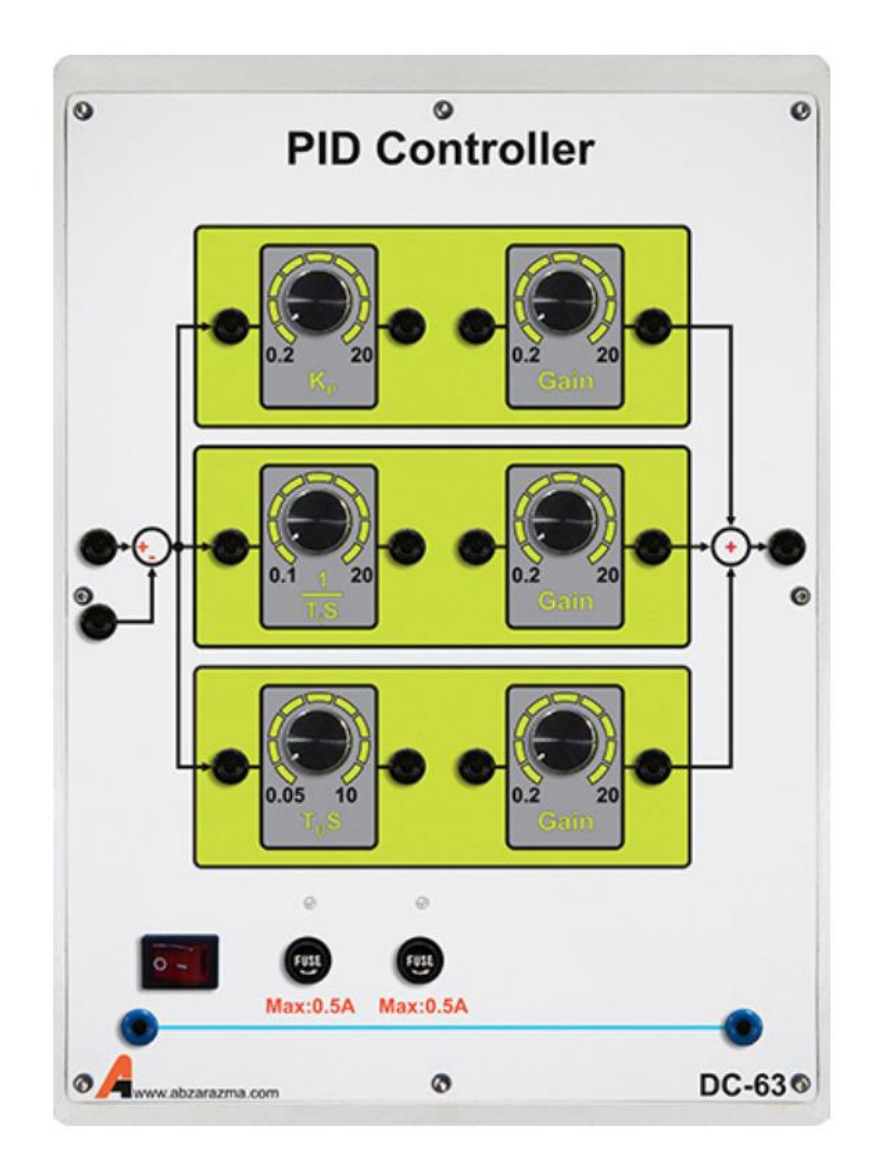

## **-8 ماژول کنترلکننده پسفاز و پیشفاز**

این ماژول جهت اعمال کنترل کنندههای پیش فاز و پس فاز مورد استفاده قرار میگیرد.

مشخصات این ماژول به شرح زیر است

- ولتاژ کاری <sup>V</sup> ±10
- کنترل کننده پیش فاز با محدودهی 0/0005تا 0/005
	- کنترل کننده پس فاز با محدودهی 0/05تا 2

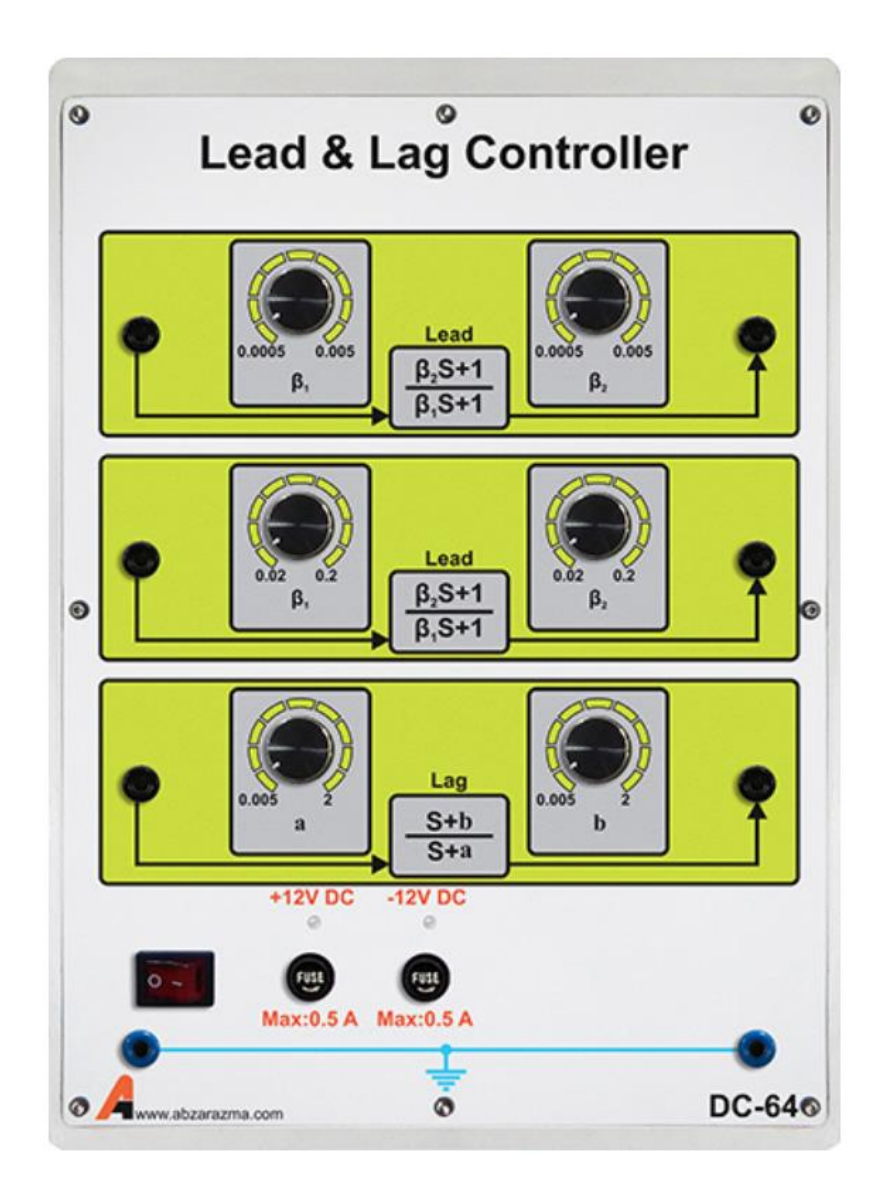

# **-9 ماژول مدلساز 6 فرآیند سریع**

این ماژول قادر به مدلسازی شش فرآیند سریع میباشد. مشخصات این ماژول به شرح زیر است

- ولتاژ کاری <sup>V</sup> ±10
- 1 (0.0033*S* 1) یک فرآیند
- 1 (0.0012*S* 1) دو فرآیند
- 1 (0.001*S* 1) سه فرآیند

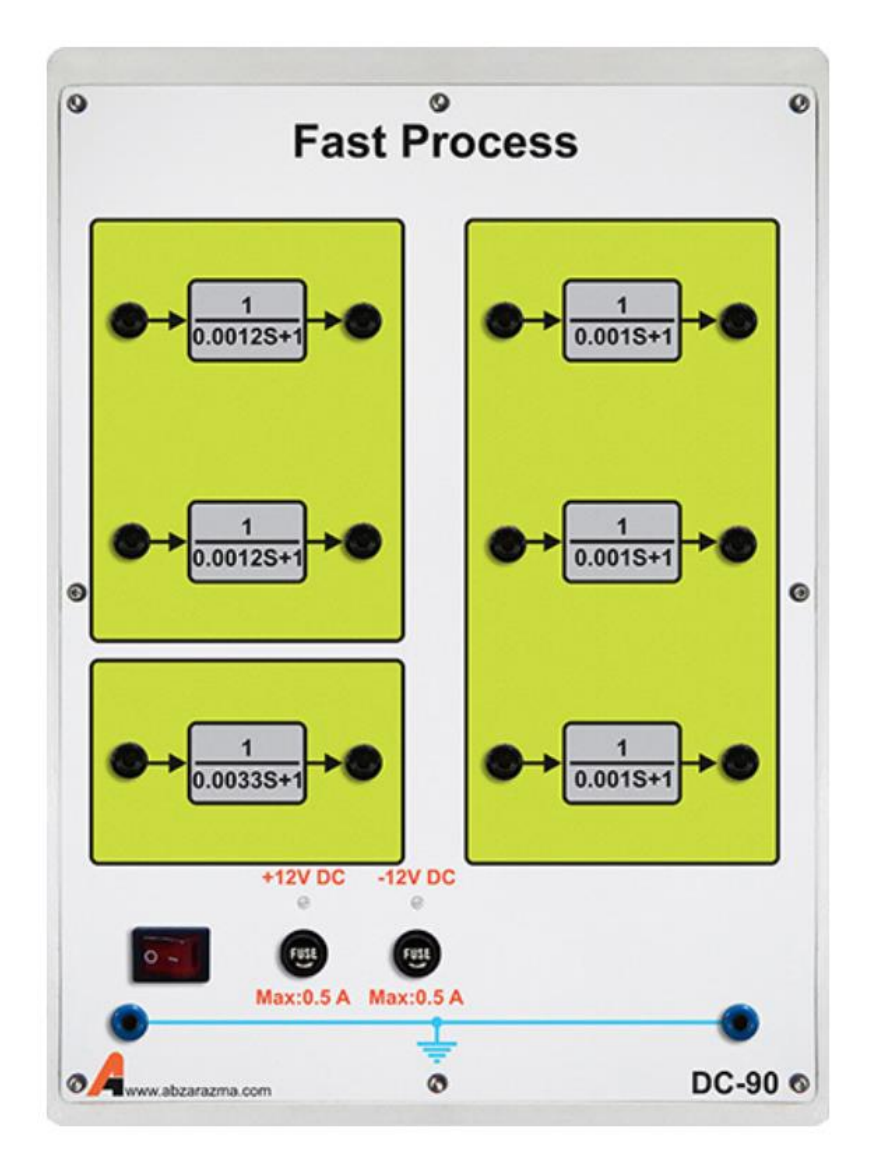

# **-10ماژول مدلساز 6 فرآیند آنالوگ**

این ماژول قادر به پیادهسازی شش فرآیند آنالوگ پایه میباشد.

مشخصات این ماژول به شرح زیر است

- ولتاژ کاری <sup>V</sup> ±10
	- 1/ *S* سه فرآیند
- 1 (*S* 1) سه فرآیند

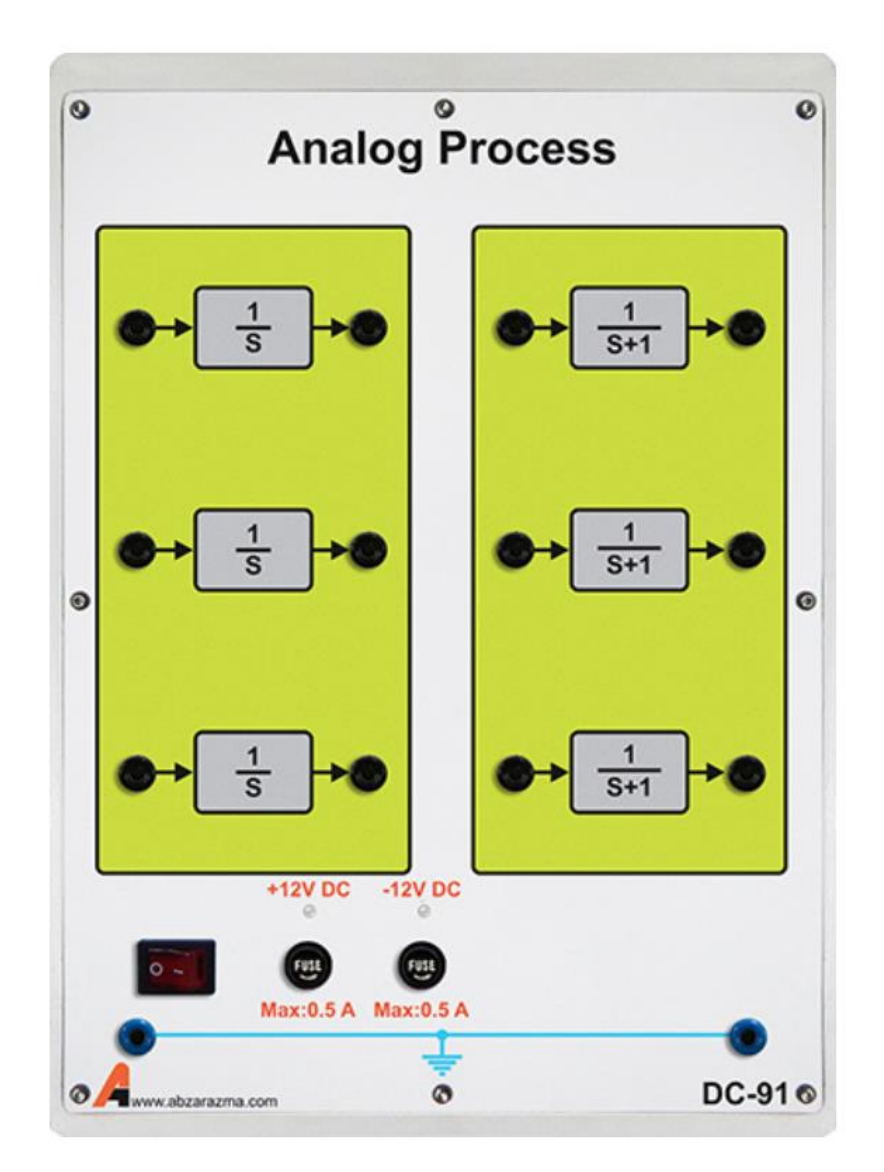

### **-11ماژول سروو موتور DC**

ماژول سروو موتور دارای فیدبک سرعت و موقعیت همراه با ترمز مكانیكی قابل تنظیم جهت اعمال اغتشاش میباشد. از یک درایور موتور برای تبدیل فرمان میكروکنترلر به سیگنال منا سب جهت کنترل موتور ا ستفاده شده ا ست. همچنین یک نمای شگر گرافیكی 4.3 اینچی برای نمایش موقعیت، سرعت و ... در نظر گرفته شده است.

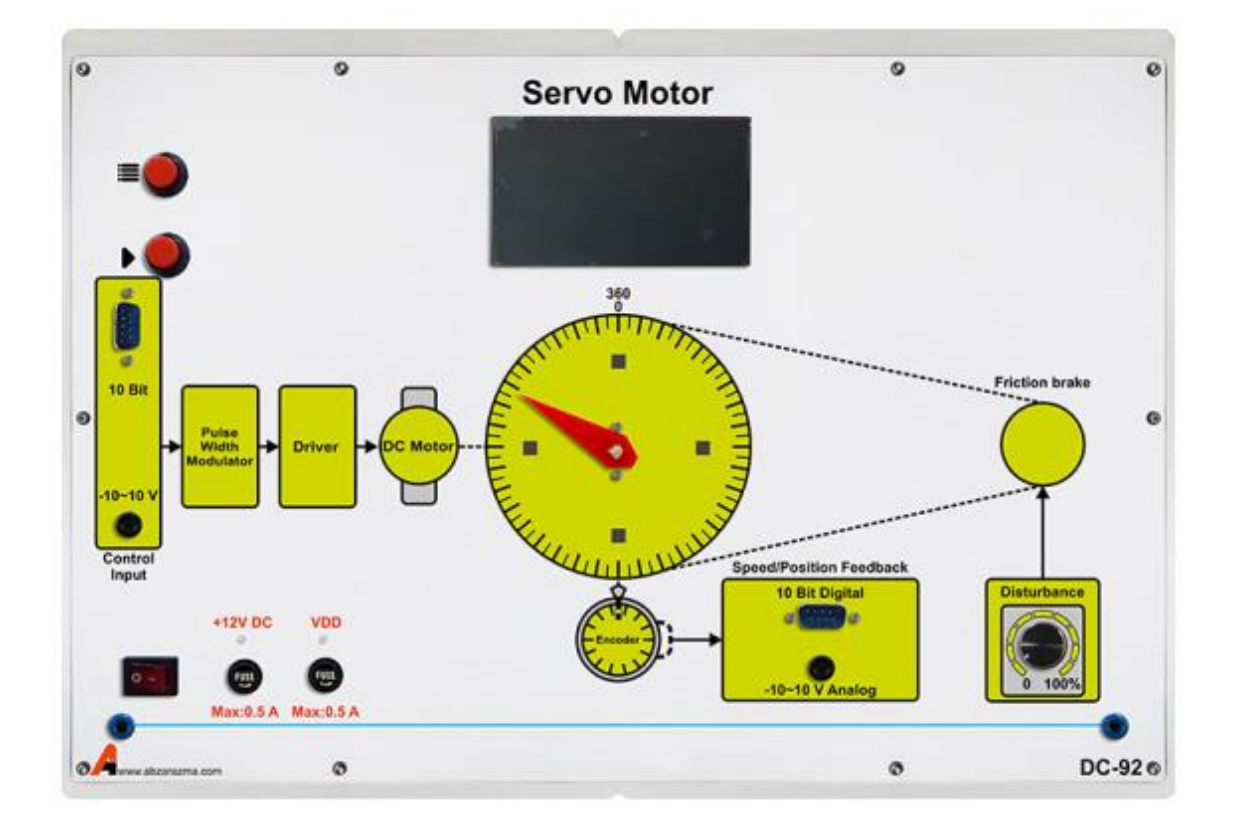

#### **-12 انکودر**

یكی از ابزارهای تشخیص موقعیت یا سرعت به منظور تأمین فیدبک برای كنترل دقیق در فرآیندهای صنعتی، انكودر می باشد. انكودر از جمله ابزارهای دیجیتال در تعیین موقعیت یا سرعت می باشد . هر انكودر بسته به نوع آن دارای خروجی های متفاوتی است. انكودری که در سیستم کنترل مورد نظر استفاده شده است دارای سه خروجی بصورت زیر است:

- -1 خروجی فاز A
- -2 خروجی فاز B

 $Z$  خروجی فاز  $Y$ 

تعداد پالس های فاز A مشــــابه پالس های فاز B می باشـــد با این تفاوت که پالس های فاز B، ۹۰ درجه اختلاف فاز مكانی دارد. از این اختلاف فاز در پیدا کردن جهت چرخش انكودر استفاده می کنیم.

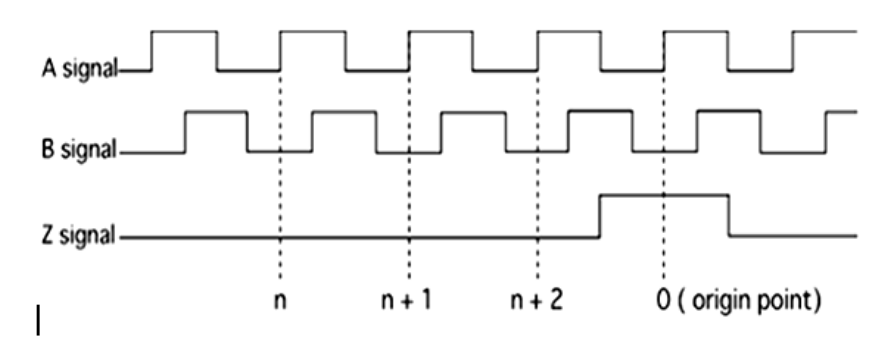

**شکل 1-0 خروجی سیگنال های انکودر** 

از این اختلاف فاز برای تشـخیص جهت چرخش انكودر اسـتفاده می شـود، به این صـورت كه چنانچه فاز A تقدم داشـته باشـد، حركت راستگرد و چنانچه فاز B تقدم داشته باشد، حرکت چپگرد استنباط می شود. عملكرد تشخیص جهت به صورت شكل زیر است.

در این آزمایشـــگاه جهت تبدیل اطلاعات خروجی انكدر به اطلاعات مورد اســـتفاده در ســـیســـتم کنترل دیجیتال یا آنالوگ از یک میكروکنترلر استفاده شده است. برای کالیبراسیون انكودر می بایست صفحه دایره ای مدرج بر روی انكودر و موتور به صورت دستی روی صفر تنظیم شده و در این حالت، دستگاه روشن گردد. این عمل برای انجام بخش کنترل موقعیت بسیار مهم میباشد.

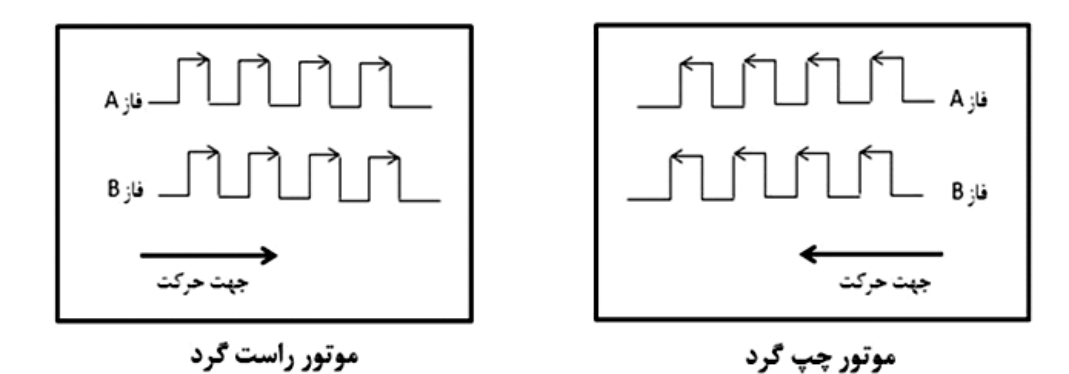

**شکل 2-0 تشخیص جهت در انکودر نوری افزایشی**

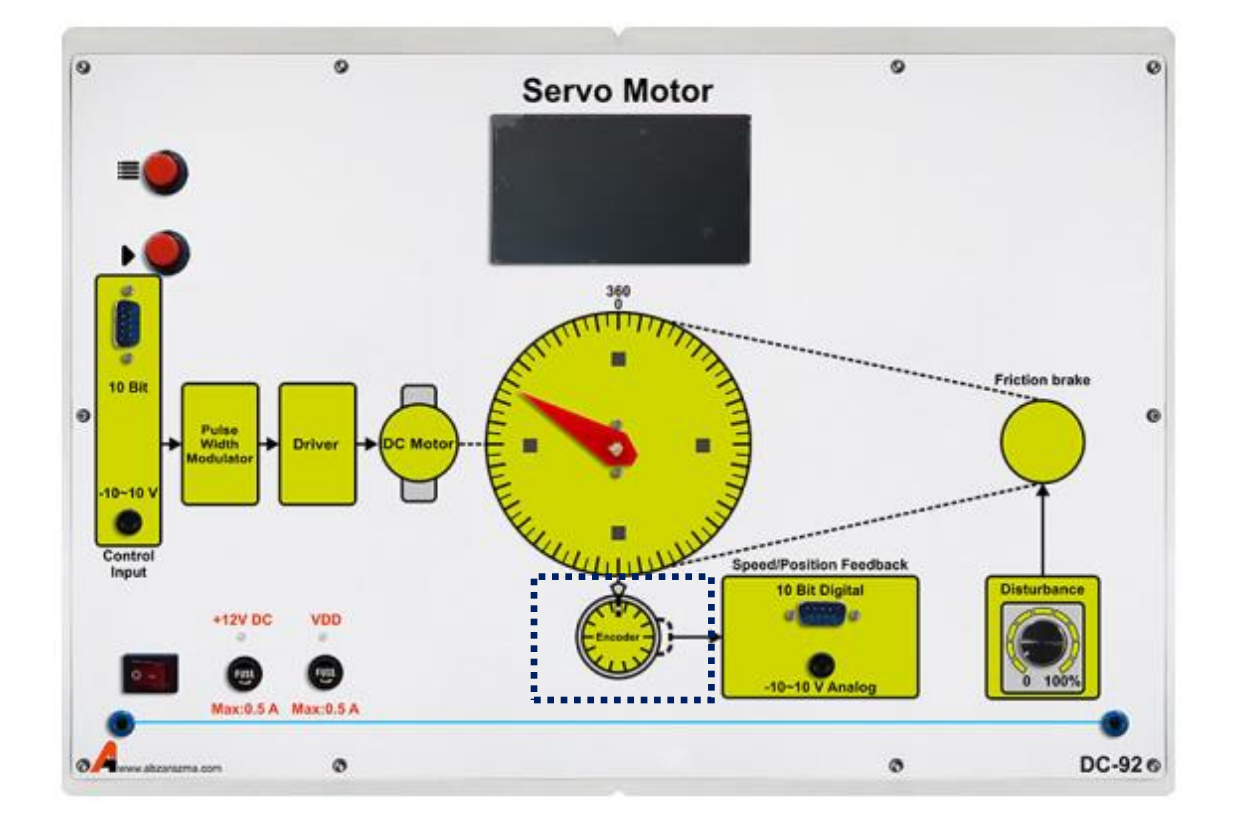